# INFOTECH[ journal <mark>l</mark>

# **VOLUME5NOMOR 1TAHUN 2019**

*RANCANG BANGUN MEDIAPEMBELAJARAN BAHASAINGGRIS BERBASISANDROID DENGAN MENGGUNAKAN TEKNOLOGI AUGMENTED REALITYDAN LOCATION BASED SERVICE -TaofikMuhammad PENERAPAN METODEEUCSUNTUKMENGUKUR KEPUASAN PENGGUNASISTEM INFORMASIPELAYANAN DESADAN DATA TERPADU -BudimanBudiman RANCANG BANGUNAPLIKASIPENJUALAN ONLINEDIRAJUT.I HANDMADE -TantriWahyuni SISTEM INFORMASITABUNGAN NASABAH DIKANTOR BANK PERKREDITAN RAKYATMENGGUNAKAN ENTERPRISEARCHITECTURE PLANNING (EAP) -AdeBastian RANCANG BANGUNAPLIKASIPENJUALAN PAKAN BERBASISANDROID PADATOKO MULDER JAYAPAKAN RAJAGALUH KIDUL -Suhendri* SISTEM INFORMASI INVENTORY BERBASIS WEB PADA CV BALI BATIK *-NiLuhDeEkaWahyudiari PENGEMBANGAN JARINGAN WIRELESSMENGGUNAKAN USER AUTHENTICATION BERBASISRADIUSDALAM INDUSTRI4.0 (StudiKasus:UniversitasWidyatama) -MuchamadRusdan RANCANG BANGUNAPLIKASIPELAYANAN DONOR DARAH PADA PMIKABUPATEN MAJALENGKABERBASISANDROID DAN WEB MENGGUNAKAN TEKNOLOGIFIREBASE -DedeAbdurahman FITUR-FITURANTARMUKAPENGGUNATELEMATIKA -IiSopiandi RANCANG BANGUNAPLIKASIANDROID PENGENALAN KOSAKATA UNTUKDISABILITASTUNARUNGU MENGGUNAKAN METODESISTEM ISYARATBAHASAINDONESIA -ArdiMardiana*

**PROGRAM STUDIINFORMATIKA FAKULTASTEKNIK UNIVERSITASMAJALENGKA**

**ISSN :2460-1861**

# INFOTECH journal

Volume 5 Nomor 1 Juni 2019

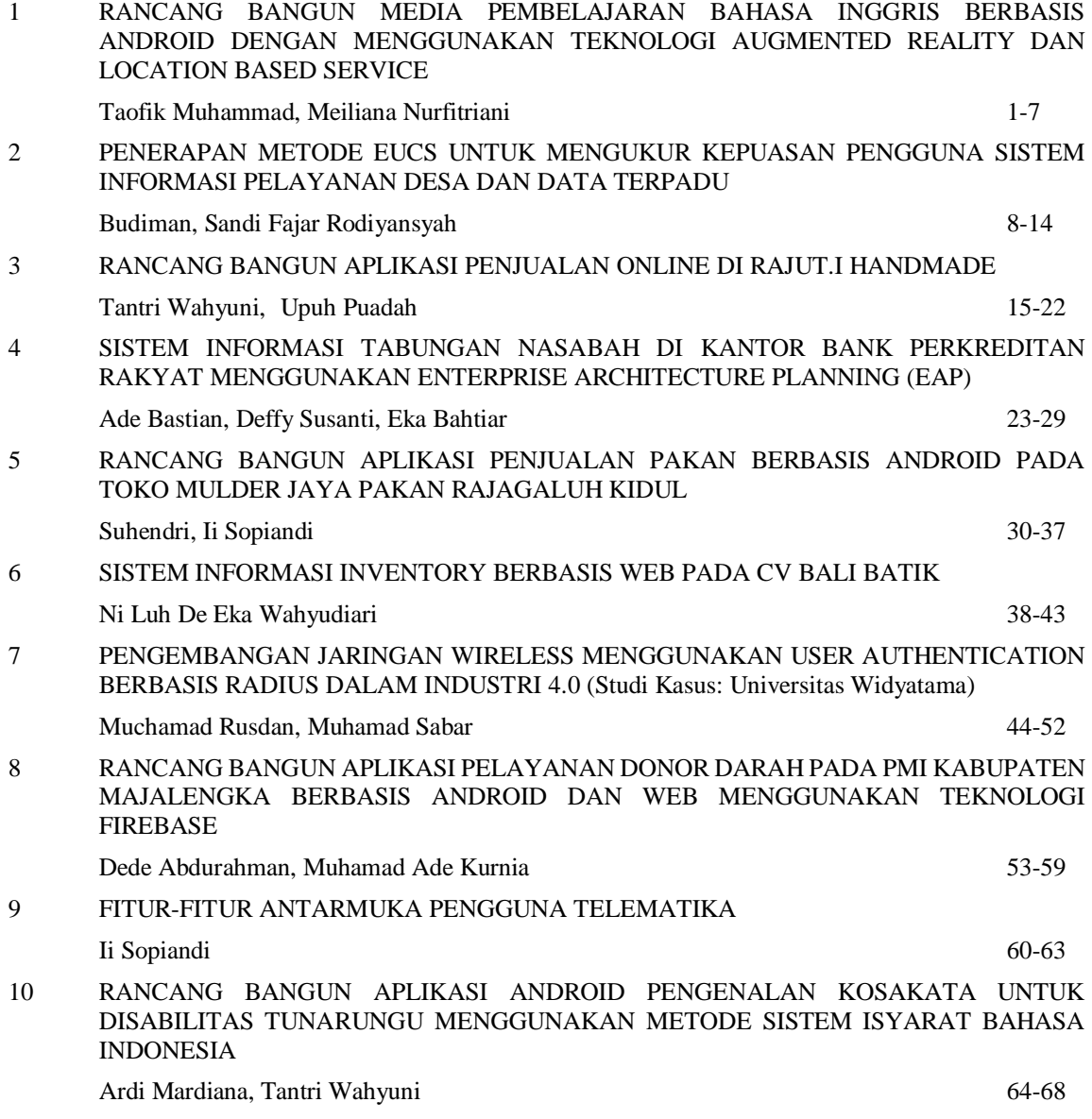

# INFOTECH journal

Volume 5 Nomor 1 Juni 2018

# **Pelindung :**

Rektor Universitas Majalengka Prof. Dr. H. Sutarman, Ir., M.Si.

# **Penasihat :**

Dekan Fakultas Teknik Dr. H. Riza M. Yunus, ST., MT.

# **Editor-in-Chief:**

Sandi Fajar Rodiyansyah, S.Pd., M.Cs.

# **Mitra Bestari :**

Prof. Dr. H. Wawan Setiawan, M.Kom, Universitas Pendidikan Indonesia Dr. Ririn Dwi Agustin, Universitas Pasundan, Indonesia Dr. Dadang Sudrajat, M.Kom, STIMIK IKMI Cirebon, Indonesia Dr. Asep Sholahuddin, MT, Universitas Padjajaran Dr. Ana Hadiana, Lembaga Ilmu Pengetahuan Indonesia (LIPI), Indonesia

# **Penyunting :**

Tri Ferga Prasetyo, ST., M.Kom Harun Sujadi, ST., M.Kom Ardi Mardiana, S.T., M.Kom.

# **Alamat Sekretariat :**

Jl. Universitas Majalengka Gd. Fakultas Teknik Sekretariat Prodi Informatika Majalengka infotech@unma.ac.id Telp : (0233) 8287177

INFOTECH journal merupakan jurnal ilmiah sebagai bentuk publikasi hasil penelitian dalam hal Sistem Informasi, Pemgrograman, Jaringan dan Multimedia.

INFOTECH journal diterbitkan oleh Program Studi Informatika Universitas Majalengka. Redaksi mengundang para dosen, peneliti dan profesional dari dunia industri untuk menulis tulisan ilmiah dan pengalaman praktisnya dilapangan terkait dengan implementasi informatika dan ilmu komputer.

INFOTECH journal ini diterbitkan 2 (dua) kali dalam satu tahun pada bulan Juni dan Desember.

#### **RANCANG BANGUN MEDIA PEMBELAJARAN BAHASA INGGRIS BERBASIS ANDROID DENGAN MENGGUNAKAN TEKNOLOGI AUGMENTED REALITY DAN LOCATION BASED SERVICE**

**Taofik Muhammad 1) Meiliana Nurfitriani 2)** Program Studi Pendidikan Teknologi Informasi (FKIP) **1)** Program Studi Pendidikan Guru Sekolah Dasar (FKIP) **2)** Universitas Muhammadiyah Tasikmalaya taofik.muhammad@umtas.ac.id **1)** , meiliana.nurfitriani@umtas.ac.id **2)**

#### **ABSTRAK**

*Salah satu kendala utama dalam pembelajaran Bahasa Inggris yaitu kurangnya Motivasi siswa untuk mempelajarinya. Untuk mengatasi hal tersebut, melalui pembuatan Media Pembelajaran Bahasa Inggris berbasis Android dengan menggunakan Teknologi Augmented Reality dan Location Based Service, siswa diajak untuk bergerak dari satu lokasi ke lokasi lainnya agar bisa menggunakannya. Dengan penggunaan media seperti ini diharapkan siswa semakin tertarik untuk mempelajari Bahasa Inggris*

*Metode Pengembangan sistem Media Pembelajaran ini menggunakan model waterfall, karena menghasilkan aplikasi yang terstruktur dengan baik di setiap prosesnya. Metode pengumpulan data yang digunakan dalam penelitian ini adalah metode Studi Literatur (Library Research). Setelah Media Pembelajaran selesai di buat, maka diperlukan adanya tahap testing. Untuk tahap testing dalam penelitian kali ini Peneliti menggunakan metode black box testing. Black box testing memiliki sudut pandang luar dari objek tes untuk memperoleh masalah pada tes*.

*Kata Kunci : Media Pembelajaran, Teknologi, Augmented Reality, Location Based Service*

#### **1. PENDAHULUAN 1.1. Latar Belakang**

Penelitian ini dimulai karena Peneliti menyadari bahwa setiap anak pasti melakukan berbagai permainan dalam setiap tingkatan usianya. Karena Permainan merupakan salah satu faktor yang cukup penting dalam tumbuh kembang anak. Namun dalam prakteknya banyak anak-anak saat ini memainkan permainan yang tidak menunjang dalam perkembangan pengetahuan maupun kecerdasannya. Misalnya permainan permainan berbasis *augmented reality* yang digandrungi anakanak beberapa saat yang lalu yaitu Pokemon GO.

Game untuk anak seharusnya dapat menunjang proses pembelajaran terhadap anak. Dengan adanya game yang dimainkan, diharapkan semangat anak untuk belajar akan lebih terpacu. Oleh karena itu Peneliti akan membuat sebuah Game Edukasi untuk anak-anak. Sehingga Anak-anak tidak menyadari bahwa mereka sebenarnya sedang belajar.

Permainan yang dimaksud adalah permainan edukasi Belajar bahasa Inggris. Permainan Belajar Bahasa Inggris yang nantinya ditanamkan adalah untuk anak SD tingkat akhir berusia 10-13 Tahun, yang memang sudah tidak terlalu masalah apabila memakai Gadget untuk sekedar belajar

Berdasarkan permasalahan diatas, maka Penelitia akan membuat sebuah sarana untuk anak-anak belajar dan bermain serta sebuah penelitian yang menjadi tolak ukur keberhasilan Game edukasi yang dikembangkan. Oleh karena itu Peneliti membuat sarana tersebut melalui judul **"Rancang** 

#### **Bangun Media Pembelajaran Bahasa Inggris Berbasis Android Dengan Menggunakan Teknologi Augmented Reality Dan Location Based Service".**

#### **1.2. Rumusan Masalah**

Berdasarkan latar belakang dan identifikasi masalah, maka diperoleh rumusan masalah sebagai berikut :

- a. Bagaimana merancang dan membangun Media Pembelajaran Bahasa Inggris Berbasis Android Dengan Menggunakan Teknologi Augmented Reality Dan Location Based Service yang menarik agar minat belajar anak meningkat dan belajar jadi lebih menyenangkan?
- b. Bagaimanakan Pengujian dari Media Pembelajaran Bahasa Inggris Berbasis Android Dengan Menggunakan Teknologi Augmented Reality Dan Location Based Service kepada kemampuan berbahasa inggris anak?
- c. Bagaimanakah implementasi Media Pembelajaran Bahasa Inggris Berbasis Android Dengan Menggunakan Teknologi Augmented Reality Dan Location Based Service, agar anak-anak mudah mendapatkan game edukasi yang sedang mereka sukai?

#### **1.3. Tujuan**

Adapun tujuan dari penelitian ini adalah :

a. Untuk merancang dan membangun Media Pembelajaran Bahasa Inggris Berbasis Android Dengan Menggunakan Teknologi Augmented Reality Dan Location Based

Service yang menarik agar minat belajar anak meningkat dan belajar jadi lebih menyenangkan.

- b. Melakukan Pengujian dari Media Pembelajaran Bahasa Inggris Berbasis Android Dengan Menggunakan Teknologi Augmented Reality Dan Location Based Service kepada kemampuan berbahasa inggris anak.
- c. Untuk meng-implementasi-kan Media Pembelajaran Bahasa Inggris Berbasis Android Dengan Menggunakan Teknologi Augmented Reality Dan Location Based Service ini, agar anak-anak mudah mendapatkan game edukasi yang sedang mereka sukai

#### **2. TINJAUAN PUSTAKA**

#### **2.1. Kajian Pustaka**

Media Pembelajaran, menurut Heinich yang dikutip oleh Azhar Arsyad (2011:4) adalah perantara yang membawa pesan atau informasi bertujuan instruksional atau mengandung maksud-maksud pengajaran antara sumber dan penerima.

Menurut Azhar Arsyad (2011:3) sendiri, Kata media berasal dari bahasa latin *medius* yang secara harfiah berarti tengah, perantara atau pengantar. Dalam bahasa Arab media adalah perantara atau pengantar pesan dari pengirim kepada penerima pesan.

Sedangkan Media Pembelajaran itu sendiri menurut Heinich yang dikutip oleh Azhar Arsyad (2011:4), media pembelajaran adalah perantara yang membawa pesan atau informasi bertujuan instruksional atau mengandung maksud-maksud pengajaran antara sumber dan penerima.

Masih menurut Azhar Arsyad (2011:15) fungsi dari Media Pembelajaran itu sendiri adalah fungsi utama media adalah sebagai alat bantu mengajar yang turut mempengaruhi iklim, kondisi, dan lingkungan belajar yang ditata dan diciptakan oleh guru. Fungsi tersebut dapat diuraikan sebagai berikut: Arif S. Sadiman, dkk (2011)

- a. Memperjelas penyajian pesan agar tidak terlalu bersifat verbalistis.
- b. Mengatasi keterbatasan ruang, waktu dan daya indera.
- a. Penggunaan media pembelajaran yang tepat dan bervariasi dapat mengatasi sikap pasif anak didik.
- b. Memberikan perangsang belajar yang sama.
- c. Menyamakan pengalaman.
- d. Menimbulkan persepsi yang sama*.*

*Augmented Reality* yaitu lingkungan yang menggabungkan dunia nyata dan dunia virtual yang dibuat oleh komputer sehingga batas antara

keduanya menjadi sangat tipis. Sistem ini lebih dekat kepada lingkungan nyata (*real*).

AR merupakan variasi dari *Virtual Environments*  (VE), atau yang lebih dikenal dengan istilah *Virtual Reality* (VR). Teknologi VR membuat pengguna tergabung dalam sebuah lingkungan virtual secara keseluruhan. Ketika tergabung dalam lingkungan tersebut, pengguna tidak bisa melihat lingkungan nyata di sekitarnya. Sebaliknya, AR memungkinkan pengguna untuk melihat lingkungan nyata, dengan objek virtual yang ditambahkan atau tergabung dengan lingkungan nyata. Tidak seperti VR yang sepenuhnya menggantikan lingkungan nyata, AR sekedar menambahkan atau melengkapi lingkungan nyata.

Location Based Service atau LBS memiliki kemampuan untuk mencari lokasi geografis dari mobile device dan menyediakan layanan berdasarkan lokasi yang diperolehnya. Konsep LBS ini menghasilkan layanan informasi mengenai lokasi keberadaan user. Hal ini menyebabkan peningkatan nilai informasi, dikarenakan penerima dapat mengasosiasikan pengetahuan atau informasi yang didapat dengan keberadaannya. Peningkatan nilai informasi ini terkait secara erat dengan potensi nilai komersial bagi penyedia layanan (provider) layanan LBS. Provider dapat menyediakan informasi secara instan pada saat konsumen memerlukan dan relevan terhadap lokasi konsumen. LBS dapat diklasifikasikan menjadi tiga jenis, yaitu local information, traffic and tracking information dan general services. Berikut penjelasannya:

- a. Local Information. Memungkinkan pengguna untuk mencari layanan di sekitar mereka.
- b. Traffic and Tracking Information. Berfokus kepada pelacakan aset atau manusia.
- c. General Services. Tidak menyediakan informasi ke pengguna, namun menggunakan data lokasi pengguna.
- d. Unified Modelling Language (UML) adalah keluarga notasi grafis yang didukung oleh model-model tunggal, yang membantu pendeskripsian dan desain sistem perangkat lunak, khususnya sistem yang dibangun menggunakan pemrograman berorientasi objek (OOP). (Fowler Martin : 2004)

Sejak dirilis pada tahun 1995, bahasa pemrograman Java dengan cepat memperoleh popularitas di kalangan para pemrogram. Keberhasilan ini disebabkan teknologi baru yang diperkenalkan Sun Microsystems yaitu Java Virtual Machine (JVM), yang memungkinkan sebuah aplikasi dijalankan di atas platform apa saja sepanjang pada mesin tersebut dipasang JVM. M.Salahuddin dan Rosa A.S (2010:1)

Sebagai sebuah bahasa pemrograman, Java dapat membuat seluruh bentuk aplikasi, desktop, web dan lainnya, sebagaimana dibuat dengan menggunakan

bahasa pemrograman konvensional yang lain. Java adalah bahasa pemrograman yang berorientasi objek (OOP) dan dapat dijalankan pada berbagai platform sistem operasi termasuk sistem Operasi Android. Perkembangan Java tidak hanya terfokus oada satu sistem operasi, tetapi dikembangkan untuk berbagai sistem operasi dan bersifat open source. Berikut ini adalah beberapa kelebihan dari Bahasa Pemrograman JAVA:

1. Multiplatform.

Kelebihan utama dari Java ialah dapat dijalankan di beberapa platform / sistem operasi komputer, sesuai dengan prinsip tulis sekali, jalankan di mana saja. Dengan kelebihan ini pemrogram cukup menulis sebuah program Java dan dikompilasi (diubah, dari bahasa yang dimengerti manusia menjadi bahasa mesin /bytecode) sekali lalu hasilnya dapat dijalankan di atas beberapa platform tanpa perubahan. Kelebihan ini memungkinkan sebuah program berbasis java dikerjakan diatas operating system Linux tetapi dijalankan dengan baik di atas Microsoft Windows. Platform yang didukung sampai saat ini adalah Microsoft Windows, Linux, Mac OSdan Sun Solaris. Penyebanya adalah setiap sistem operasi menggunakan programnya sendiri-sendiri (yang dapat diunduh dari situs Java) untuk meninterpretasikan bytecode tersebut.

2. OOP (Object Oriented Programming .

Pemrogram Berorientasi Objek) yang artinya semua aspek yang terdapat di Java adalah Objek. Java merupakan salah satu bahasa pemrograman berbasis oebjek secara murni. Semua tipe data diturunkan dari kelas dasar yang disebut Object. Hal ini sangat memudahkan pemrogram untuk mendesain, membuat, mengembangkan dan mengalokasi kesalahan sebuah program dengan basis Java secara cepat, tepat, mudah dan terorganisir. Kelebihan ini menjadikan Java sebagai salah satu bahasa pemograman termudah, bahkan untuk fungsi fungsi yang advance seperti komunikasi antara komputer sekalipun.

3. Library Kelas Yang Lengkap.

Java terkenal dengan kelengkapan library / perpustakaan (kumpulan program program yang disertakan dalam pemrograman java) yang sangat memudahkan dalam penggunaan oleh para pemrogram untuk membangun aplikasinya. Kelengkapan perpustakaan ini ditambah dengan keberadaan komunitas Java yang besar yang terus menerus membuat perpustakaan-perpustakaan baru untuk melingkupi seluruh kebutuhan pembangunan aplikasi.

4. Bergaya C++.

Memiliki sintaks seperti bahasa pemrograman  $[C++]$  sehingga menarik banyak pemrogram  $C++$ untuk pindah ke Java. Saat ini pengguna Java sangat banyak, sebagian besar adalah pemrogram C++ yang pindah ke Java. Universitas-universitas di Amerika juga mulai berpindah dengan mengajarkan Java kepada murid-murid yang baru karena lebih mudah dipahami oleh murid dan dapat berguna juga bagi mereka yang bukan mengambil jurusan komputer.

5. Pengumpulan sampah otomatis.

JAVA memiliki fasilitas pengaturan penggunaan memori sehingga para pemrogram tidak perlu melakukan pengaturan memori secara langsung (seperti halnya dalam bahasa C++ yang dipakai secara luas).

Android adalah sistem operasi berbasis Linux yang dirancang untuk perangkat seluler layar sentuh seperti telepon pintar dan komputer tablet. Android awalnya dikembangkan oleh Android, Inc., dengan dukungan financial dari Googlen Namun pada Tahun 2005 Google memutuskan untuk membeli dan merilisnya pada tahun 2007, bersamaan dengan didirikannya Open Android *Handset Alliance*, konsorsium dari perusahaan-perusahaan perangkat keras, perangkat lunak, dan telekomunikasi yang bertujuan untuk memajukan standar terbuka perangkat seluler. Namun Ponsel Android pertama baru mulai dijual pada bulan Oktober 2008.

Android adalah sistem operasi dengan sumber terbuka (*open source*), dan merilis kodenya di bawah lisensi Apache. Kode dengan sumber terbuka dan lisensi perizinan pada Android memungkinkan perangkat lunak untuk dimodifikasi secara bebas dan didistribusikan oleh para pembuat perangkat, operator nirkabel, dan pengembang aplikasi. Selain itu, Android memiliki sejumlah besar komunitas pengembang aplikasi (*apps*) yang memperluas fungsionalitas

#### **3. METODOLOGI PENELITIAN. 3.1. Metodologi Pengembangan Sistem**

Tahapan dalam pembuatan perangkat lunak ini yaitu menggunakan model *waterfall,* karena menghasilkan aplikasi yang terstruktur dengan baik di setiap prosesnya*. Waterfall* merupakan salah satu model pengembangan *software*, dimana kemajuan suatu proses dipandang sebagai aliran yang mengalir ke bawah seperti air terjun. Maka tahapan dalam model ini disusun bertingkat, setiap tahap dalam model ini dilakukan berurutan. Selain itu dari satu tahap kita dapat kembali ke tahap sebelumnya, gambar dan tahapan yang meliputi beberapa proses tersebut menurut Ian Sommerville (2003).

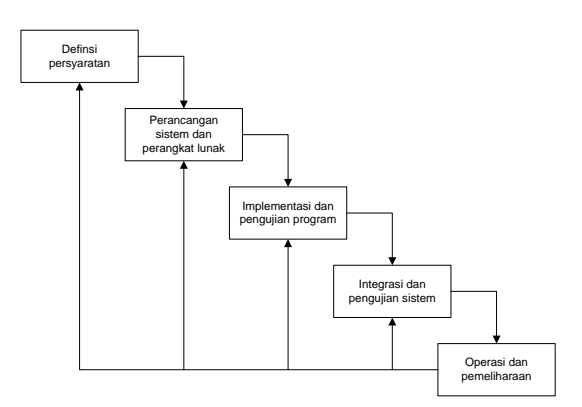

**Gambar 1. Model waterfall (Sommerville, 2003:43)**

#### **3.2 Metode Pengumpulan Data**

Metode pengumpulan data yang digunakan dalam penelitian ini adalah metode Studi Literatur (*Library Research).* Studi Literatur yaitu sebuah metode pengumpulan data dengan cara mempelajari sumber kepustakaan diantaranya hasil penelitian, *indeks*, *review*, buku referensi, dan bacaan-bacaan yang ada kaitannya dengan judul penelitian.

#### **3.3 Metode Pengujian**

Setelah Media Pembelajaran selesai di buat, maka diperlukan adanya tahap *testing.* Untuk tahap testing dalam penelitian kali ini Peneliti menggunakan metode *black box* testing. *Black box*  testing memiliki sudut pandang luar dari objek tes untuk memperoleh masalah pada tes. Tes ini dapat berfungsi atau tidak. *Tester* menggunakan *input*  yang benar dan salah, dan menetapkan *input* yang benar. Pada tes ini tidak ada pengetahuan dari struktur internal project

#### **4. PEMBAHASAN 4.1. Desain Aktor**

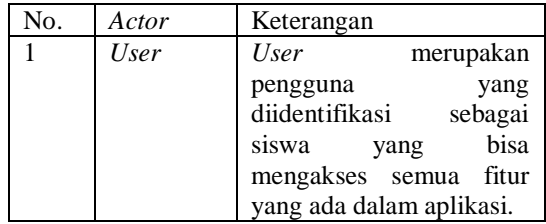

#### **4.2 Use Case Diagram**

*Use Case Diagram* memberikan gambaran tentang apa saja fitur-fitur yang bisa diakses oleh pengguna. Berikut ini adalah fitur yang bisa akses oleh aktor *user.*

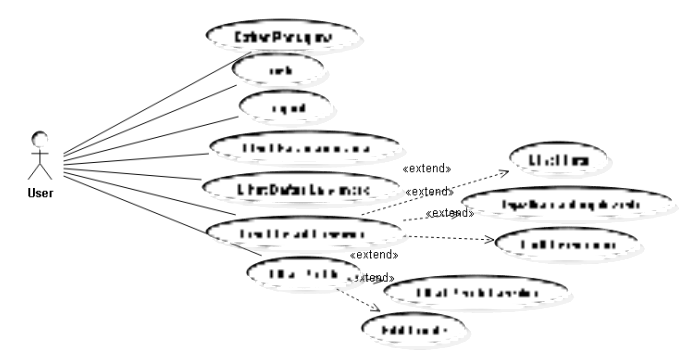

**Gambar 2. Use Case Diagram Penelitian**

#### **4.3 Activity Diagram**

*Activity Diagram* dari *usecase* melihat detail Landmark dapat dilihat pada Gambar dibawah ini:

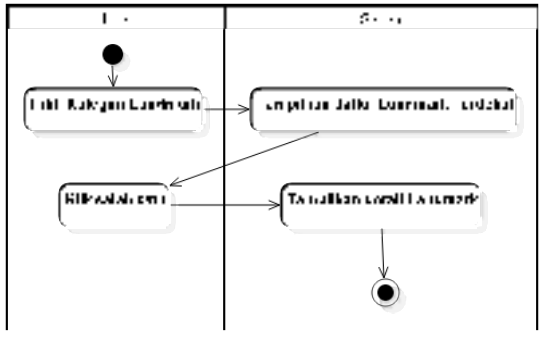

**Gambar 3. Lihat Detail Landmark**

*Activity Diagram* Lihat Detail Landmark memperlihatkan urutan aktivitas yang harus dilakukan ketika *user* ingin menampilkan detail informasi Landmark

Activity Diagram selanjutnya memperlihatkan arutan aktivitas dari User untuk dapat melihat petunjuk arah menuju Landmark di Aplikasi.

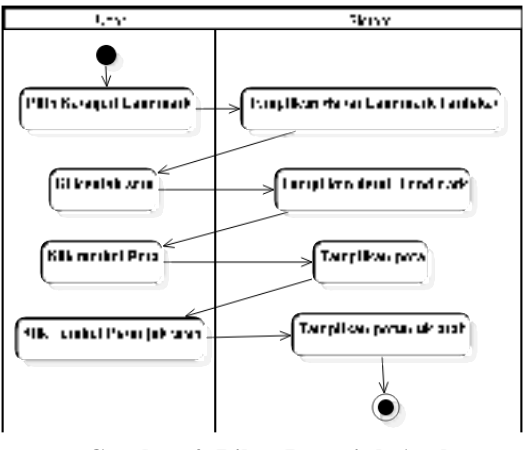

**Gambar 4. Lihat Petunjuk Arah**

#### **4.4 Sequence Diagram**

*Sequence Diagram* menggambarkan hubungan interaksi antar objek yang ada didalam aplikasi ketika melaksanakan *usecase* tertentu. Berikut ini adalah beberapa *Sequence Diagram* untuk Penelitian ini.

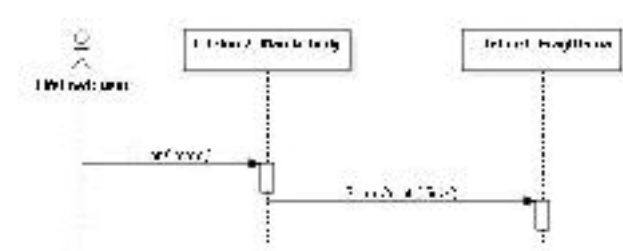

**Gambar 5.** *Sequence Diagram* **Melihat Halaman Utama**

*Sequence Diagram* Melihat Halaman Utama menjelaskan tentang interaksi antara *user* dengan objek *MainActivity*, dan *FragUtama*. *MainActivity*  sendiri merupakan *class activity* yang berfungsi sebagai *container* dari *fragment.* Sedangkan *FragUtama* merupakan class fragment.

*Sequence Diagram* Lihat Daftar Landmark bisa dilihat pada Gambar dibawah ini.

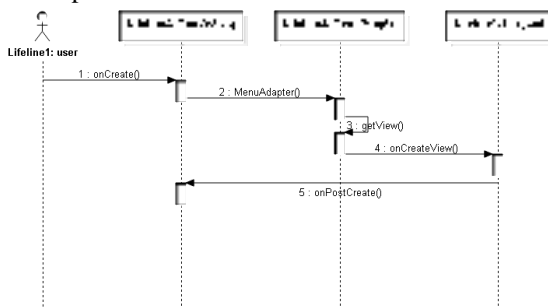

**Gambar 6.** *Sequence Diagram* **Lihat Daftar Landmark**

Pada diagram tersebut dapat dilihat interaksi antara user dengan objek-objek yang ada didalam aplikasi ketika akan mengakases atau melihat daftar Landmark. Kelas-kelas yang terlibat dalam interaksi tersebut diantaranya yaitu MainActivity, MenuAdapter, dan FragList.

#### **4.5 Tampilan Sistem**

Tampilan atau User interface Media Pembelajaran yang telah dikembangkan adalah sebagai berikut:

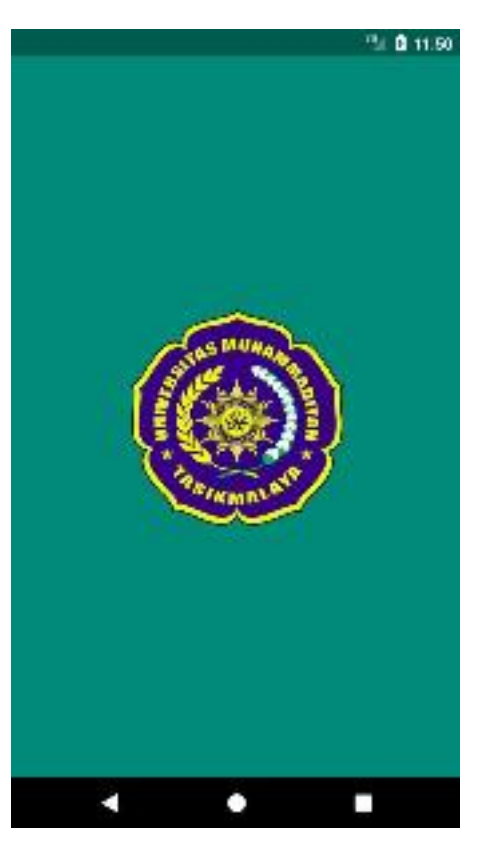

**Gambar 6. Tampilan Splash Screen**

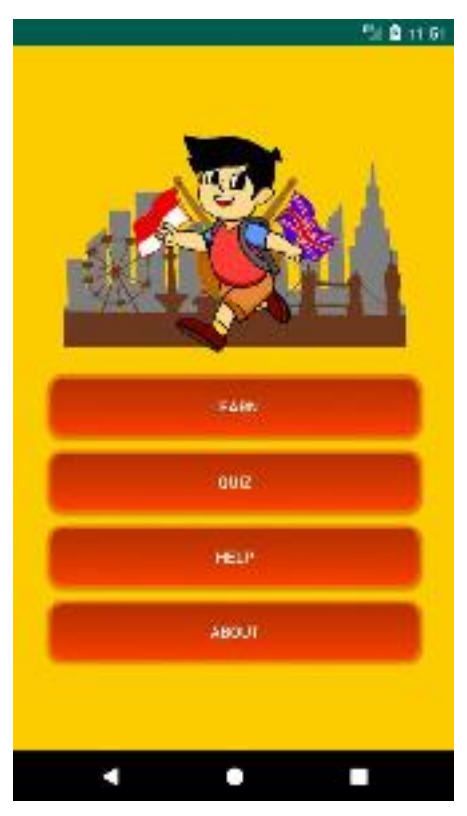

**Gambar 7. Antarmuka Menu Utama**

#### INFOTECHjournal ISSN : 2460-1861

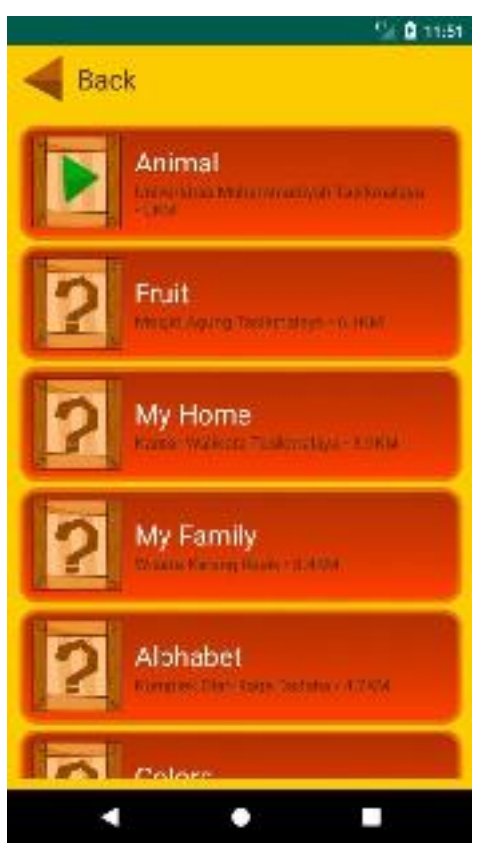

**Gambar 8. Antarmuka Menu Learn**

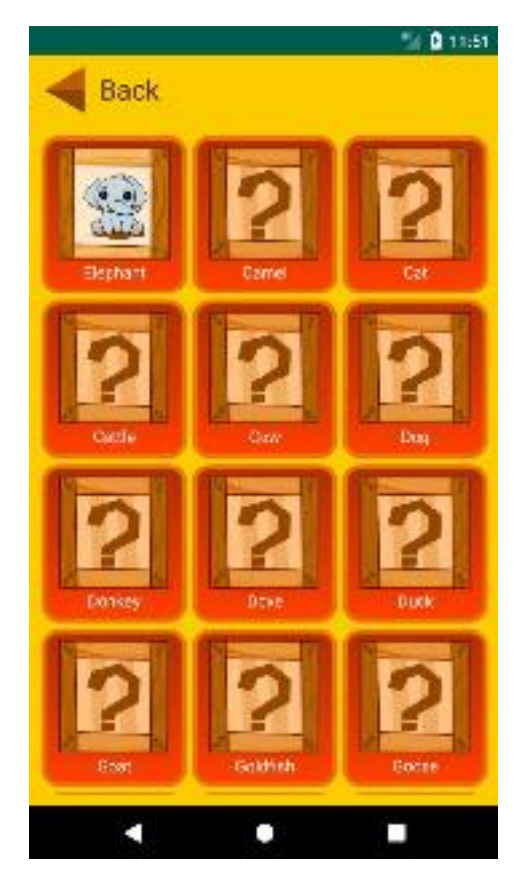

**Gambar 9. Antarmuka Sub-Menu Animal di Learn**

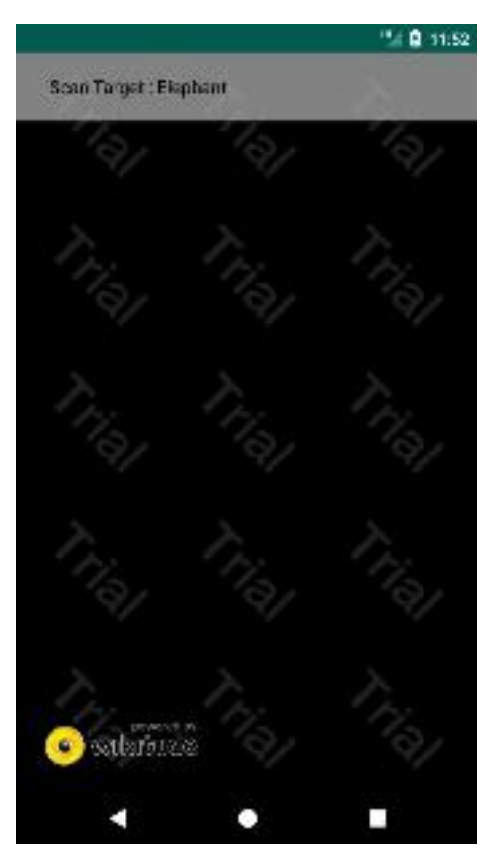

**Gambar 10. Antarmuka Scan Objek**

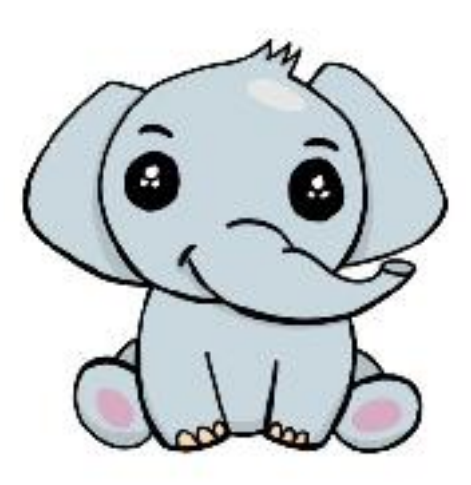

#### **Gambar 11. Contoh Objek Scan untuk Media Pembelajaran**

#### **5 KESIMPULAN**

Berdasarkan dari hasil penelitian, analisis, perancanan sistem, dan pengujian awal dari Mediai pembelajaran Bahasa Inggris berbasis Augmented Reality, berikut adalah kesimpulan awal dari Penelitian kali ini:

a. Media Pembelajaran Bahasa Inggris Berbasis Android Dengan Menggunakan Teknologi Augmented Reality Dan Location Based Service yang dikembangkan menarik minat anak-anak untuk belajar lebih giat.

- d. Media Pembelajaran Bahasa Inggris Berbasis Android Dengan Menggunakan Teknologi Augmented Reality Dan Location Based Service, akan meningkatkan kemampuan belajar anak untuk berbahasa Inggris.
- e. Media Pembelajaran Bahasa Inggris Berbasis Android Dengan Menggunakan Teknologi Augmented Reality Dan Location Based Service disukai oleh anak-anak dan bahkan orang dewasa.

#### **PUSTAKA**

- A.S., Rosa & M. Shalahuddin. 2010. Pemrograman J2ME. (Belajar Cepat Pemrograman Perangkat Telekomunikasi Mobile. Informatika Bandung : Bandung
- A.S., Rosa & M. Shalahuddin. 2011. Modul Pembelajaran Rekayasa Perangkat Lunak (Terstruktur dan Berorientasi Objek). MODULA : Bandung.
- A.S., Rosa & M. Shalahuddin, 2013, Pembelajaran Rekayasa Perangkat Lunak (Terstruktur dan Berorientasi Objek), MODULA : Bandung.
- Arif S. Sadiman, dkk. 2011. Media Pendidikan, Pengertian, Pengembangan, dan Pemanfaatannya. PT. Raja Grafindo Persada : Jakarta.
- Arsyad, Azhar. 2011. Media Pembelajaran.cetakan ke-15. Rajawalli Pers : Jakarta
- Bambang Hariyanto. 2005. Esensi-esensi Bahasa Pemrograman Java. Informatika : Bandung.
- D. Irwanto, 2006. Perancangan Object Oriented Software Dengan UML. Penerbit Andi: Yogyakarta
- Fowler Martin. 2004. *UML Distilled: Panduan Singkat Bahasa Permodelan Objek Standar (Edisi 3.* ANDI: Yogyakarta.
- Ian Leonardo, 2004. Pemrograman Database dengan Java, Elex Media Komputindo : Jakarta.
- John,W.,Sons. 2011 .*Prototyping Augmented Reality*, Indianapolis : Indiana.
- Sommerville, I. 2003. Software Enginering (Rekayasa Perangkat Lunak) edisi 6 jilid 1, Erlangga : Jakarta
- Safaat H, N. 2012. Buku Pemrograman Aplikasi *Mobile Smartphone* dan Tablet PC Berbasis Android. Informatika : Bandung.
- Sinaga B.L, 2004. Pemrograman Berorientasi Objek dengan Java. Gava Media, : Yogyakarta.
- Sugiyono. 2010. Metode Penelitian Pendidikan Pendekatan Kuantitatif, kualitatif, dan R&D. Alfabeta : Bandung
- Yuri Y. Joefrie dan Yusuf Anshori. 2011. Jurnal. *Teknologi Augmented Reality.* [online]. Tersedia: http://jurnal.untad.ac.id/jurnal/index.php/Me ktek/article/download/503/433

Volume 5 Nomor 1 Tahun 2019 7

#### **PENERAPAN METODE EUCS UNTUK MENGUKUR KEPUASAN PENGGUNA SISTEM INFORMASI PELAYANAN DESA DAN DATA TERPADU**

**Budiman<sup>1</sup>, Sandi Fajar Rodiyansyah<sup>2</sup> , Dede Abdurahman<sup>3</sup>**

*1,2,3Prodi Informatika, Fakultas Teknik, Universitas Majalengka Email: <sup>1</sup>bdm@ft.unma.ac.id, 2 sfr@ft.unma.ac.id,<sup>3</sup>dea@ft.unma.ac.id*

#### **ABSTRAK**

*Sistem Informasi Layanan Data Terpadu merupakan suatu aplikasi untuk mencatat data populasi suatu desa. Aplikasi ini ditujukan untuk membantu desa dalam mengelola pemukiman. Aplikasi ini membantu mengklasifikasikan data populasi masyarakat desa berdasarkan tingkat kemampuan ekonomi, tingkat pendidikan, status perkawinan, usia, jenis kelamin dan lain-lain.*

*Kata Kunci: SILADDU, User Satisfaction, Aplication*

#### **1. PENDAHULUAN**

Sistem Informasi dibangun dari pengguna yang tidak mengerti teknologi sampai pengguna yang mengerti teknologi. Pengguna yang tidak mengerti teknologi pada umumnya adalah masyarakat luas seperti petani, pedagang, sopir, tukang becak dan sebagainya, sedangkan masyarakat yang mengerti teknologi pada umumnya masyarakat yang mempunyai dasar atau profesi yang berkaitan dengan teknologi, misalnya pustakawan, fendor, programer, admin, dan lain sebagainya. Sehingga sistem informasi dapat dipahami dan di manfaatkan dengan efektif dan efisien

Berdasarkan informasi yang tertera pada Website BAPPEDA Kabupaten Majalengka hasil sementara pencacahan Sensus Penduduk 2010, penduduk Kabupaten Majalengka berjumlah 1.166.473 jiwa yang terdiri atas 582.892 laki-laki dan 583.581 perempuan. Sex ratio masih menunjukkan proporsi laki-laki yang hampir seimbang dengan penduduk perempuan yaitu sebesar 99,88 persen. Rata-rata tingkat kepadatan penduduk Kabupaten Majalengka mencapai 969 jiwa/km2. Persebaran penduduk di Kabupaten Majalengka di setiap kecamatan belum merata. Kecamatan yang paling padat penduduknya adalah Kecamatan Jatiwangi yaitu 2.062 jiwa/km2, sedangkan kecamatan yang paling jarang penduduknya adalah Kecamatan Kertajati yaitu 306 jiwa/km2. Jumlah yang sedemikian banyank tentu tidak bisa seopenuhnya dicatat hanya dengan menggunakan proses administrasi biasa dengan menggunakan kertas atau bahkan hanya dengan Microsoft Excel saja. Tentunya dibutuhkan sistem yang yang dapat menampung jutaan data administrasi penduduk tersebut. Maka dari itu pemerintah Kabupaten Majalengka menyediakan sebuah sistem berbentuk software atau perangkat lunak yang bernama SILADDU yang dapat membantu aparatur pemerintahan desa untuk "membukukan" data kependudukan tersebut.

SILADDU atau Sistem Informasi Pelayanan Data Terpadu merupakan sebuah aplikasi untuk mencatat data kependudukan suatu desa. Aplikasi ini

diharapkan dapat membantu aparatur desa dalam mengelola administrasi kependudukan. Selain itu aplikasi ini diharapkan menjadi rujukan dalam program-program pemerintah seperti bantuan langsung dari pemerintah dalam memberikan informasi tentang siapa yang akan diberi bantuan, karena aplikasi ini membantu mengelompokan data penduduk berdasarkan tingkat kemampuan ekonomi, tingkat pendidikan, status perkawinan, usia, jenis kelamin dan lain sebagainya. Walaupun terbilang baru, aplikasi ini diharapkan dapat memberi dampak pada kinerja pemerintah desa dalam mengurus administrasi kependudukan.

Dari aplikasi yang terbilang baru ini penulis ingin menganalisa sejauh mana aplikasi ini berfungsi dengan mengukur tingkat kepuasan pengguna aplikasi. Dalam penelitian ini penulis menggunakan model End User Computing Satisfaction (EUCS) dari Doll dan Torkzadeh (1998) yang terdiri dari lima dimensi yang digunakan untuk mengukur kepuasan pengguna sistem yaitu Content, Accuracy, Format, Ease Of Use, dan Timeliness

#### **2. PEMBAHASAN**

Responden dalam penelitian ini adalah pengguna SILADDU.Pengiriman kuesioner dimulai pada minggu ke empat di bulan Mei 2017, dan diambil kembali pada saat setelah pengisian kuisioner dilakukan. Total kuesioner yang dikirim sebanyak 24 kuesioner. Kuesioner yang kembali sebanyak 20 (83,3%) termasuk 4 kuesioner yang diisi tidak lengkap, sehingga kuesioner yang dapat diolah sebanyak 20 (83,3 %).

Adapun rincian jumlah pengiriman dan pengembalian kuesioner dalam penelitian ini ditunjukkan pada tabel 2.1 berikut ini.

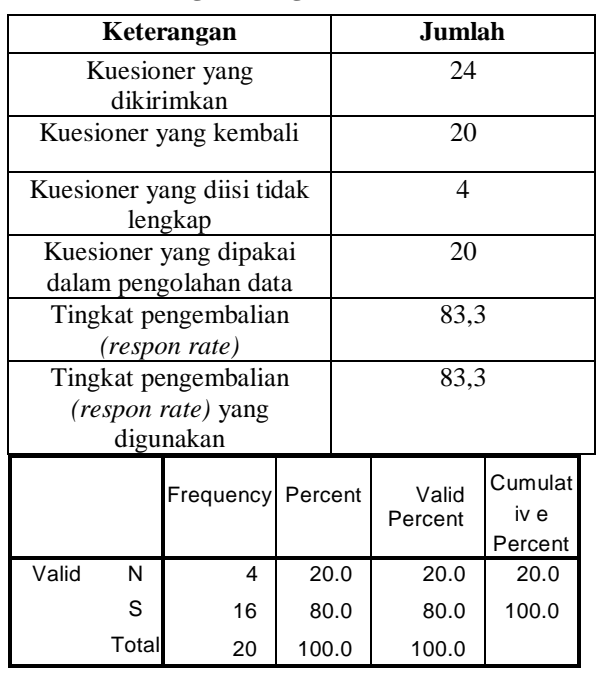

#### **Tabel 2.1 Tingkat Pengembalian Kuesioner**

#### **2.2 Deskripsi Variabel Penelitian**

Dalam penelitian ini ada 1 variabel yang digunakan, yaitu variabel kepuasan pengguna aplikasi SILADDU.kepuasan pengguna aplikasi SILADDU yang digunakan ada 11 item pertanyaan. Analisis pada penelitian ini menggunakan deskriptif persentase frekuensi dengan bantuan program SPSS 16.00 untuk mendeskripsikan persepsi responden atas item-item pertanyaan yang diajukan. Adapun kecenderungan jawaban responden terhadap jawaban masing-masing variabel adalah sebagai berikut :

#### **2.2.1 Kelengkapan Isi (Conten) SILADDU**

Untuk mengetahui bagaimana tanggapan responden tentang Kelengkapan Isi (Conten) SILADDU, penulis menggunakan analisis deskriptif, dengan cara menyebarkan kuisioner sebanyak 20 lembar sesuai jumlah responden, Adapun penjelasannya sebagai berikut:

#### **Table 2.2 Tabel Tanggapan Responden Pernyataan 1**

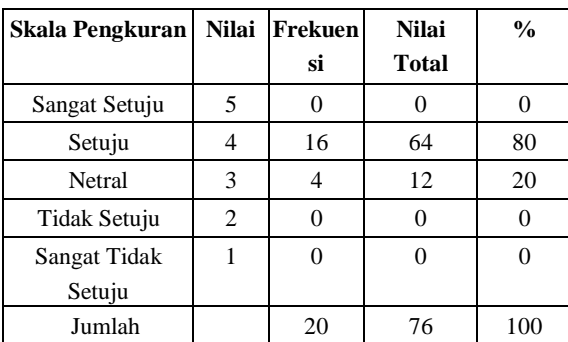

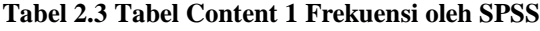

#### **No.1**

Berdasarkan tabel 2.2 diatas, bahwa responden yang memberikan tanggapan Sangat Setuju sebanyak 0%. Sedangkan Setuju dengan nilai total sebesar 16 atau 80%, Netral dengan nilai total sebesar 4 atau 20%, Tidak Setuju dengan nilai total 0 dan begitupun dengan responden yang menyatakan Sangat Tidak Setuju. Dengan demikian dapat disimpulkan bahwa sebagian besar responden menyatakan Setuju terhadap pernyataan nomor 1.

#### **Table 2.4 Tabel Tanggapan Responden Pernyataan 2**

#### **Tabel 2.5 Tabel Content 2 Frekuensi oleh SPSS**

#### **No.2**

Berdasarkan tabel 2.3 diatas, bahwa responden yang memberikan tanggapan Sangat Setuju sebanyak 0%. Sedangkan Setuju dengan nilai total sebesar 18 atau 90%, Netral dengan nilai total sebesar 4 atau 20%, Tidak Setuju dengan nilai total 0 dan begitupun

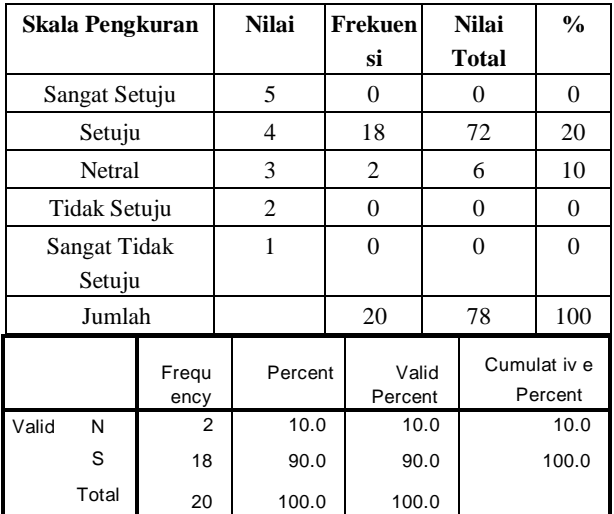

dengan responden yang menyatakan Sangat Tidak Setuju. Dengan demikian dapat disimpulkan bahwa sebagian besar responden menyatakan Setuju terhadap pernyataan nomor 2.

#### **Table 2.6 Tabel Tanggapan Responden Pernyataan 3**

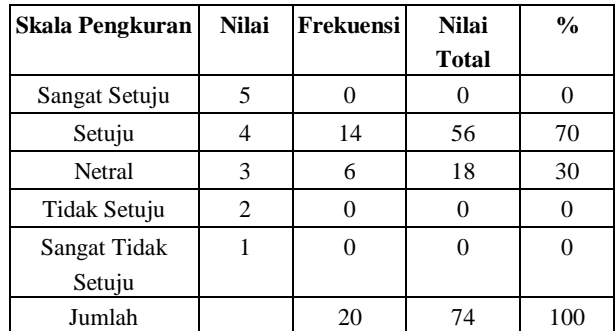

#### **Tabel 2.7 Tabel Content 3 Frekuensi oleh SPSS**

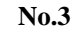

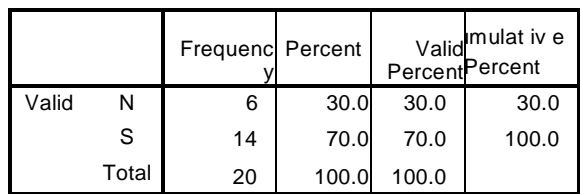

Berdasarkan tabel 2.6 diatas, bahwa responden yang memberikan tanggapan Sangat Setuju sebanyak 0%. Sedangkan Setuju dengan nilai total sebesar 14 atau 70%, Netral dengan nilai total sebesar 6 atau 30%, Tidak Setuju dengan nilai total 0 dan begitupun dengan responden yang menyatakan Sangat Tidak Setuju. Dengan demikian dapat disimpulkan bahwa sebagian besar responden menyatakan Setuju terhadap pernyataan nomor 3.

#### **2.2.2 Keakuratan (Accuracy) SILADDU**

Untuk mengetahui bagaimana tanggapan responden tentang Keakuratan (Accuracy) SILADDU, penulis menggunakan analisis deskriptif, dengan cara menyebarkan kuisioner sebanyak 20 lembar sesuai jumlah responden, Adapun penjelasannya sebagai berikut:

#### **Table 2.8 Tabel Tanggapan Responden Pernyataan 4**

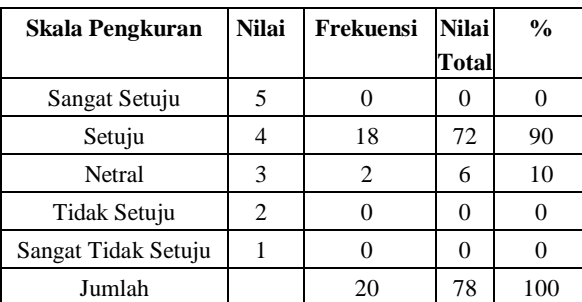

#### **Tabel 2.9 Tabel Accuracy 1 Frekuensi oleh SPSS**

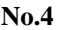

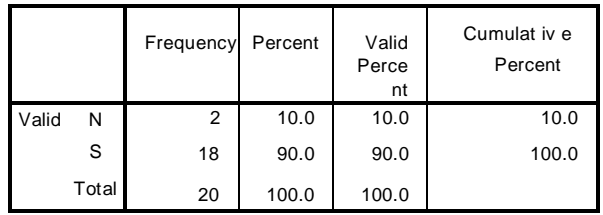

Berdasarkan tabel 2.8 diatas, bahwa responden yang memberikan tanggapan Sangat Setuju sebanyak 0%. Sedangkan Setuju dengan nilai total sebesar 18 atau 90%, Netral dengan nilai total sebesar 2 atau 10%, Tidak Setuju dengan nilai total 0 dan begitupun dengan responden yang menyatakan Sangat Tidak Setuju. Dengan demikian dapat disimpulkan bahwa sebagian besar responden menyatakan Setuju terhadap pernyataan nomor 4.

#### **Table 2.10 Tabel Tanggapan Responden Pernyataan 5**

#### **Tabel 2.11 Tabel Accuracy 2 Frekuensi oleh SPSS**

#### **No.5**

Berdasarkan tabel 2.11 diatas, bahwa responden yang memberikan tanggapan Sangat Setuju

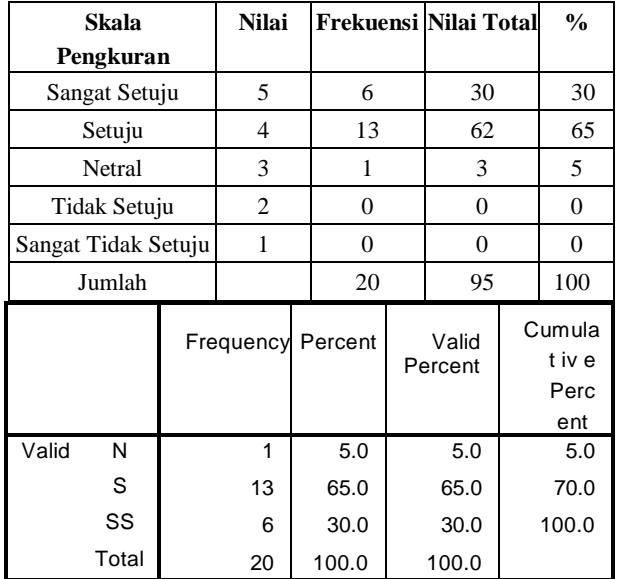

sebanyak 30%. Sedangkan Setuju dengan nilai total sebesar 13 atau 65%, Netral dengan nilai total sebesar 1 atau 5%, Tidak Setuju dengan nilai total 0 dan begitupun dengan responden yang menyatakan Sangat Tidak Setuju. Dengan demikian dapat disimpulkan bahwa sebagian besar responden menyatakan Sangat Setuju terhadap pernyataan nomor 5.

#### **2.2.3 Tampilan (Format) SILADDU**

Untuk mengetahui bagaimana tanggapan responden tentang Tampilan (Format) SILADDU, penulis menggunakan analisis deskriptif, dengan cara menyebarkan kuisioner sebanyak 20 lembar sesuai jumlah responden, Adapun penjelasannya sebagai berikut:

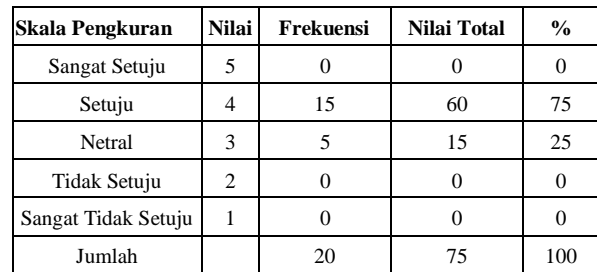

#### **Tabel 2.13 Format 1 Frekuensi oleh SPSS**

**No.6**

|       |       | <b>Frequency Percent</b> |       | Valid<br>Percent | Cumulat<br>iv e<br>Percent |
|-------|-------|--------------------------|-------|------------------|----------------------------|
| Valid | N     | 5                        | 25.0  | 25.0             | 25.0                       |
|       | S     | 15                       | 75.0  | 75.0             | 100.0                      |
|       | Total | 20                       | 100.0 | 100.0            |                            |

Berdasarkan tabel 2.13 diatas, bahwa responden yang memberikan tanggapan Sangat Setuju sebanyak 0%. Sedangkan Setuju dengan nilai total sebesar 15 atau 75%, Netral dengan nilai total sebesar 5 atau 25%, Tidak Setuju dengan nilai total 0 dan begitupun dengan responden yang menyatakan Sangat Tidak Setuju. Dengan demikian dapat disimpulkan bahwa sebagian besar responden menyatakan Setuju terhadap pernyataan nomor 6.

#### **Tabel 2.14 Tabel Tanggapan Responden Pernyataan 7**

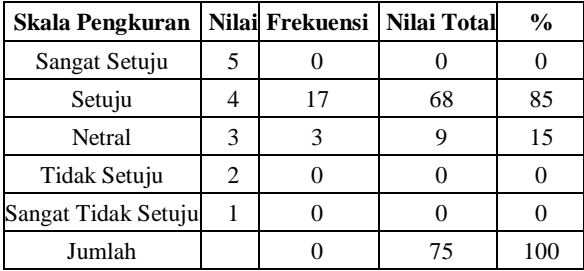

**Tabel 2.15 Format 2 Frekuensi oleh SPSS**

**No.7**

|                | Frequenc | Perce<br>nt | Valid<br>Perce<br>nt | Cumulat<br>iv e<br>Perce<br>nt |
|----------------|----------|-------------|----------------------|--------------------------------|
| Vali<br>N<br>d | 3        | 15.0        | 15.0                 | 15.0                           |
| S              | 17       | 85.0        | 85.0                 | 100.0                          |
| Tota           | 20       | 100.0       | 100.0                |                                |

Berdasarkan tabel 2.15 diatas, bahwa responden yang memberikan tanggapan Sangat Setuju sebanyak 0%. Sedangkan Setuju dengan nilai total sebesar 17 atau 85%, Netral dengan nilai total sebesar 3 atau 15%, Tidak Setuju dengan nilai total 0 dan begitupun dengan responden yang menyatakan Sangat Tidak Setuju. Dengan demikian dapat disimpulkan bahwa sebagian besar responden menyatakan Setuju terhadap pernyataan nomor 7.

#### **2.2.4 Kemudahan (Ease of Use) SILADDU**

Untuk mengetahui bagaimana tanggapan responden tentang Kemudahan (Ease of Use) SILADDU, penulis menggunakan analisis deskriptif, dengan cara menyebarkan kuisioner sebanyak 20 lembar sesuai jumlah responden, Adapun penjelasannya sebagai berikut:

#### **Table 2.16 Tabel Tanggapan Responden Pernyataan 8**

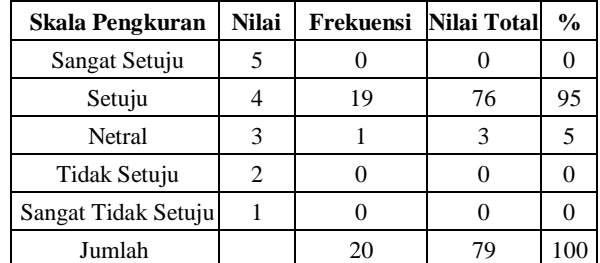

#### **Tabel 2.17 Tabel Ease of Use 1 Frekuensi oleh SPSS**

**No.8**

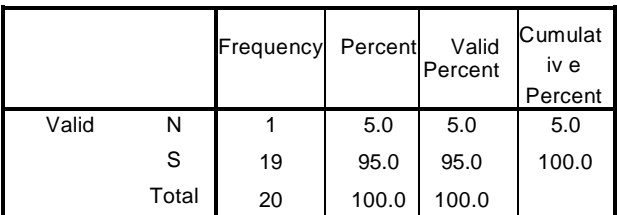

Berdasarkan tabel 2.17 diatas, bahwa responden yang memberikan tanggapan Sangat Setuju sebanyak 0%. Sedangkan Setuju dengan nilai total sebesar 19 atau 95%, Netral dengan nilai total sebesar 1 atau 5%, Tidak Setuju dengan nilai total 0 dan begitupun dengan responden yang menyatakan Sangat Tidak Setuju. Dengan demikian dapat disimpulkan bahwa sebagian besar responden menyatakan Setuju terhadap pernyataan nomor 8.

#### **Table 2.18 Tabel Tanggapan Responden Pernyataan 9**

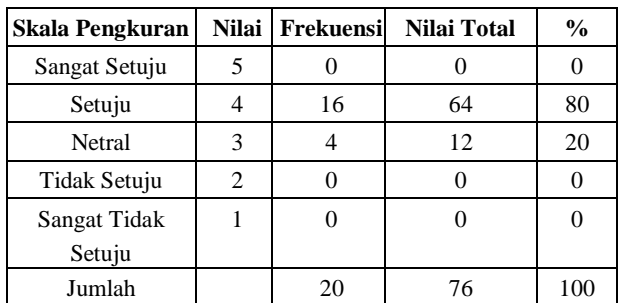

#### **Tabel 2.19 Tabel Ease of Use 2 Frekuensi oleh SPSS**

**NO. 9**

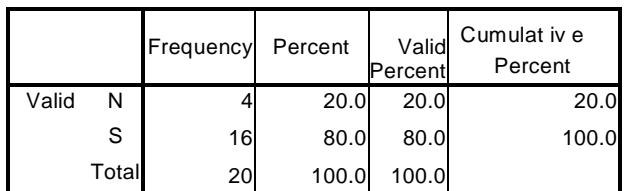

Berdasarkan tabel 2.19 diatas, bahwa responden yang memberikan tanggapan Sangat Setuju sebanyak 0%. Sedangkan Setuju dengan nilai total sebesar 16 atau 80%, Netral dengan nilai total sebesar 4 atau 20%, Tidak Setuju dengan nilai total

0 dan begitupun dengan responden yang menyatakan Sangat Tidak Setuju. Dengan demikian dapat disimpulkan bahwa sebagian besar responden menyatakan Setuju terhadap pernyataan nomor 9.

#### **2.2.5 Ketepatan (Timeleines)**

Untuk mengetahui bagaimana tanggapan responden tentang Kemudahan (Ease of Use) SILADDU, penulis menggunakan analisis deskriptif, dengan cara menyebarkan kuisioner sebanyak 20 lembar sesuai jumlah responden, Adapun penjelasannya sebagai berikut:

#### **Table 2.20 Tabel Tanggapan Responden Pernyataan 10**

| Skala Pengkuran | <b>Nilai</b> | Frekuensi | Nilai Total | $\frac{0}{0}$ |
|-----------------|--------------|-----------|-------------|---------------|
| Sangat Setuju   |              |           |             |               |
| Setuju          |              | 17        | 68          | 85            |
| Netral          |              |           |             | 15            |
| Tidak Setuju    |              |           |             |               |
| Sangat Tidak    |              |           |             |               |
| Setuju          |              |           |             |               |
| Jumlah          |              | 20        |             |               |

**Tabel 2.20 Tabel Timeliness 1 Frekuensi oleh SPSS**

**No.10**

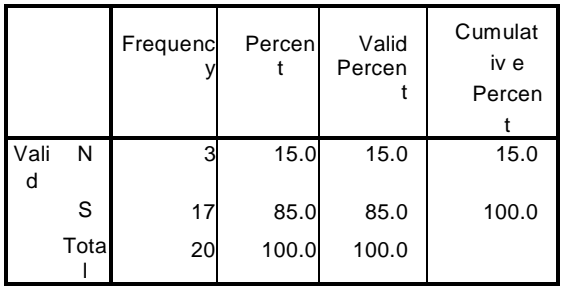

Berdasarkan tabel 2.20 diatas, bahwa responden yang memberikan tanggapan Sangat Setuju sebanyak 0%. Sedangkan Setuju dengan nilai total sebesar 17 atau 85%, Netral dengan nilai total sebesar 3 atau 15%, Tidak Setuju dengan nilai total 0 dan begitupun dengan responden yang menyatakan Sangat Tidak Setuju. Dengan demikian dapat disimpulkan bahwa sebagian besar responden menyatakan Setuju terhadap pernyataan nomor 10.

**Tabel 2.21 Tabel Tanggapan Responden Pernyataan 11**

| Skala         |   | Nilai Frekuensi | <b>Nilai</b> | $\frac{0}{0}$ |
|---------------|---|-----------------|--------------|---------------|
| Pengkuran     |   |                 | <b>Total</b> |               |
| Sangat Setuju | 5 |                 |              |               |
| Setuju        |   | 19              | 76           | 95            |
| Netral        | 3 |                 |              |               |
| Tidak Setuju  | 2 |                 |              |               |
| Sangat Tidak  |   |                 |              |               |
| Setuju        |   |                 |              |               |

| Jumlah         |     |            |          |     |
|----------------|-----|------------|----------|-----|
| --------<br>__ | ___ | - -<br>- - | $-$<br>- | - - |

**Tabel 2.22 Tabel Timeliness 2 Frekuensi oleh SPSS**

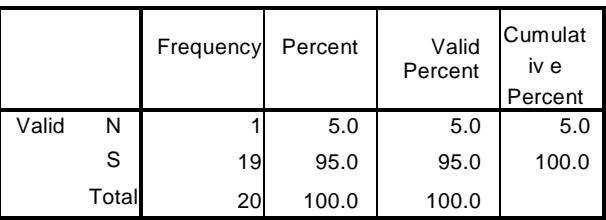

Berdasarkan tabel 2.22 diatas, bahwa responden yang memberikan tanggapan Sangat Setuju sebanyak 0%. Sedangkan Setuju dengan nilai total sebesar 19 atau 95%, Netral dengan nilai total sebesar

1 atau 5%, Tidak Setuju dengan nilai total 0 dan begitupun dengan responden yang menyatakan Sangat Tidak Setuju. Dengan demikian dapat disimpulkan bahwa sebagian besar responden menyatakan Setuju terhadap pernyataan nomor 11.

#### **2.3 Uji Kualitas Data**

#### **2.3.1 Uji Validitas**

Uji validitas digunakan untuk mengukur sah atau valid tidaknya suatu kuesioner. Suatu kuesioner dikatakan valid jika pertanyaan pada kuesioner mampu untuk mengungkapkan sesuatu yang akan diukur oleh kuesioner tersebut. Menurut Ghozali (2006) untuk mengukur validitas dapat dilakukan dengan melakukan korelasi antar skor butir pertanyaan dengan total skor konstruk atau variabel

Uji signifikansi dilakukan dengan membandingkan nilai r hitung dengan r tabel untuk degree of freedom  $(df) = n - 2$ , dalam hal ini n adalah jumlah sampel. Pada penelitian ini jumlah sampel (n) = 93 dan besarnya df dapat dihitung  $93 - 2 = 91$ , dengan df = 91 dan alpha = 0,05, didapat r tabel = 0,204. Untuk menguji apakah masing-masing indikator valid atau tidak dapat dilihat pada tampilan output Cronbach Alpha pada kolom Correlated Item – Total Correlation baik pada konstruk kepuasan pengguna SILADDU, kinerja individual dan kemudahan penggunaan SILADDU. Kemudian nilai Correlated Item – Total Correlation dibandingkan dengan hasil perhitungan r tabel = 0,204, jika r hitung > r tabel dan bernilai positif maka butir atau pertanyaan tersebut dinyatakan valid.Berikut adalah hasil uji validitas data seperti yang ditunjukkan pada tabel 2.23

| N <sub>0</sub> | Scale Mean if<br><b>Item Deleted</b> | Scale<br>Variance<br>if Item<br>Deleted | Corrected<br>Item-<br>Total<br>Correlation | Cronbach's<br>Alpha if<br>Item<br>Deleted |
|----------------|--------------------------------------|-----------------------------------------|--------------------------------------------|-------------------------------------------|
| 1              | 38.9000                              | 4.726                                   | .625                                       | .771                                      |
| $\overline{2}$ | 38.8000                              | 5.221                                   | .494                                       | .787                                      |
| 3              | 39.0000                              | 5.158                                   | .296                                       | .811                                      |
| 4              | 38.8000                              | 5.221                                   | .494                                       | .787                                      |
| 5              | 38.4500                              | 4.787                                   | .383                                       | .806                                      |
| 6              | 38.9500                              | 4.471                                   | .714                                       | .759                                      |
| 7              | 38.8500                              | 5.503                                   | .217                                       | .812                                      |
| 8              | 38.7500                              | 5.776                                   | .171                                       | .810                                      |
| 9              | 38.9000                              | 4.726                                   | .625                                       | .771                                      |
| 10             | 38.8500                              | 4.661                                   | .769                                       | .758                                      |
| 11             | 38.7500                              | 5.461                                   | .478                                       | .793                                      |

**Tabel 2.23 Hasil Uji Validitas**

Dari tabel 2.23 dapat dilihat bahwa nilai r hitung Corrected Item-Total Correlation untuk indikator konstruk kepuasan pengguna SILADDU, kinerja individual dan kemudahan penggunaan SILADDU> dari r tabel 0,204.Sehingga dapat diambil kesimpulan bahwa semua indikator konstruk kepuasan pengguna SILADDU, kinerja individual dan kemudahan penggunaan SILADDU adalah valid.

#### **2.3.2 Uji Reliabilitas**

Kualitas data yang dihasilkan dari penggunaan instrumen penelitian dapat dievaluasi melalui uji reliabilitas dan validitas.Uji tersebut masing- masing untuk mengetahui konsistensi dan akurasi data yang dikumpulkan dari penggunaan instrumen.Untuk mengukur reliabilitas dengan uji statistik Cronbach Alpha. Suatu konstruk atau variabel dikatakan reliabel jika memberikan nilai Cronbach alpha > 0,60 (Nunnaly,1967) (dalam Ghozali 2006). Berikut adalah hasil uji reliabilitas yang ditunjukkan pada tabel 2.24

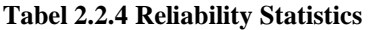

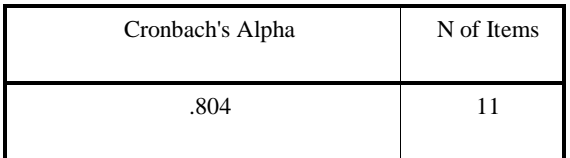

Dari hasil output reliability, variabel kepuasan pengguna SILADDU menunjukkan reliabel dengan cronbach alpha 0,664 yang berarti 0,664 > 0,60. Hasil tersebut menunjukkan bahwa semua pertanyaan mengenai kepuasan pengguna SILADDU adalah reliabel.

#### **3. PENJELASAN**

Pembahasan berikut bertujuan menjelaskan tentang hasil yang diperoleh dari hasil penelitian yang telah dilakukan.

Dari hasil penelitian yang dilakukan peneliti dengan data-data primer yang telah dikumpulkan dan diolah dengan SPSS menunjukan bahwa tingkat kepuasan pengguna terhadap Aplikasi SILADDU yaitu dinyatakan berhasil. Hasil prosentasi yang dihasilkan dari setiap pernyataan yang tertera dalam kuisioner menunjukan hasil yang memuaskan . dari sebelas pernyataan yang terbagi dalam lima unsur yaitu Isi (Content), Keakuratan (Accuracy), Tampilan (Format), Kemudahan (Easy of Use) dan Ketepatan (Timeliness) rata-rata yang menjawab Setuju merupakan jawaban yang paling banyak dipilih oleh responden. Dan hasil itu menunjukan bahwa aplikasi SILADDU terbilang berhasil dan sesuai harapan pengguna.

#### **4. KESIMPULAN**

#### **4.1. Kesimpulan**

Dari hasil statistik yang terdapat pada laporan, penulis menyumpulkan beberapa kesimpulan:

- a. Untuk hasil dari komponen Isi(Content) yang
- terdapat tiga pernyataan didalamnya responden memilih Setuju dengan hasil lebih dari 80%. b. Untuk hasil dari komponen
- Keakuratan(Accuracy) yang terdapat dua pernyataan didalamnya diperoleh juga 80% untuk pilihan Setuju.
- c. Komponen Tampilan(Format) juga menghasilkan rata-rata 80% lebih untuk pilihan Setuju.
- d. Hasil dari pilihan responden untuk komponen Kemudahan(Ease of Use) lagi - lagi memperoleh rata-rata 80% dengan pilihan Setuju.
- e. Komponen Ketepatan(Timeliness) juga mendapat angka rata-rata 80% untuk pilihsn jawaban Setuju.

#### **4.2.Saran**

Saran yang dapat penulis berikan terhadap peneliti berikutnya yaitu:

- a. Diharapkan peneliti berikutnya agar menambah sampel supaya keakuratan data lebih baik lagi.
- b. Penulis mengharapkan agar peneliti berikutnya juga menggunakan lebih dari satu variabel dalam melakukan penelitian ini.
- c. Memperbanyak model untuk mengukur kepuasan pengguna.
- d. Penulis harapkan untuk peneliti berikutnya juga memasukan metode wawancara yang dapat dimasukan dalam kesimpulan untuk hasil penelitiannya.

#### **PUSTAKA**

- Doll, W.J., and Torkzadeh, G. 1988. The Measurement of End User Computing Satisfaction,MIS Quarterly
- Doll, W.J., Xia, W., and Torkzadeh, G. 1994. A Conformatory Factor Analysis of the end-

user Computing Satisfaction Instrument, MIS Quarterly

- Jonathan, Sarwono. 2006. Metode Penelitian Kuantitatif dan Kualitatif. Yogyakarta:Graha Ilmu
- Mardiana, A. (2016). Tingkat Kepuasan Mahasiswa Kinerja Sistem Informasi Akademik dan Keuangan (Studi Kasus : Universitas Majalengka).<br>Journal, 1(2). Retri  $1(2)$ . Retrieved from http://jurnal.unma.ac.id/index.php/infotech/a rticle/view/37

#### **RANCANG BANGUN APLIKASI PENJUALAN ONLINE DI RAJUT.I HANDMADE**

#### **Tantri Wahyuni**<sup>1</sup> **, Upuh Puadah<sup>2</sup>**

*1,2Program Studi Teknik Informatika, Fakultas Teknik, Universitas Majalengka Email: <sup>1</sup> tantriwah@gmail.com, <sup>2</sup>upuhpuadah@gmail.com*

#### **ABSTRAK**

*Rajut.i Handmade merupakan usaha yang bergerak dibidang rajutan yang dikerjakan secara manual. Pada penelitian ini penulis mencoba untuk memanfaatkan teknologi informasi berbasis web untuk memasarkan produk. Dengan cara menyediakan katalog (online) yang dapat diakses dengan cepat dan mudah dapat meningkatkan produktivitas dan pendapatan bagi Rajut.i Handmade. Dengan adanya web e-commerce ini, konsumen dapat dengan mudah memperoleh pelayanan dan informasi, serta memudahkan owner dalam mengelola data produk dan pemesanan.*

*Kata Kunci : Web, Online, E-commerce*

#### **1. PENDAHULUAN**

#### **1.1. Latar Belakang**

Dinamika perubahan zaman terjadi pada setiap waktunya, begitu juga teknologi informasi. Seiring berjalannya waktu, perubahan di bidang teknologi informasi berjalan dengan cepat untuk membantu memberikan solusi bagi aktivitas manusia. Salah satu aktivitas manusia yang sering terjadi ialah aktivitas bisnis, karena aktivitas ini berkaitan erat dengan jual beli sebuah barang atau jasa. Solusi berbasis teknologi informasi untuk mengelola aktivitas bisnis yang berkaitan dengan sumber daya perusahaan seperti penjualan, pengiriman, produksi dan manajemen persediaan. (Setiadi, Darmawan, & Witjaksono, 2015)

Globalisasi dunia menuntut suatu perusahaan untuk dapat mengelola suatu data dan informasi menjadi lebih baik agar kebutuhan pihak terkait dapat terpenuhi dengan cepat. Perkembangan sistem informasi membawa pengaruh yang besar di suatu perusahaan. Sistem informasi sudah banyak diimplementasikan untuk mengefisiensikan waktu dan biaya. Hal ini sangat penting untuk meningkatkan profit perusahaan dan menjadikan perusahaan sukses bertahan di persaingan. Saat ini, banyak perusahaan tidak terkecuali perusahaan kecil sangat membutuhkan sistem untuk dapat mengintegrasikan tiap bagian agar usaha dapat berjalan dengan cepat, lancar, dan baik. (Dewi, Darmawan, & Witjaksono, 2015)

Rajut.i Handmade merupakan usaha yang bergerak dibidang rajutan, Rajut.i Handmade di dirikan pada tahun 2014. Tas rajut dan dompet rajut menjadi produk yang paling banyak digemari. Awal nya produsen setiap bulan hanya mendapat beberapa pesanan, sekitar pada tahun 2016 mulai banyak yang memesan terutama tas rajut untuk anak muda, setiap bulannya mereka mendapatkan pesanan kurang lebih 30 tas, terkadang mereka juga membuat souvenir untuk pernikahan seperti bros dan gantungan kunci.

Tas rajut merupakan salah satu jenis tas hasil kerajinan tangan yang unik, begitu juga dengan warnanya yang cukup beragam. Corak tas rajut bisa berbeda-beda karena dibuat dengan tangan bukan dengan mesin, bahkan dua tas yang dibuat dengan model yang sama saja bisa berbeda. Kalau tas rajut yang di buat dengan mesin, seribu tas rajut bisa dibuat sama persis, sedangkan tas rajut yang dibuat dengan tangan tidak bisa.

Rajut.i Handmade baru memasarkan produknya melalui *facebook*, *instagram* dan *e-commerce* yang sudah tersedia. E-commerce telah banyak digunakan oleh masyarakat pada saat ini. Pada tahun 2008, pemerintah Indonesia telah menerbitkan Undang-Undang No 11 tahun 2008 tentang Informasi dan Transaksi Elektronik (UU ITE). kegiatan-kegiatan yang berhubungan dengan e-commerce diatur dalam berbagai peraturan perundang-undangan seperti Undang-undang nomor 12 tahun 2002 tentang Hak Cipta, Undang-undang nomor 14 tahun 2001 tentang Paten, Undang-undang nomor 15 tahun 2001 tentang Merek, Undang-undang Telekomunikasi nomor 36 tahun 1999, Undang-undang nomor 8 tahun 1999 tentang Perlindungan Konsumen, dan lain-lain.

Rajut.i Handmade belum mempunyai web sendiri untuk memasarkan produk yang dibuatnya. Selain itu juga pemesanan masih dilakukan dengan pencatatan secara manual sehingga merepotkan jika ada pelanggan yang membatalkan pesanannya.

Pemanfaatan teknologi informasi berbasis web untuk memasarkan produk telah banyak digunakan secara luas terutama di negara-negara yang sudah maju. Dengan penyediaan katalog (*online*) yang dapat diakses dengan cepat dan mudah dapat meningkatkan produktivitas dan pendapatan . (Marlinda & Rianto, 2012)

Dengan adanya sistem aplikasi ini merupakan solusi yang dapat mempermudah konsumen dalam memperoleh pelayanan dan informasi, serta memudahkan owner dalam mengelola data produk dan pemesanan. Konsumen dapat melihat harga dan deskripsi produk, kemudian mereka dapat memilih dan mengumpulkan produk apa saja yang akan dibeli.

Berdasarkan permasalahan tersebut, penulis tertarik untuk membuat sistem aplikasi berbasis *web* untuk toko rajutan ibu Iis Siti Sarwendah dengan

#### judul "**Rancang Bangun Aplikasi Penjualan Rajutan Online Di Rajut.I Handmade**"

Berdasarkan latar belakang di atas, maka rumusan masalah yang akan di bahas pada penelitian ini adalah sebagai berikut:

- 1. Bagaimana penyajian informasi agar dapat mempermudah melakukan transaksi penjualan?
- 2. Bagaimana cara merancang sistem aplikasi penjualan rajutan agar mudah digunakan oleh user?

Adapun tujuan dalam penelitian ini yaitu:

- 1. Mengetahui bagaimana cara penyajian aplikasi yang berhubungan dengan penjualan
- 2. Membangun sistem aplikasi penjualan rajutan untuk Rajut.i Handmade.

#### **1.2. Tinjuan Pustaka**

Kata "rancang" merupakan kata sifat dari "perancangan" yakni merupakan serangkaian prosedur untuk menerjemahkan hasil analisis dari sebuah sistem ke dalam bahasa pemrograman untuk mendeskripsikan dengan detail bagaimana komponenkomponen sistem diimplementasikan (Pressman, 2005)

Kata "bangun" merupakan kata sifat dari "pembangunan" adalah kegiatan menciptakan sistem baru maupun mengganti atau memperbaiki sistem yang telah ada baik secara keseluruhan maupun sebagian (Pressman, 2005)

Dengan demikian pengertian rancang bangun merupakan kegiatan menerjemahkan hasil analisa ke dalam bentuk paket perangkat lunak kemudian menciptakan sistem tersebut ataupun memperbaiki sistem yang sudah ada. (Zulfiandri, Hidayatuloh, & Anas, 2014)

Aplikasi berasal dari kata application yang artinya penerapan, lamaran, penggunaan. Secara istilah aplikasi adalah: program siap pakai yang direka untuk melaksanakan suatu fungsi bagi pengguna atau aplikasi yang lain dan dapat digunakan oleh sasaran yang dituju.

Aplikasi adalah penggunaan atau penerapan suatu konsep yang menjadi pokok pembahasan. Aplikasi dapat diartikan juga sebagai program komputer yang dibuat untuk menolong manusia dalam melaksanakan tugas tertentu. Aplikasi *software* yang dirancang untuk penggunaan praktisi khusus, klasifikasi luas ini dapat dibagi menjadi 2 (dua) yaitu:

- a. Aplikasi *software* spesialis, program dengan dokumentasi tergabung yang dirancang untuk menjalankan tugas tertentu.
- b. Aplikasi paket, suatu program dengan dokumentasi tergabung yang dirancang untuk jenis masalah tertentu. (Fendi, 2012)

Penjualan adalah suatu sistem keseluruhan dari kegiatan usaha yang ditujukan untuk merencanakan, menentukan harga, mempromosikan dan mendistribusikan barang, jasa, ide kepada pasar sasaran agar dapat mencapai tujuan organisasi (Bayu Swastha, 1989). Menurut marwan (1991), penjualan adalah suatu usaha yang terpadu untuk mengembangkan rencana strategis yang diarahkan pada usaha pemuasan kebutuhan dan keinginan pembeli, guna mendapatkan penjualan yang menghasilkan laba. (Rejeki, Utomo, & Susanti, 2011)

*Online Shopping* via internet, adalah suatu proses pembelian barang atau jasa dari mereka yang menjual melalui internet. Sejak kehadiran internet, para pedagang telah berusaha membuat toko *online* dan menjual produk kepada mereka yang sering menjelajahi dunia maya (internet). Para pelanggan dapat mengunjungi toko online dengan mudah dan nyaman, mereka dapat melakukan transaksi di rumah, sambil duduk di kursi mereka yang nyaman didepan komputer (Ahmadi dan Hermawan, 2013:7). *Online Shopping* semakin banyak digemari karena memberikan banyak kemudahan dan keuntungan dalam transaksi jual beli.

Berikut beberapa manfaat berbelanja lewat internet: (1) Tidak terbatas waktu dan tempat. (2) Nyaman. (3) Pencarian mudah. (4) Membantu mencari harga terbaik. (5) Bisa dikirim langsung. (6) Lebih ramah lingkungan. (7) Privasi lebih terjaga. (Pitaloka, 2015)

*E-Commerce (Electronic Commerce)* merupakan salah satu teknologi yang berkembang pesat pembelian dan penjualan barang dan jasa melalui jaringan elektronik seperti internet. *E-Commerce* merupakan suatu cara berbelanja secara *online* yang memang seiring dengan kehadiran internet dalam kehidupan kita. Banyak orang mendapatkan manfaat kemudahan berbisnis melalui media internet.

Menurut David Baum definisi *E-Commerce* yang sudah di standartkan dan di sepakati bersama adalah "*E-Commerce is a dynamic set of technologies, applications, and business process that link enterprise, consumers, and communities through electronic transaction and the electronic exchange of goods, services, and information". Ecommerce* merupakan suatu set dinamis teknologi, aplikasi dan proses bisnis yang menghubungkan perusahaan, konsumen, dan komunitas tertentu melalui transaksi elektronik dan perdagangan barang, pelayanan, dan informasi yang dilakukan secara elektronik. Dengan demikian, dapat disimpulkan bahwa *E-Commerce* merupakan proses jual beli jasa atau produk antara konsumen dan produsen melalui internet dan sejenis mekanisme bisnis elektronik dengan fokus pada transaksi bisnis

berbasis individu dengan menggunakan internet sebagai media pertukaran barang atau jasa baik antar instansi atau individu dengan instansi. (Rejeki, Utomo, & Susanti, 2011)

MySQL adalah perangkat lunak Relational Database Management System (RDBMS) yang didistribusikan secara gratis dibawah lisensi GPL (General Public License). Dimana setiap orang bebas untuk menggunakannya, tapi tidak boleh dijadikan produk turunan yang bersifat Closed Source atau komersial. MySQL sebenarnya merupakan turunan dari salah satu konsep utama dalam database sejak lama, yaitu SQL (Structure Query Language). Keandalan suatu sistem database (DBMS) dapat diketahui dari cara kerja Optimizernya dalam melakukan proses perintahperintah SQL, yang dibuat oleh user maupun program-program aplikasinya. Sebagai database server, MySQLdapat dikatakan lebih unggul dibanding database server lainnya dalam query data.Hal ini terbukti untuk query yang dilakukan oleh single user, kecepatan queryMySQL bisa sepuluh kali lipat lebih cepat dari PostgreSQL dan Lima kali lebih cepat dibanding Interbase. (Wahyuni & Susanto, 2018)

*E-Commerce* merupakan proses jual beli jasa atau produk antara konsumen dan produsen melalui internet dan sejenis mekanisme bisnis elektronik yang fokus pada transaksi bisnis berbasis individu dengan menggunakan internet sebagai media pertukaran barang atau jasa baik antar instansi atau individu dengan instansi. (Rejeki, Utomo, & Susanti, 2011)

Web merupakan dunia maya di internet yang terdapat ribuan info tentang segala hal dan dikemas dalam bentuk dokumen *hypertext* (Nugroho, 2005)

#### **Prosedur Pengembangan Sistem**

Dalam pengembangan aplikasi penjualan rajutan online ini menggunakan metode RUP (*Rational Unified Proccess*) dimana setiap tahapan pada metode ini memiliki beberapa fase yaitu sebagai berikut :

#### **1.** *Inception*

Pada tahap ini lebih difokuskan pada proses pengumpulan data yang akan dilakukan pada penelitian ini, dimana data tersebut berupa hasil dari pengumpulan data melalui metode lapangan dan metode perpustakaan, serta memodelkan proses sistem dan mendefinisikan kebutuhan sistem yang akan digunakan untuk membuat sebuah aplikasi penjualan rajulan *online* berbasis web.

#### **2.** *Elaboration*

Tahap ini fokus pada perencanaan arsitektur sistem. Pada tahap ini juga menganalisa apakah sistem yangdiinginkan dapat dibuat atau tidak. Tahap ini lebih pada analisis dan desain sistem.

#### **3.** *Construction*

Tahap ini lebih difokuskan pada pengimplemetasian desain sistem yang telah dibuat sebelumnya. Tahap ini menghubungkan semua kebutuhan yang telah dianalisis sehingga menjadi sebuah sistem penjualan sesuai yang diinginkan.

#### **4.** *Transition*

Tahap ini lebih pada instalasi sistem. Tahap ini menghasilkan aplikasi penjualan rajutan online untuk mempermudah melakukan transaksi antara penjual dan pembeli supaya lebih efisien. Dalam tahap ini juga termasuk penyerahan perangkat lunak kepada *user*, pemeliharaan dan pengujian sistem apakah sudah sesuai dengan kebutuhan *user*, jika *user* masih kebingungan dalam menggunakan aplikasi maka sistem masih dapat dikembangkan lagi supaya lebih mudah untuk digunakan

#### **Sistem Yang Sedang Bejalan**

Sistem yang sedang berjalan di Rajut.i Handmade pada saat ini yaitu konsumen melihat dan memilih contoh produk barang yang telah diupload ke media sosial, kemudian konsumen memesan produk yang diinginkan, produsen mengecek terlebih dahulu apakah stok masih tersedia atau sudah habis, jika stok masih tersedia maka produsen mengkonfirmasi kepada konsumen bahwa produk masih tersedia, setelah itu konsumen mentransfer sejumlah uang yang harus dibayar, lalu barang dikirim oleh produsen ke alamat konsumen. Sistem yang sedang berjalan dapat dilihat pada gambar 1

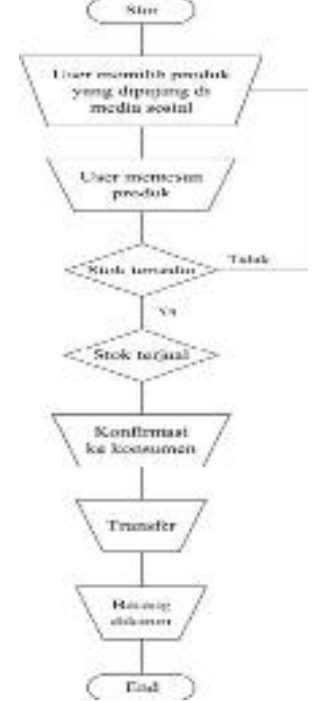

*Gambar 1. Flowchart Sistem Yang Sedang Berjalan*

#### **Sistem Yang Diusulkan**

Berdasarkan analisis sistem yang sedang berjalan, maka sistem yang diusulkan yaitu dengan membuat sistem penjualan berbasis web yang dapat mempermudah produsen dan konsumen. Langkah pertama yang dilakukan yaitu konsumen harus membuka web penjulan tersebut, setelah terbuka akan langsung masuk ke halaman utama, kemudian konsumen dapat memilih produk yang ditawarkan, disitu sudah tercantum harga, stok dan deskripsi barang, jika ada produk yang diinginkan konsumen dapat memasukannya ke keranjang dan memesannya, setelah itu input form pembelian untuk memastikan alamat yang akan dikirim dan total yang harus dibayar, jika ya maka konsumen mentransfer uang sejumlah yang harus dibayar, jika tidak maka akan kembali ke halaman utama. Untuk sistem yang diusulkan dapat dilihat digambar 2

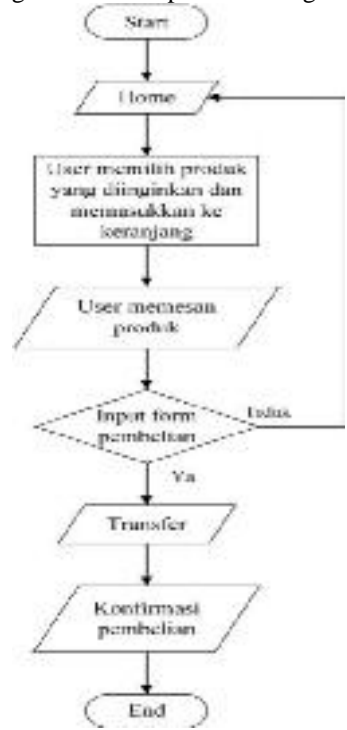

*Gambar 2. Flowchart Sistem Yang Diusulkan*

#### **1.3. Metodologi Penelitian**

Untuk memperoleh data yang lengkap dengan masalah yang dibahas, maka penulis menggunakan teknik penelitian sebagai berikut:

- a. Observasi. "Observasi adalah penelitian langsung suatu kegiatan yang sedang dilakukan" ( Jogiyanto, 2001)
- b. Studi Kepustakaan "Penelitian kepustakaan merupakan penelitian yang mengumpulkan data dan informasi dengan bantuan macammacam material yang dijadikan pondasi dasar dan alat utama bagi penelitian . pengumpulan data melalui penelitian teoritis yaitu dengan menggunakan bantuan buku- buku, catatan-

catatan dan dokumen- dokumen ebagai sumbernya" ( Kartono, 1990)

#### **Tahapan Penelitian**

Untuk memudahkan pemahaman tahapan-tahapan yang penulis lakukan dalam penelitian tugas akhir ini, maka dibuatlah tahapan penelitian. Tahapan penelitian dapat dilihat pada gambar 2.1

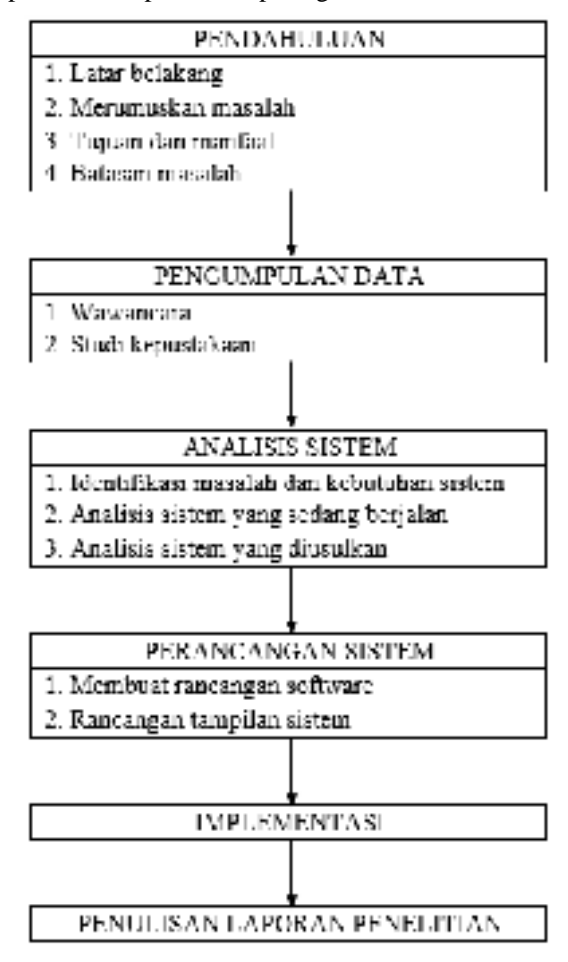

*Gambar 3. Tahapan Penelitian*

#### **2. PEMBAHASAN**

#### **2.1 Perancangan Sistem**

#### *a) Usecase Diagram*

*User* harus melakukan registrasi dan mengisi data diri secara lengkap, setelah selesai, *user login* dan melihat katalog, *user* dapat memilih produk yang dia inginkan lalu memesan nya. Untuk *admin*, setelah *login* dapat mengatur data barang yang akan di tawarkan kepada konsumen, jika ada konsumen yang memesan barang, *admin* harus mengirimkan barang yang dipesan. *Usecase diagram* untuk sistem

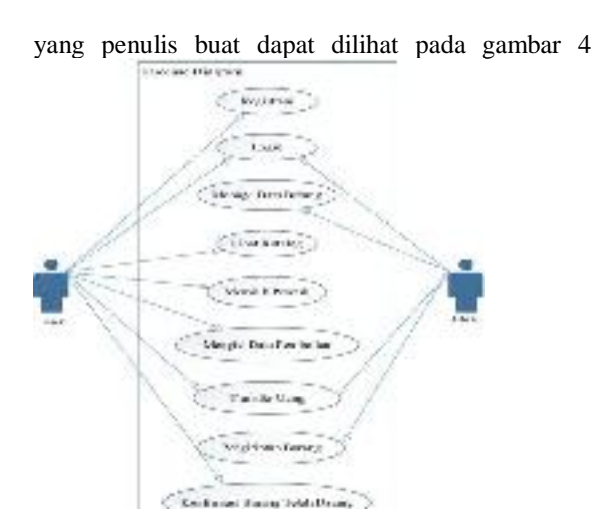

Gambar 4. *Use case Diagram*

#### *b) Class Diagram*

Adapun *class diagram* untuk sistem yang penulis buat dapat dilihat pada gambar 5

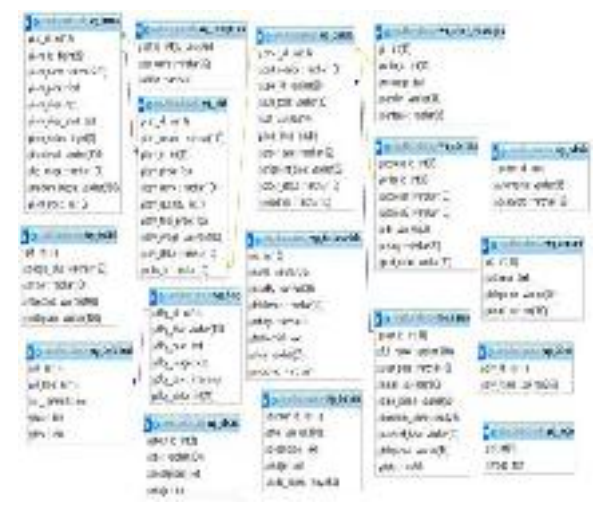

Gambar 5*. Class Diagram*

#### *c) Activity Diagram*

Pada *activity diagram* ini, admin harus melakukan *update* data barang terlebih dahulu, setelah itu mengelola data barang, kemudian barang dipajang diaplikasi, setelah itu *user* memilih barang yang telah di pajang, kemudian memasukan barang yang dipilih ke keranjang, *user* melakukan transaksi, kemudian *admin* mengelola data transaksi, membuat laporan penjualan, lalu mengirim barang ke konsumen, setelah itu konsumen menerima barang yang dipesan. *Activity diagram* yang penulis buat untuk penjualan rajut.i *handmade* dapat dilihat pada gambar 6

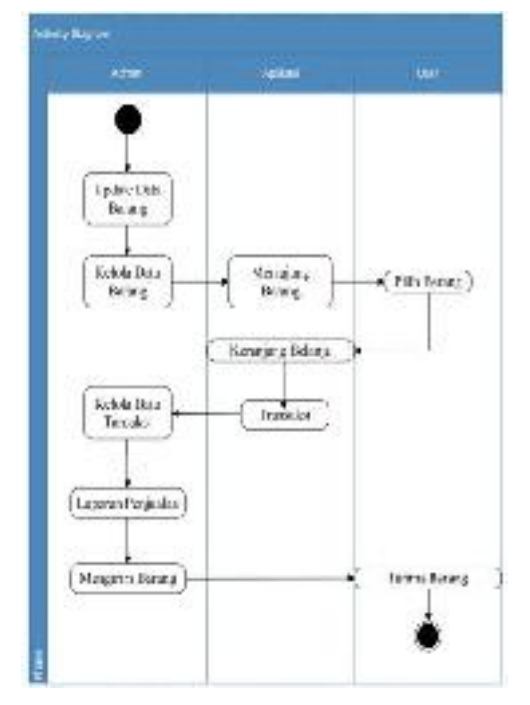

Gambar 6. *Activity Diagram*

#### *d) Sequence Diagram*

Di *sequence diagram* berikut, pelanggan harus membuka menu utama untuk memilih produk, kemudian membuka *form* katalog untuk melihat dan memilih produk yang akan dipesan, setelah pesanan dipilih dan dikumpulkan di keranjang , klik *button* selesai, kemudian masuk ke *form* pesanan untuk memastikan daftar pesanan, keterangan penerima dan pembayaran, jika ingin menambah pesanan maka kembali lagi ke *form* katalog produk, jika ingin mengubah atau menghapus pesanan *user* dapat mengubahnya di keranjang belanja. Setelah selesai, di validasi lalu di simpan. *Sequence diagram* yang penulis buat untuk penjualan rajut.i *handmade* dapat dilihat pada gambar 7

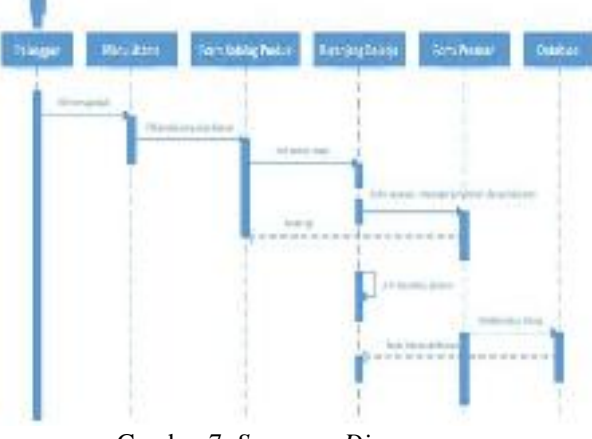

Gambar 7. *Sequence Diagram*

#### **2.2 Implementasi Sistem**

#### **a. Implementasi tampilan backend**

#### **Tampilan** *From Login Admin*

*Form login* ini digunakan oleh *admin* untuk masuk ke halaman admin. Dengan cara *admin* harus memasukkan *username* dan *password* terlebih dahulu lalu mengklik *button sign in*. Tampilan *form login* dapat dilihat pada gambar 8

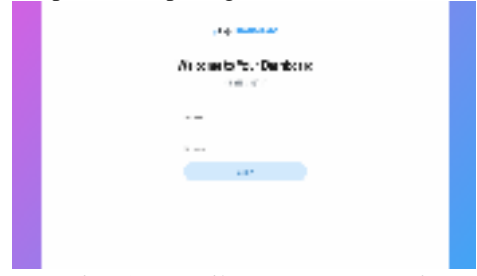

*Gambar 8.* Tampilan *Form Login Admin*

#### **Tampilan Halaman** *Customer*

Halaman ini menampilkan data *customer* yang sudah membuat *account*. Disana juga terdapat beberapa menu yang lainnya. Tampilan Halaman *Customer* dapat dilihat pada gambar 9.

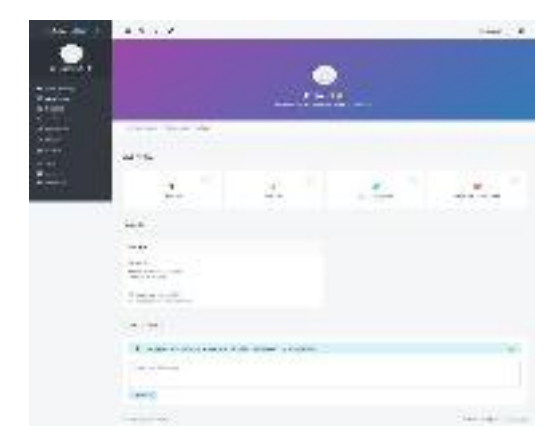

Gambar 9. Tampilan Halaman *Detail Customer*

#### **Tampilan Halaman** *List Order*

Halaman *order* menampilkan siapa saja yang memesan barang, *no order*, waktu *order* dan status *order*. Tampilan halaman *order* dapat dilihat pada gambar 10.

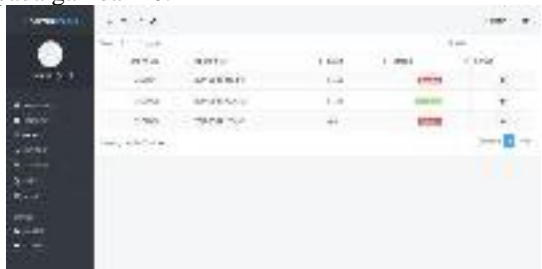

Gambar 10. Tampilan Halaman *List Order*

#### **Tampilan Halaman** *List Product*

Halaman *list product* menampilkan produk apa saja yang telah ditambahkan oleh *admin*, disini *admin* juga bisa menambahkan produk baru. Gambar tampilan halaman *list product* dapat dilihat pada gambar 11.

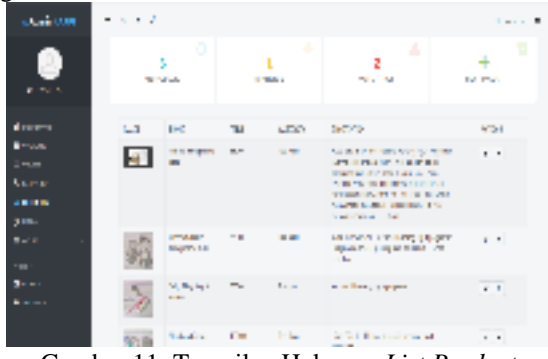

Gambar 11. Tampilan Halaman *List Product*

#### b. **Implementasi tampilan** *frontend* **Tampilan Halaman** *Login* **dan** *Register*

Disini terdapat menu *register* untuk *customer* yang ingin membuat *account* dan *login* untuk *customer* yang sudah membuat *account*. Tampilan halaman *login* dan daftar dapat dilihat pada gambar 12.

|                    | more on an international and the | When were depressed by the latest 10 to 100 a.                    |        |
|--------------------|----------------------------------|-------------------------------------------------------------------|--------|
| <b>Legm</b>        |                                  | Fremire                                                           |        |
| 18.98              | a section                        | $\sim$<br>$\sim$<br>11500<br>contractor for                       | ٠<br>٠ |
| $-100 - 100 - 100$ | . .                              | THE R. P. LEWIS CO., LANSING.<br><b><i><u>PORT 1 2019</u></i></b> |        |
|                    | <b>MAG</b>                       | <b><i>BRIDGER</i></b>                                             |        |
|                    |                                  | $\overline{\phantom{a}}$<br>$\sim$                                |        |
|                    |                                  | Service &                                                         | ٠<br>٠ |
|                    |                                  | Service Property                                                  |        |
|                    |                                  | <b>COLOR</b>                                                      |        |
|                    |                                  |                                                                   |        |

Gambar 12. Halaman *Login* dan *Register*

#### **Tampilan Halaman Semua Poduk**

Halaman ini menampilkan semua produk yang dijual, *customer* bisa memilih produk apa saja yang akan mereka beli. Tampilan halaman semua produk dapat dilihat pada gambar 13

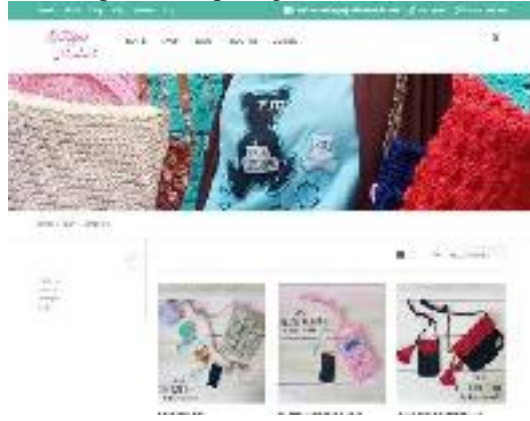

Gambar 13. Halaman Semua Produk

#### **Tampilan Halaman Kategori Produk**

Halaman ini menampilkan produk yang dijual berdasarkan kategorinya, supaya customer bisa memilih produk sesuai dengan apa yang mereka cari. Tampilan halaman kategori produk dapat dilihat pada gambar 14.

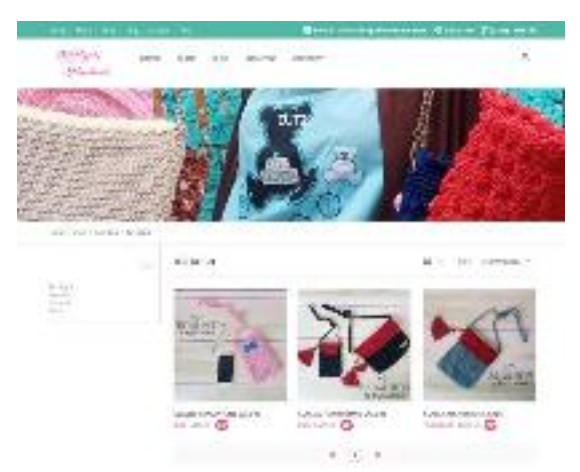

*Gambar 14. Tampilan Halaman Kategori Produk*

#### **Tampilan Halaman Keranjang**

Disini customer bisa melihat produk apa saja yang mereka pilih. Jika ada produk yang tidak jadi dibeli, mereka bisa meremove nya. Jika sudah selesai maka mereka bisa melanjutkan ke proses selanjutnya. Tampilan halaman keranjang dapat dilihat pada gambar 15.

| more were skep and animal cop-        |                   | <b>Band monopolished an Order:</b>              |              | <b>The Common</b> |
|---------------------------------------|-------------------|-------------------------------------------------|--------------|-------------------|
| men Ray 1 Fall                        |                   |                                                 |              |                   |
|                                       |                   |                                                 |              |                   |
| 1974-01                               | <b>EEN</b>        | 1, 250                                          | <b>Suite</b> | <b>Littleton</b>  |
| ind majorances                        | <b>WALIS</b>      | <b>Contract Contract Contract Contract</b><br>٠ | 6,86,86      | $\cdot$           |
| <b>Jan 2</b><br>land market can us at | <b>GESES</b>      |                                                 | <b>MAMAS</b> | $\cdot$           |
| ALC: YES                              |                   |                                                 |              |                   |
| 1 PUL BERTA                           | 1,000,00          |                                                 |              |                   |
| Link and                              | 1.3.41            |                                                 |              |                   |
| <b>Lut</b>                            | 27, 5, 5          |                                                 |              |                   |
| <b>STATISTICS</b>                     | <b>CONTRACTOR</b> |                                                 |              |                   |
| mmur<br>PalaPra                       |                   |                                                 |              |                   |

*Gambar 15. Tampilan Halaman Keranjang*

#### **Tampilan Halaman** *Checkout*

Jika customer sudah selesai berbelanja maka mereka harus mengisi form alamat tujuan untuk pengiriman produk yang telah mereka pesan. Tampilan halaman *checkout* dapat dilihat pada gambar 16.

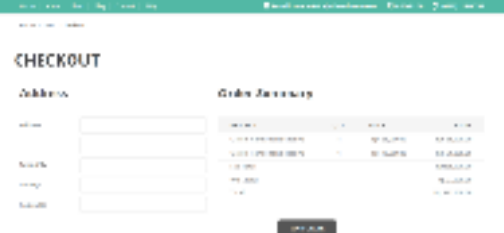

#### Gambar 16. Tampilan Halaman Checkout

#### **Tampilan Halaman** *Customer Dashboard*

Disini customer bisa memeriksa apakah produk yang mereka pesan sudah dikirim atau belum. Tampilan *customer dashboard* dapat dilihat pada gambar 17.

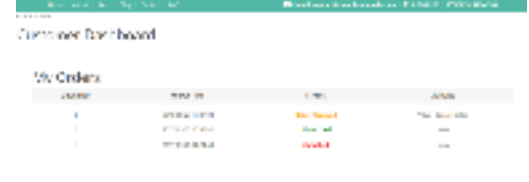

*Gambar 17. Halaman Customer Dashboard*

#### **3. KESIMPULAN**

Dengan dibuatnya sistem penjualan rajutan online ini , maka diperoleh kesimpulan sebagai berikut:

- 1. Toko Rajut.i Handmade mempunyai aplikasi penjulan rajutan online sendiri supaya lebih profresional dalam menjalankan bisnis penjualan rajutannya.
- 2. Dengan adanya aplikasi ini, selain dapat mencatat transaksi penjualan dan pemesanan, admin dapat juga mengetahui persediaan barang yang dimilikinya secara *real time,*  sehingga diharapkan dapat meningkatkan keunggulan kompetitif perusahaan.

#### **PUSTAKA**

- Andrian, R., Sakethi , D., & Chairuddin, M. 2014. Pengembangan Sistem Informasi Penelitian dan Pengabdian Dosen Jurusan Ilmu Komputer Menggunakan Metode Rational Unified Process. *Jurnal Komputasi, 2*(2).
- Devina, R. A. (t.thn.). Analisis Dan Rancang Bangun Sistem Informasi Pengolahan Data Pembayaran Kredit Rumah Berjangka Pada PT Pulau Jaya Abadi Palembang Menggunakan Pemrograman Delphi 2007 Dan SQL Server .2008.
- Dewi, I. A., Darmawan, I., & Witjaksono, R. W. (2015). Penerapan Sistem Manufacturing Pada UMKM Konveksi Rajutan Berbasis OpenERP Dengan Metode Sure Step. *e-Proceeding of Engineering, 2*(2), 5462.
- Februariyanti, H., & Zuliarso , E. (2012). Rancang Bangun Sistem Perpustakaan untuk Jurnal Elektronik. *Jurnal Teknologi Informasi DINAMIK, 17*(2), 124-132.
- Fendi, N. (2012). Pembangunan Aplikasi Penjualan Dan Stok Barang Pada Toko Nuansa

Elektronik Pacitan. *Sentra Penelitian Engineering dan Edukas, 4*(3).

- Jaya, R. A. (2016). *Sistem Informasi Perpustakaan Fakultas Teknik Universitas Halu Oleo Berbasis SMS Gateway.* Kendari: Universitas Halu Oleo.
- Mahdia, F., & Noviyanto, F. (2013). Pemanfaatan Google Maps API Untuk Pembangunan Sistem Informasi Manajemen Bantuan Logistik Pasca Bencana Alam Berbasis Mobile Web. *Jurnal Sarjana Teknik Informatika, 1*(1).
- Malabay. (2016). Pemanfaatan Flowchart Untuk Kebutuhan Deskripsi Proses Bisnis. *Jurnal Ilmu Komputer, 12*(1).
- Marlinda, L., & Rianto, H. (2012). Sistem Informasi E-Commerce Baju Rajut Menggunakan Metode B2C. *Pilar Nusa Mandiri, VIII*(2), 135.
- Pitaloka, A. F. (2015). Pengaruh Kualitas Pelayanan, Harga dan Promosi Terhadap Penjualan Online Shop Busana Muslim. *Jurnal Ilmu dan Riset Manajemen, 4*(1).
- Rejeki, R. S., Utomo, A. P., & Susanti, S. S. (2011). Perancangan dan Pengaplikasian Sistem Penjualan pada "Distro Smith" Berbasis E - Commerce. *Jurnal Teknologi Informasi DINAMIK, 16*(1), 150 -159.
- Setiadi, P., Darmawan, I., & Witjaksono, R. W. (2015). Penerapan Sistem Sales Management Dan Warehouse Management Pada UMKM Konveksi Rajutan Berbasis OpenERP Dengan Metode Sure Step. *e - Proceeding of Engineering, 2*(2), 5028.
- Sintawati, E., Prahastuti, E., & Kusumawardani, H. (2018). Pelatihan Keterampilan Merajut Pada Kelompok PKK Kelurahan Mojolangu Kecamatan Lowokwaru Kota Malang. *Jurnal KARINOV, 1*(1).
- Swastikayana, I. E. (2011). *Sistem Informasi Geografis Berbasis Web Untuk Pemetaan Pariwisata Kabupaten Gianyar.* Yogyakarta: Universitas Pembangunan Nasional.
- Wahyuni, T., & Susanto, M. T. (2018). Perancangan Website Periklanan Dengan Fasilitas Reviewer Iklan Menggunakan PHP dan MYSQL. *Infotech Journal, 4*(2).
- Zulfiandri, Hidayatuloh, S., & Anas, M. (2014). Rancang Bangun Aplikasi Poliklinik Gigi. *Prosiding Seminar Ilmiah Nasional Komputer dan Sistem Intelijen, 8* .

# **SISTEM INFORMASI TABUNGAN NASABAH DI KANTOR BANK PERKREDITAN RAKYAT MENGGUNAKAN ENTERPRISE ARCHITECTURE PLANNING (EAP)**

#### **Ade Bastian<sup>1</sup> , Deffy Susanti<sup>2</sup> , Eka Bahtiar<sup>3</sup>**

*1,2,3Program Studi Informatika, Fakultas Teknik, Universitas Majalengka Email: <sup>1</sup>bastiandicaprio@gmail.com, <sup>2</sup>deffysusanti@gmail.com, 3 eka.bahtiar86@gmail.com*

#### **ABSTRAK**

*The high level of competition requires a company to have the right strategy and quick in reaching the goal. Given the presence of the customer is important paktor to achieve a goal, the company realized how central the role of the customer. for overcoming a permasalahn is penulus create an information system of savings companies must understand the wants and needs of customers in their business so that customers get the satisfaction that optimal in creating an information system saving customers using the pendekantan or methodology Enterprise Architecture Planning (EAP) in the collection of architecture and strategic which includes information, business systems, and architectural engineering. EAP is a modern approach to perancanaan on the quality of data in order to reaching an information system.*

*Kata Kunci : Sistem Informasi; Tabungan; Enterprise Architecture Planning*

#### **1. PENDAHULUAN**

#### **1.1. Latar Belakang**

Pada masa kini, teknologi sebauah informasi sudah menjadi kebutuhan utama. Hampir semua orang menggunakan teknologi informasi dalam kehidupan mereka sehari-hari, baik untuk keperluan pendidikan, bisnis, hiburan, dan lain-lain. Pada saat ini penerapan teknologi sistem informasi Dalam metode *Enterprise Architecture Planning (EAP)*  sebagai salah satu metoda atau kerangka acuan untuk membangun sebuah arsitektur informasi yang berorientasi pada kebutuhan bisnis dimana terdiri dari arsitektur data, aplikasi dan teknologi serta rencanan implementasi dari arsitektur yang telah dibuat untuk mendukung aktivitas bisnis demi pencapaian misi organisasi.

#### **1.2. Tinjuan Pustaka**

#### **A. Enterprise Architecture Planning (EAP)**

Enterprise Architecture Planning merupakan suatu metode yang digunakan untuk membangun sebuah arsitektur perusahaan. Menurut Steven H Spewak, Enterprise Architecture Planning atau EAP adalah suatu metode pendekatan perencanaan kualitas data yang beorientasi pada kebutuhan bisnis dalam cara implementasi dari arsitektur tersebut dilakukan sedemikian rupa dalam usaha untuk mendukung perputaran bisnis dan pencapaian misi sistem informasi dan organisasi. EAP menjelaskan mengenai data, aplikasi dan teknologi yang dibutuhkan untuk mendukung sebuah bisnis organisasi. Steven H Spewak menyatakan bahwa pemakaian istilah arsitektur terdiri dari arsitektur data, arsitektur aplikasi, dan arsitektur teknologi. Arsitektur disini dimaksudkan layaknya cetak biru,penggambaran, atau model.

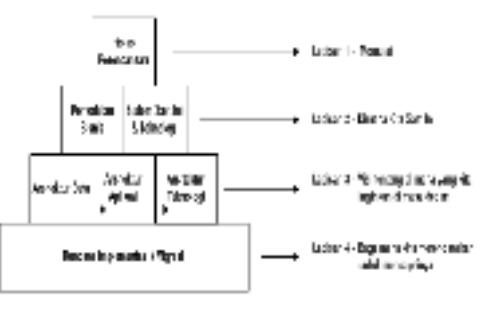

Gambar 2.2 Metodologi Enterprise Architecture Planning Sumber : Steve H. Spewak 1992

#### **1. Lapisan 1 Permulaan**

*Inisiasi perencanaan*. Tahap ini terdiri dari penentuan metodologi yang digunakan, siapa yang akan terlibat, dan *tools* apa yang akan digunakan. Hasil dari tahapan ini adalah rencanan kerja untuk perencanaan Arsitektur *Enterprise* dan komitmen manajemen untuk melanjutkan ke enam tahap berikutnya.

#### **2. Lapisan 2 Pemahaman Kondisi Saat Ini**

*Memodelkan bisnis.* Tahap ini mengompilasi dan membangun suatu basis pengetahuan mengenai bisnis dan informasi yang digunakan bisnis saat ini. *Sistem dan teknologi saat ini.* Tahapan ini mendefinisikan sistem aplikasi dan platform teknologi yang ada untuk mendukung bisnis saat ini. Hasilnya berupa inventaris sistem aplikasi, data, dan *platform* teknologi yang akan dijadikan dasar untuk rencana migrasi jangka panjang.

#### **3. Lapisan 3 Rencana Masa Depan** *Arsitektur Data.* Tahapan ini mendefinisikan jenis-jenis data utama yang diperlukan bagi bisnis.*Arsitektur Aplikasi.* Mengidentifikasi

jenis-jenis aplikasi yang dibutuhkan untuk mengelola data dan mendukung fungsi bisnis.

**4. Lapisan 4 Strategi Pencapaian** *Rencana Implementasi/Migrasi.* Tahapan ini mengidentifikasi urutan untuk implementasi aplikasi, jadwal untuk implementasi analisis biaya/manfaat dan mengusulkan jalur untuk migrasi dari kondisi saat ini ke kondisi yang diinginkan.

#### **B. Zachman Framework**

Zachman Frameworkatau ZF merupakan skema untuk melakukan klasifikasi pengorganisasian artifak enterprise. ZF terdiri dari 6 kolom dan 6 baris. Tiap kolom merepresentasikan fokus, abstraksi, atau topik arsitektur enterprise, yaitu data, fungsi,Perancangan Enterprise Architecture Planning.

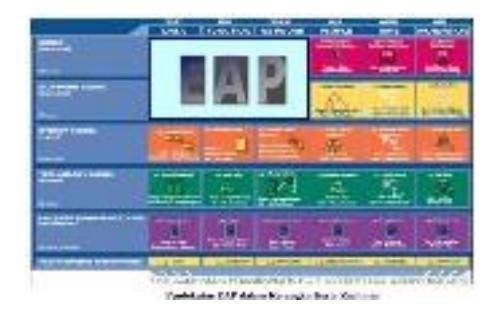

Gambar : 2.3 Pendekatan EAP dalam kerang kakerja zachman

#### **C. Analisis Dan Desain Brorientasi Objek**

Pemograman derorientasi objek bekerja dengan baik ketika diberengi dengan objek-orientend analysis end desaign prosess (OOAD) (Wampler.2001:2) mengatakan jika kita membuat program berorientasi objek tampa OOAD.

#### **2. PEMBAHASAN**

Dalam penelitian ini metode yang digunakan untuk menganalisa perancangan sistem adalah menggunakan *framework* Zachman yang akan dijabarkan dalam masing-masing kolomnya yang terdiri dari *What, How, Where, Who, When dan Why*. Dan masing-masing kolom nantinya akan diuraikan dengan baris-barisnya (*scope, business model, system model, technologi model)*. Untuk membantu penjelasan dari proses analisis dengan *framework*  Zachman tadi, dalam proses perancangan sistem peneliti menggunakan model *object Oriented Programming (OOP).* Sehingga alur penelitian dapat dilihat pada gambar 4.

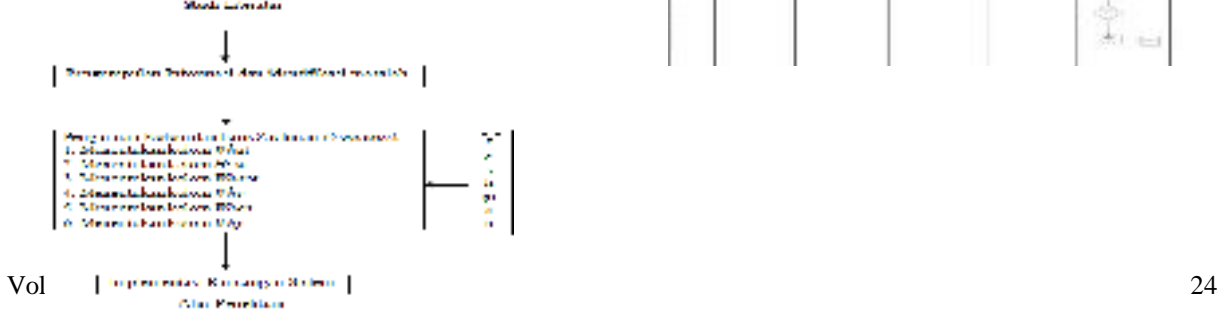

#### **D. Hasil dan Pembahasan**

Berdasarkan hasil pengumpulan data maka selanjutnya akan dilakukan proses pemetaan masalah kedalam kerangka Zachman untuk menghasilkan rancangan sistem yang dibutuhkan. Setelah peta masalah didapatkan maka selanjutnya masalah-masalah tersebut akan disusun dalam kerangka matrik Zachman. Setelah matrik Zachman diperoleh maka masing-masing baris dan kolom pada matrik tersebut akan diuraikan satu per satu. Pada Tabel 1 menyajikan matrik Zachman dari hasil pemetaan masalah yang sudah dilakukan.

Tabel 3.1 Matrik Zachman Sistem Tabungan Nasabah di BPR

| <b>REMARKS</b><br>Patrick               | New Year<br><b>COLOR</b>                                              | 4-line literatures                       |                                              | PESTEE<br>u.<br><b>Contract</b> | ul 4<br>in a<br>Silver                                                                            | 0010010110191<br><b>PELIPHON</b>              |
|-----------------------------------------|-----------------------------------------------------------------------|------------------------------------------|----------------------------------------------|---------------------------------|---------------------------------------------------------------------------------------------------|-----------------------------------------------|
| <b>Norway</b>                           | <b>Backbook</b>                                                       | <b>Writing Kipwin</b><br><b>LOCAUSE</b>  | <b>South African</b><br><b>JENS ALASKA</b>   | --<br><b>LEATHER</b>            | The confidence instruments of more<br>change of countries the<br><b>DOM BALL CARD CORPORATION</b> | <b>MAIN</b><br><b>ARTISTS</b>                 |
| <b>Law work Ade</b>                     | <b>Contractor</b><br><b>CONTINUES</b><br><b>Services</b>              | Alchmobia.<br>actions delegate           | Scott better of Taylor<br>in Pena<br>$-0.45$ |                                 | <b>Transferred Ave.</b><br><b><i><u>SECURE AL</u></i></b><br>$-$<br>states collection             |                                               |
| <b>Service Company</b>                  | <b>YOFF</b>                                                           | on inde<br><b>Expert</b><br><b>COLOR</b> |                                              | <b>Stand Service</b><br>$-1$    | With Bullion<br><b>Report Follows</b> Street<br><b>Killedge</b>                                   | <b>A die Arthur Corp.</b><br><b>Service</b>   |
| pointed that I<br><b>LAUSTER</b><br>mm. | <b>Based Lock</b><br><b>MA</b>                                        | <b>Excess Institute form</b><br>sinds.   | Monday Vinc<br><b>Provat</b>                 |                                 | <b>Tiest Januar</b><br>Experience has see                                                         | convenient and allows were looking<br>All ad- |
| ᆖ<br>1.911.096.00<br>Sea Paramoni       | <b>STATISTICS</b><br><b>MAX ALCOHOL</b>                               | an book to<br>                           | <b>HEREA</b>                                 | <br><b>SHELL STORES</b>         | <b>ATOMI FAATTA AT AG A</b>                                                                       | 1416-1514 AS AFRAID AT LC A                   |
| cine l'observer                         | <b>Call Ave</b><br>concert.<br><b>Exerce Audi</b><br><b>MALL FIRE</b> | <b>Controlled Bank</b>                   |                                              | <b>COLORADO</b><br>$-1$         | <b>Institute Admin</b>                                                                            |                                               |

#### **Kolom What**

Menjelaskan tentang data dari sudut pandang *Planner, Owner, Designer, Builder, Detailed Representation,* dan *Function Enterprise*. Selengkapnya dapat dilihat pada Tabel 2 dibawah ini.

Tabel 3.2 Kolom What dalam berbagai sudut pandang

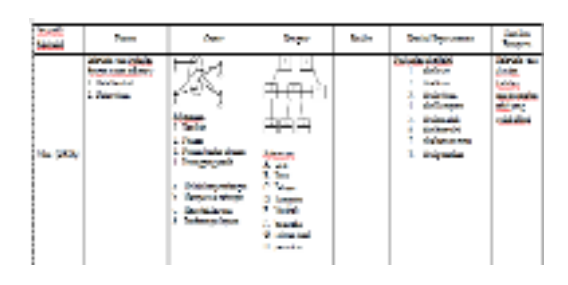

#### **Kolom How**

Kolom ini membahas tentang proses-proses yang terjadi di kantor BPR Sukahaji Cabang Cikijing dilihat dari sudut pandang *Planner, Owner, Designer, Builder, Detailed Representation,* dan *Function Enterprise*.Selengkapnya dapat dilihat pada Tabel 3 dibawah ini:

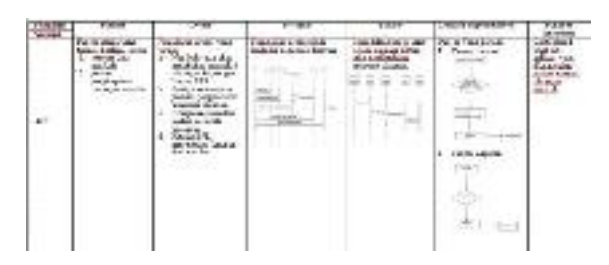

#### **Kolom Who**

Kolom ini membahas tentang alur perbentukan yang berperan penting dalam proses gambaran rancangan antarmuka pada sistem informasi seperti penjelasan pada Tabel 4.

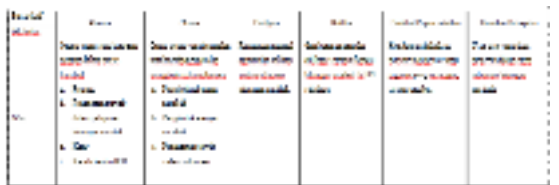

#### **Kolom When**

Kolom ini membahas tentang kejadian atau kegiatan beserta jadwalnya. Kegiatan utama yang akan dibahas adalah yang berkaitan dengan sistem informasi tabungan nasabah.

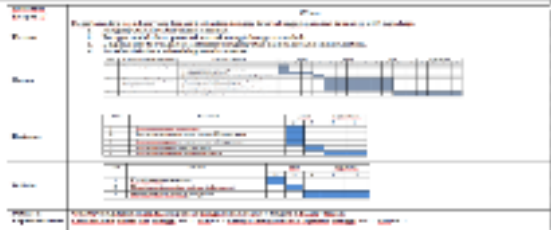

#### **Kolom Why**

Menjabarkan tentang tujuan, motivasi dan inisiatif serta batasan-batasan yang ditetapkan berkaitan dengan sistem informasi yang akan dibangun. Tabel 6 merupakan penjelasan tentang kolom why.

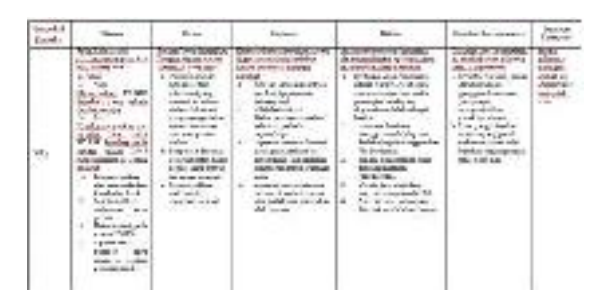

#### **3. PERANCANGAN DAN IMPLEMENTASI**

#### a. **Class Diagram**

Class diagram adalah diagram yang digunakan untuk menanpilkan beberapa klas serta paketpaket yang ada dalam sistem klass diagram member gambaran statis dalam sistem dan relasirelasi yang ada di dalamnya.

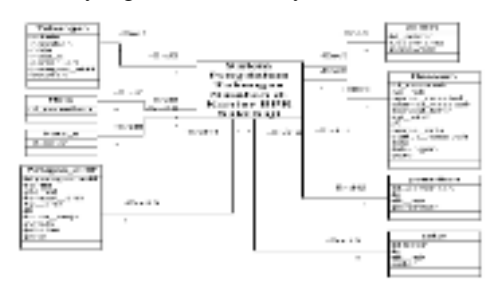

#### **b. Sequence Diagram**

Sequence diagram menggambarkan interaksi antar objek didalam dan di sekitar sistem yang berupa pesan (message) yang di gambarkan terhadap waktu.

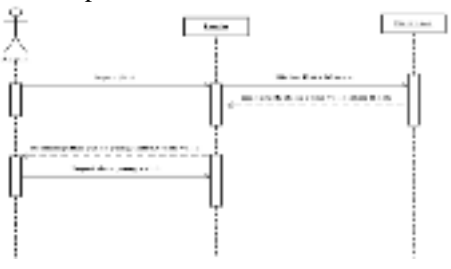

#### c. *Activity Diagram*

Adtivity diagram digunakan untuk memodelkan aspek diamis dari sistem. *Activity Diagram*  secara esensial mirip diagram air (flowchart), memperlihatkan aliran kendali dari satu aktifitas keaktifitas lainya. Activity diagram dapat digunakan untuk memodel kan aliran-aliran dari objek dalam pergerakanya dari satu sate ke sate lainya dalam suatu aliran kendali berikut adalah gambar Activty diagram.

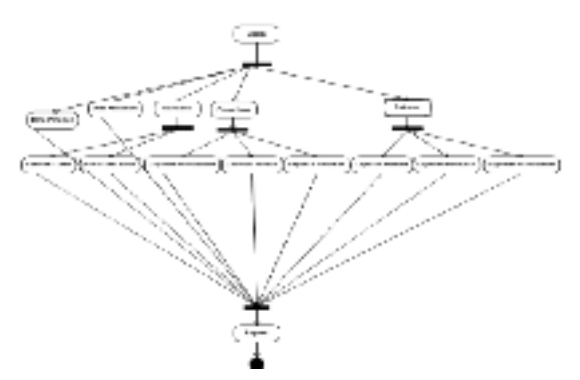

Setelah melakukan perancangan dan pembangunan suatu perangkat lunak, kemudian tahap selanjutnya dengan mengimplementasikan antar muka (*interface*) dari suatu perangkat lunak agar admin lebih awal mengenal tampilan sesuatu perangkat lunak, berikut ini implementasi dari hasil keseluruh rancangan tampilan sistem informasi tabungan nasabah yang telah dibuat.

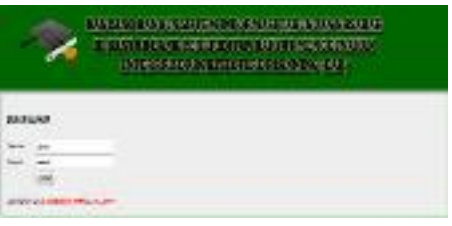

Gambar 5.1 Tampilan Login

Pada sebuah tampilan ini admin melakukan sebuah pengimputan username dan password.

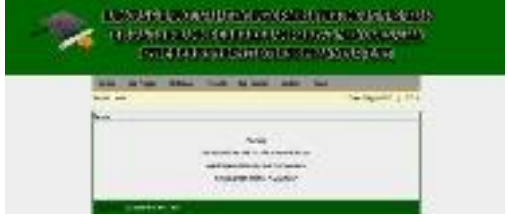

Gambar 5.1 Tampilan Home

Tampilan ini adalah tampilan halaman awal home aplikasi tabungan nasabah dimana admin yang akan melakukan teransaksi pengimputan data nasabah.

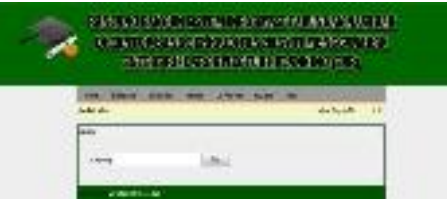

Gambar 5.3 Tampilan Transaksi

Dalam tampilan layar transaksi nasabah yang ingin melakukan teranaksi maka admin akan memasukan nomber rekening tabungan.

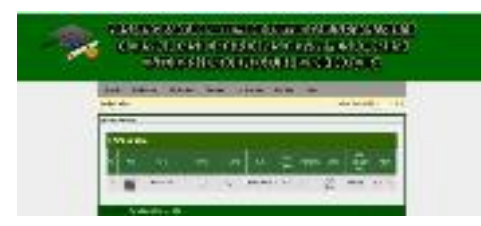

Gambar 5.4 Tampilan Hasil Data Nasabah

Tampilan data nasabah yang di input nomber rekeningnya maka sistem akan menampilkan sebuah tampilan data nasabah.

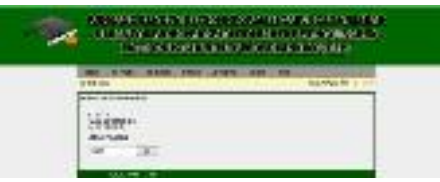

Gambar 5.5 Tampilan Penarikan

Nasabah yang ingin melakukan sebuah penarikan tunai bila admin menentukan sebuah penarikan tabungan nasabah dan memilih tombol Ok.

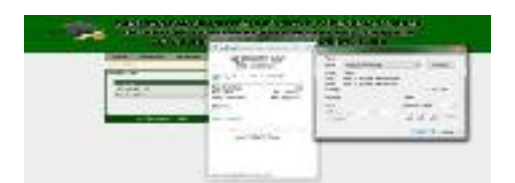

Gambar 5.6 Tampilan Cetak Bukti Penarika.

#### **4. KESIMPULAN**

Berisi Berdasarkan implementasi yang dapat diambil dari kesimpulan bahwa pembuatan Sistem informasi ini dapat bekerja sesuai dengan kebutuhan Di kantor Bank Perkreditan Rakyat Cabang Cikijing Kabupaten Majalengka dan membantu sebuah pengelola atau pengimputan dan pelaporan data nasabah diantaranya :

- 1. Dapat mengetahui jumlah data nasabah yang ingin melakukan penabungan yang lebih tepatnya di pasasr cikijing kecamatan cikijing kabupaten majalengka dalam setiap perhari atau perbulan dan pertahun nya data nasabah yang di serahkan kepada pimpinan bpr sukahaji cabang cijkijing.
- 2. Pengecekan atau pengimputan dan pencetakan laporan hasil pengimputan data nasabah dan tidak memerlukan waktu yang lama dalam proses pekerjaanya.
- 3. Pengecekan data nasabah yang melakukan teransaksi setor atau penarikan tabungan yang sudah dimasukan kedalam data setor atau data penarikan tabungan yang dapat dilakukan dengan cepat dan mudah sehingga tidak memerlukan waktu yang lebih lama.
- 4. Dapat membantu dalam pengolahan pengimputan data nasabah yang ingin melakukan sebuah cetak bukti laporan penarikan setoran data nasabah.
- 5. Dapat membuat Laporan hasil data setoran atau penarikan data tabungan nasabah per har, per bulan dan per tahun sehingga dapat akurat datanya.

#### **PUSTAKA**

- John A. Zachman, *"John Zachman's Concise Definition of the Enterprise Framework"*, Zachman International, 2008.
- Surendro, Kridanto*. Pemanfaatan Enterprise Architecture Planning untuk Perencanaan Strategis Sistem Informasi*. Jurnal Informatika Universitas Kristen Petra Vol.8 No.1.
- Spewak, Steven H. *Enterprise Architecture Planning: Developing a Blueprint for Data, Applications and Technology*. *John Wiley & Sons, Inc. New York*. 1992.

#### **RANCANG BANGUN APLIKASI PENJUALAN PAKAN BERBASIS ANDROID PADA TOKO MULDER JAYA PAKAN RAJAGALUH KIDUL**

#### **Suhendri, Ii Sopiandi**

*Program Studi Informatika, Fakultas Teknik, Universitas Majalengka Email: suh@ft.unma.ac.id*

#### **ABSTRAK**

*Penjualan merupakan suatu unsur penting dalam suatu perusahaan atau badan usaha yang bergerak dalam bidang perdagangan, karena dengan penjualan perusahaan berharap mendapat keuntungan yang bisa untuk melanjutkan usaha perusahaan tersebut, karena itu perlu pelayanan yang selektif. Toko Mulder Jaya Pakan adalah satu usaha yang bergerak dibidang penjualan pakan hewan, obat-obatan untuk hewan dan barang keperluan lain untuk hewan peliharaan. Toko ini berdiri di Desa Rajagaluh Kidul Kecamatan Rajagaluh Sistem yang digunakan pada Toko Mulder Jaya Pakan ini masih bersifat manual, dimana media untuk melakukan promosi hanya melalui spanduk dan cerita dari satu pembeli ke pembeli yang lain sehingga semua informasi mengenai Toko Mulder Jaya Pakan masih kurang diketahui oleh masyarakat. Tujuan dari penelitian tugas akhir ini adalah membantu penjualan produk di Toko Mulder Jaya Pakan dalam mempermudah promosi produk dengan media yang efektif dan efisien dan memberi kemudahan bagi pihak Toko Mulder Jaya Pakan dalam memberikan fasilitas penjualan kepada pelanggan dengan aplikasi berbasis android..*

*Kata Kunci: Rancang Bangun, Aplikasi, Penjualan, Pakan, Android.*

#### **1. PENDAHULUAN 1.1. Latar Belakang**

Penjualan merupakan suatu unsur penting dalam suatu perusahaan atau badan usaha yang bergerak dalam bidang perdagangan, karena dengan penjualan perusahaan berharap mendapat keuntungan yang bisa untuk melanjutkan usaha perusahaan tersebut, karena itu perlu pelayanan yang selektif. Toko Mulder Jaya Pakan adalah satu usaha yang bergerak dibidang penjualan pakan hewan, obat-obatan untuk hewan dan barang keperluan lain untuk hewan peliharaan. Toko ini berdiri di Desa Rajagaluh Kidul Kecamatan Rajagaluh Sistem yang digunakan pada Toko Mulder Jaya Pakan ini masih bersifat manual, dimana media untuk melakukan promosi hanya melalui spanduk dan cerita dari satu pembeli ke pembeli yang lain sehingga semua informasi mengenai Toko Mulder Jaya Pakan masih kurang diketahui oleh masyarakat. Kegagalan sistem manual dalam penjualan disebabkan oleh sistem tersebut tidak dikembangkan sesuai dengan perkembangan perusahaan yang dari hari ke hari bertambah pesat dan komplek. Dan sistem manual tidak lagi bekerja secara sempurna.

Selain itu sistem manual ini juga memperlambat kinerja karyawan pada toko tersebut baik dari segi pelaporan stok barang maupun pelaporan penjualan barang pada toko tersebut. Jika pembeli memerlukan pakan atau barang keperluan hewan peliharaannya maka akan terjadi penjualan. Dalam hal ini promosi penjualan masih kurang, tentu hal itu sudah sangat biasa dalam hal promosi.

Berdasarkan permasalahan diatas dan semakin berkembangnya teknologi secara pesat, maka diperlukan suatu media yang dapat memandu dan

memberikan informasi dengan cepat. Android adalah sistem operasi *mobile* yang akhir-akhir ini menjadi populer dikalangan *smartphone.* Android adalah sistem operasi berbasis *open source* sehingga pengguna bisa membuat aplikasi baru didalamnya. Dalam hal ini penulis ingin mencoba membuat sebuah perancangan aplikasi penjualan pakan yang nantinya dapat memberikan informasi kepada masyarakat khususnya pembeli/konsumen dari Toko Mulder Jaya Pakan tentang informasi dari produk pakan hewan melalui sebuah aplikasi *mobile* berbasis android.

#### **1.2. Rumusan Masalah**

Berdasarkan identifkasi masalah dapat dirumuskan sebagai berikut :

- 1. Bagaimana membuat media promosi yang efektif dan efisien untuk Toko Mulder Jaya Pakan?
- 2. Bagaimana membuat aplikasi android yang digunakan sebagai portal untuk melakukan transaksi penjualan di Toko Mulder Jaya Pakan?

#### **1.3. Tujuan Penelitian**

Tujuan dari penelitian ini adalah sebagai berikut :

- 1. Membantu penjualan produk di Toko Mulder Jaya Pakan dalam mempermudah promosi produk dengan media yang efektif dan efisien.
- 2. Untuk memberi kemudahan bagi pihak Toko Mulder Jaya Pakan dalam memberikan fasilitas penjualan kepada pelanggan dengan aplikasi berbasis android*.*
- 3. Aplikasi ini dirancang dan dibangun untuk bisa membantu permasalahan penjualan di Toko Mulder Jaya Pakan.

#### **2. TINJAUAN PUSTAKA**

#### **2.1. Kajian Pustaka**

Syahrul Mauluddin dan Ahmad Sodikin tahun tahun 2012 dengan judul Perancangan Sistem Informasi Penjualan Pulsa Berbasis Android. Hasil penelitiannya adalah berupa produk sistem informasi penjualan pulsa. Dengan sistem informasi penjualan pulsa yang dibuat diharapkan meminimalisir kesalahan dalam proses transaksi penjualan dan pembuatan laporan pendapatan lebih cepat.

Poundra Kartika Putra dan Petrus Santoso tahun 2013 dengan judul Aplikasi Toko Tas Online Berbasis Android. Hasil penelitiannya adalah pengembangan aplikasi pada smartphone Android dapat digunakan sebagai peluang usaha guna memanfaatkan tren perdagangan yaitu aplikasi toko tas online. Aplikasi Android yang dibuat dapat menampilkan *product* dari database server.

Achmad Gazza Putra, dkk. Tahun 2012 dengan judul Rancang Bangun Aplikasi Android Virtual Shopping Berbasis QR Code dan Global Positioning System untuk User Bergerak. Hasil penelitiannya adalah aplikasi berteknologi GPS (*Global Positioning System*) dan QR Code pada smartphone berbasis Android sebagai solusi mobile commerce yang memudahkan transaksi secara online.

Dewi Syahfitri dan Ahmad Zakir tahun 2013 dengan judul Perancangan Aplikasi Toko Hijab Online. Hasil penelitiannya adalah aplikasi toko hijab online, dimana aplikasi ini dibuat untuk mempermudah ruang gerak penggunanya khususnya dalam hal melakukan transaksi pembelian sebuah produk hijab.

Ragil Sapto Aji Winoto tahun 2013 dengan judul Pembangunan Aplikasi Penjualan Online Pada Toko Jam Tangan Ampm Watch. Hasil penelitiannya adalah aplikasi penjualan online pada toko jam tangan untuk mempermudah user dalam akses layanan terhadap toko AMPM WATCH, sehingga konsumen akan merasa lebih leluasa dan nyaman dengan fasilitas yang disediakan. Dan user dapat mengakses sistem tanpa mengenal batas ruang dan waktu.

#### **3. METODOLOGI PENELITIAN 3.1. Metodologi Pengembangan Sistem/ Perangkat Lunak**

Metodologi pengembangan perangkat lunak yang digunakan adalah *Metode Rapid Application Development* (RAD). Menurut Kendall (2010), RAD adalah suatu pendekatan berorientasi objek terhadap pengembangan sistem yang mencakup suatu metode pengembangan serta perangkatperangkat lunak. RAD bertujuan mempersingkat waktu yang biasanya diperlukan dalam siklus hidup pengembangan sistem tradisional antara perancangan dan penerapan suatu sistem informasi. Pada akhirnya, RAD sama-sama berusaha memenuhi syarat-syarat bisnis yang berubah secara cepat.

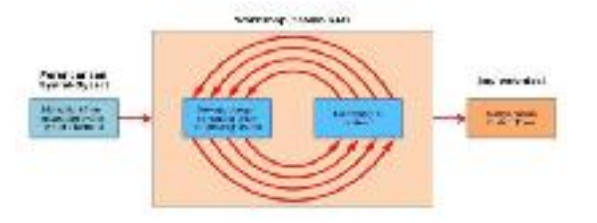

#### **Gambar 1. Siklus RAD (Kendall, 2010)**

Berikut ini adalah tahap-tahap pengembangan aplikasi dari tiap-tiap fase pengembangan aplikasi.

a. *Requirements Planning* (Perencanaan Syarat-Syarat)

Dalam fase ini, pengguna dan penganalisis bertemu untuk mengidentifikasikan tujuantujuan aplikasi atau sistem serta untuk megidentifikasikan syarat-syarat informasi yang ditimbulkan dari tujuan-tujuan tersebut. Orientasi dalam fase ini adalah menyelesaikan masalah-masalah perusahaan. Meskipun teknologi informasi dan sistem bisa mengarahkan sebagian dari sistem yang diajukan, fokusnya akan selalu tetap pada upaya pencapaian tujuan-tujuan perusahaan (Kendall, 2010).

b. *RAD Design Workshop* (Workshop Desain RAD)

Fase ini adalah fase untuk merancang dan memperbaiki yang bisa digambarkan sebagai workshop. Penganalisis dan dan pemrogram dapat bekerja membangun dan menunjukkan representasi visual desain dan pola kerja kepada pengguna. Workshop desain ini dapat dilakukan selama beberapa hari tergantung dari ukuran aplikasi yang akan dikembangkan. Selama workshop desain RAD, pengguna merespon prototipe yang ada dan penganalisis memperbaiki modul-modul yang dirancang berdasarkan respon pengguna. Apabila sorang pengembangnya merupakan pengembang atau pengguna yang berpengalaman, Kendall menilai bahwa usaha kreatif ini dapat mendorong pengembangan sampai pada tingkat terakselerasi (Kendall, 2010).

c. *Implementation* (Implementasi)

Pada fase implementasi ini, penganalisis bekerja dengan para pengguna secara intens selama workshop dan merancang aspek-aspek bisnis dan nonteknis perusahaan. Segera setelah aspek-aspek ini disetujui dan sistemsistem dibangun dan disaring, sistem-sistem baru atau bagian dari sistem diujicoba dan kemudian diperkenalkan kepada organisasi (Kendall, 2010).

#### **4. PEMBAHASAN**

#### **4.1.** *Class Diagram*

Diagram kelas menggambarkan keterkaitan antar kelas dan mempresentasikan struktur dari sistem.

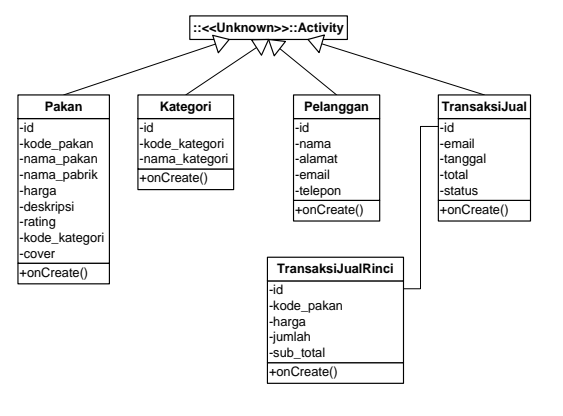

#### **Gambar 2.** *Class diagram*

#### **4.2.** *Sequence Diagram*

*Sequence Diagram* yang penulis sajikan adalah :

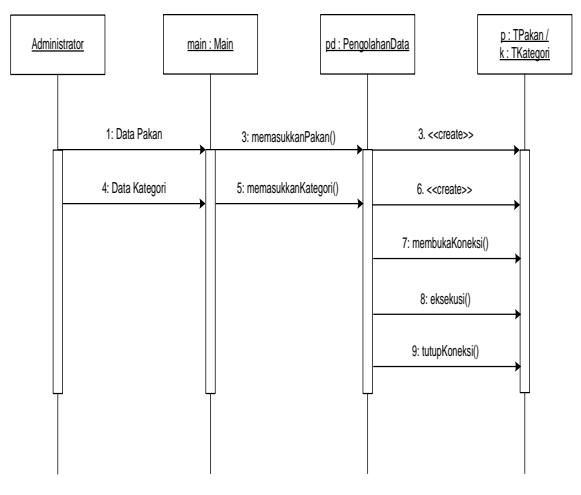

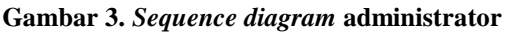

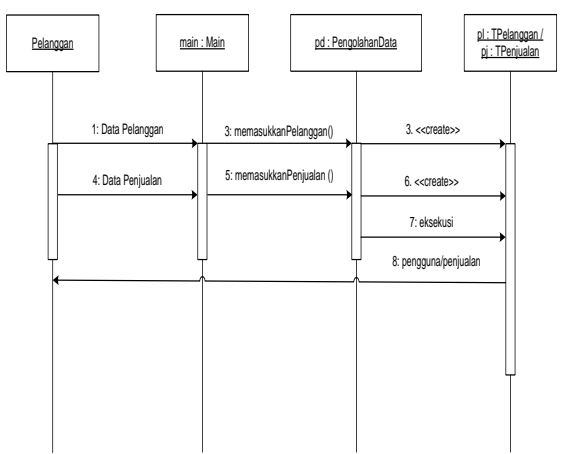

**Gambar 4.** *Sequence diagram* **pelanggan**

#### **4.3.** *Statechart Diagram*

Berikut adalah *statechart diagram* dari sistem :

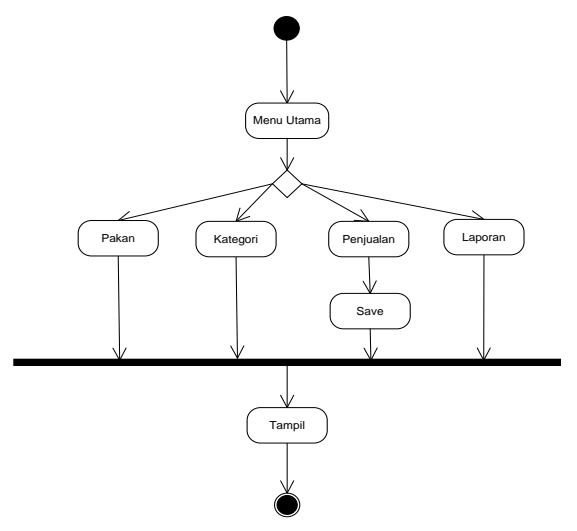

**Gambar 5.** *Statechart diagram*

#### **4.4. Struktur Tabel Database**

Perancangan struktur tabel *database* mengenai aplikasi ini yaitu sebagai berikut :

| $N_{0}$ | <b>Field Name</b> | <b>Type</b>     | <b>Key</b> |
|---------|-------------------|-----------------|------------|
| 1       | Id                | Int(11)         | Primary    |
|         |                   |                 | AI         |
| 2       | Kode_Pakan        | Varchar(10)     |            |
| 3       | Judul Pakan       | Varchar $(100)$ |            |
| 4       | Nama Pabrik       | Varchar(35)     |            |
| 5       | Harga             | Int(11)         |            |
| 6       | Deskripsi         | Text            |            |
| 7       | Rating            | Int(11)         |            |
| 8       | Kode_Kategori     | Varchar(10)     |            |
| Q       | Cover             | Text            |            |

**Tabel 1. Data pakan**

**Tabel 2. Data kategori pakan**

| No | <b>Field Name</b> | <b>Type</b>     | Kev     |
|----|-------------------|-----------------|---------|
|    | IЧ                | Int(11)         | ΑI      |
|    | Kode Kategori     | Varchar(10)     | Primary |
| 3  | Nama_Kategori     | Varchar $(100)$ |         |

**Tabel 3. Data pelanggan**

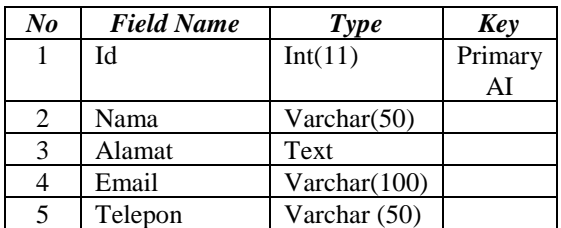

#### **Tabel 4. Data transaksi jual**

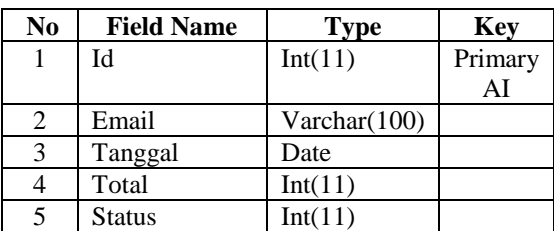

#### **Tabel 5. Data transaksi jual rinci**

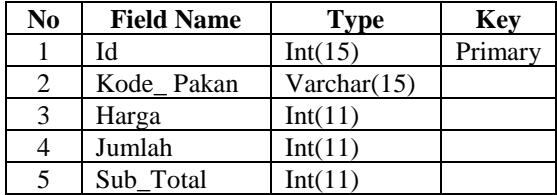

#### **4.5. Tampilan Aplikasi Server**

Berikut adalah tampilan aplikasi server berbasis web.

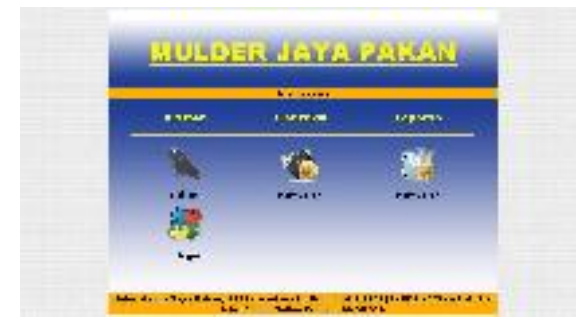

**Gambar 6. Tampilan index**

|           | <b>CATHER HW</b> |               |                    |                                   |               |  |
|-----------|------------------|---------------|--------------------|-----------------------------------|---------------|--|
|           |                  |               |                    |                                   | . .           |  |
|           | <b>ANY</b>       | <b>Note</b>   | <b>Sale Public</b> | dark.                             | <b>AND WE</b> |  |
|           |                  | $\alpha$ .    | <b>Mammend</b>     | 5.000 0.011<br>$-1.5 - 0.8 - 0.7$ | 松田 幸          |  |
| $\bar{a}$ |                  | Pul           | Partial at         | ARMS PER STOLE                    | <b>Market</b> |  |
| $\bar{a}$ |                  | 65            | SAID Real          | P.10.5-008-10788-1 450-10         |               |  |
| $\sim$    |                  | $^{\star}$ .1 | <b>MARTINER</b>    | 811.0%                            | 5.000 10      |  |

**Gambar 7. Tampilan pakan**

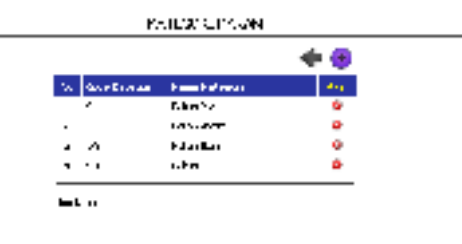

#### **Gambar 8. tampilan kategori pakan**

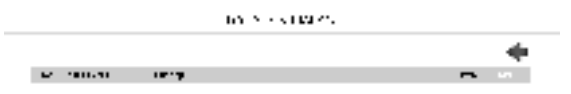

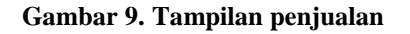

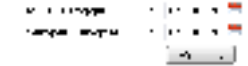

**Gambar 10. Tampilan laporan**

#### **4.6. Tampilan Aplikasi Client**

Berikut adalah tampilan aplikasi client berbasis android.

#### INFOTECHjournal p-ISSN : 2460-1861

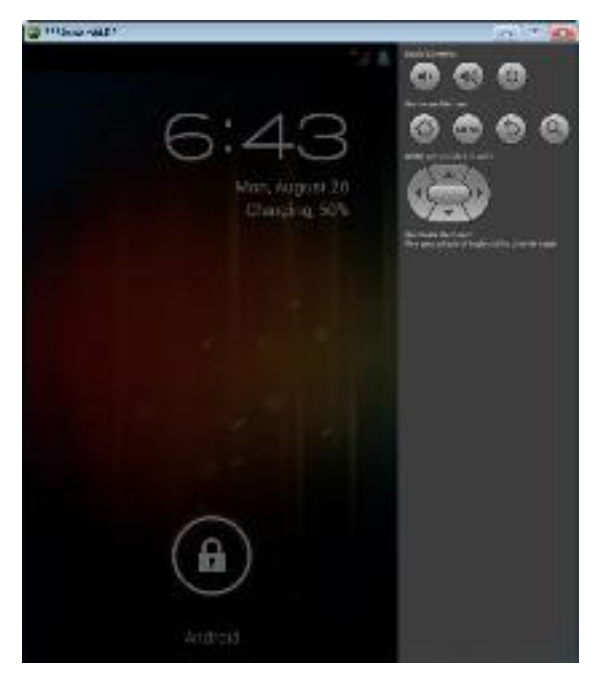

**Gambar 11. Tampilan menu android**

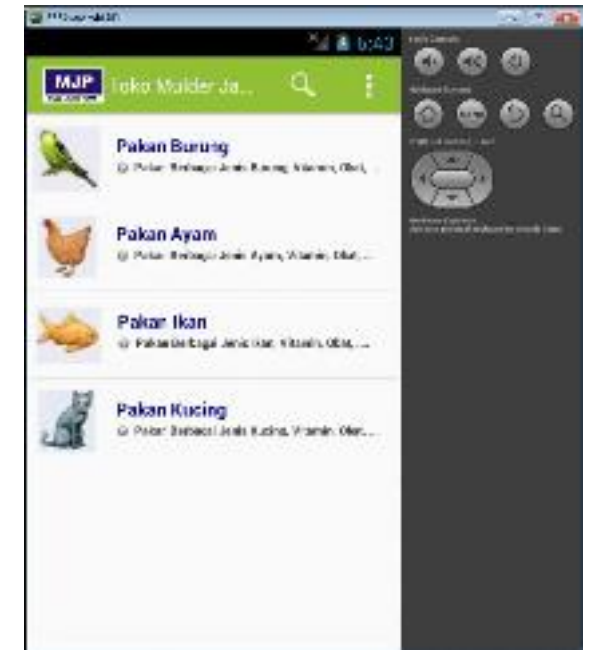

**Gambar 12. Tampilan kategori pakan**

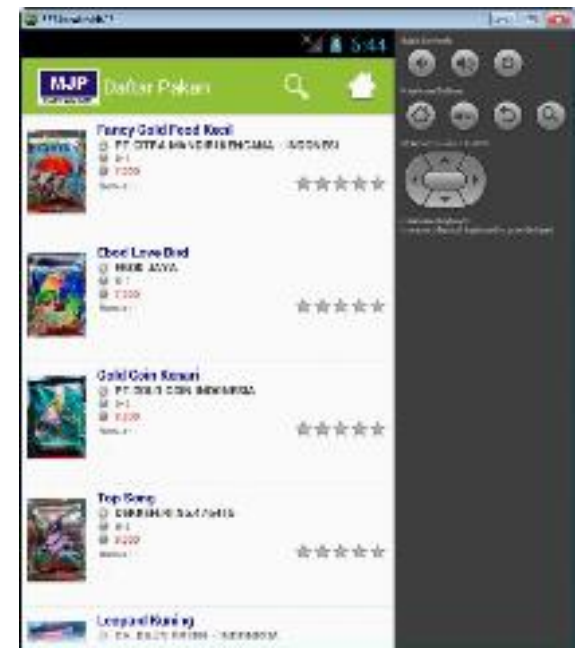

**Gambar 13. Tampilan daftar pakan**

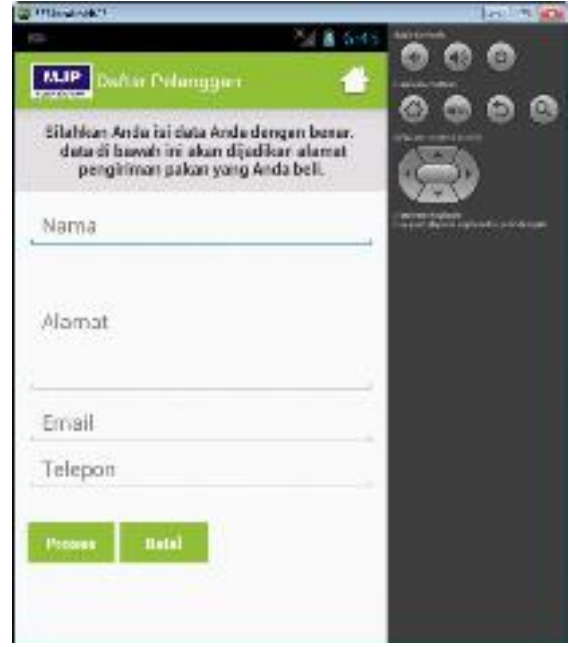

**Gambar 14. Tampilan daftar pelanggan**

#### INFOTECHjournal p-ISSN : 2460-1861

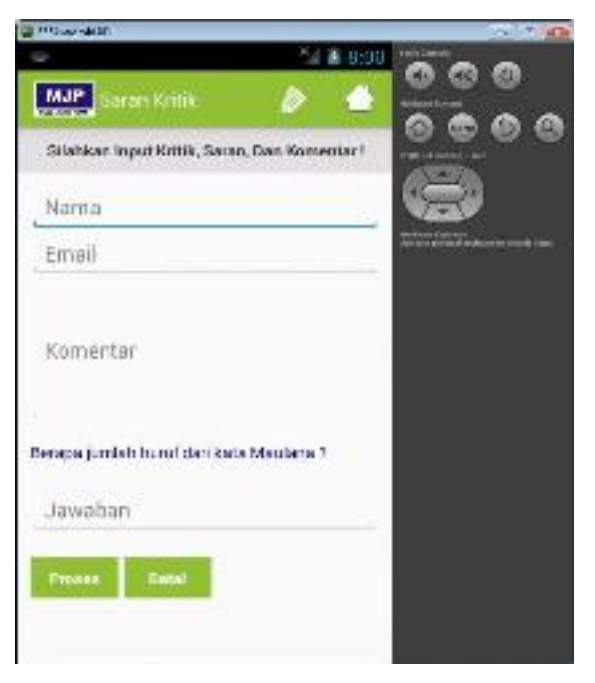

**Gambar 15. Tampilan input saran kritik**

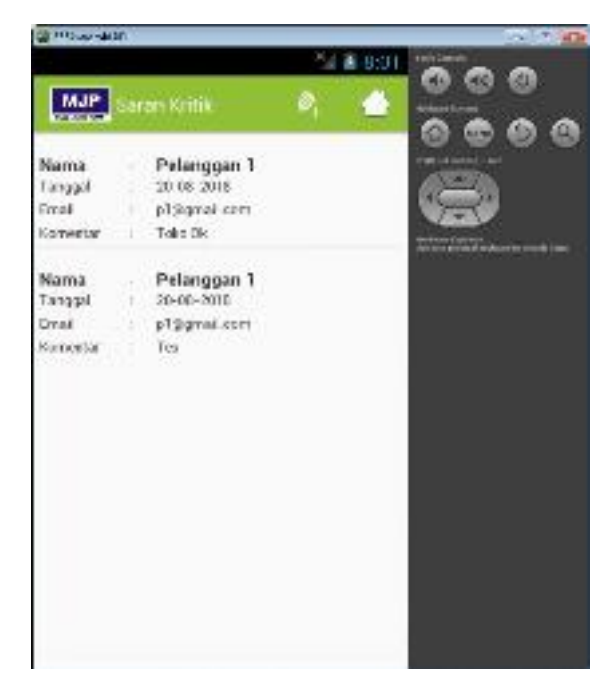

**Gambar 16. Tampilan lihat saran kritik**

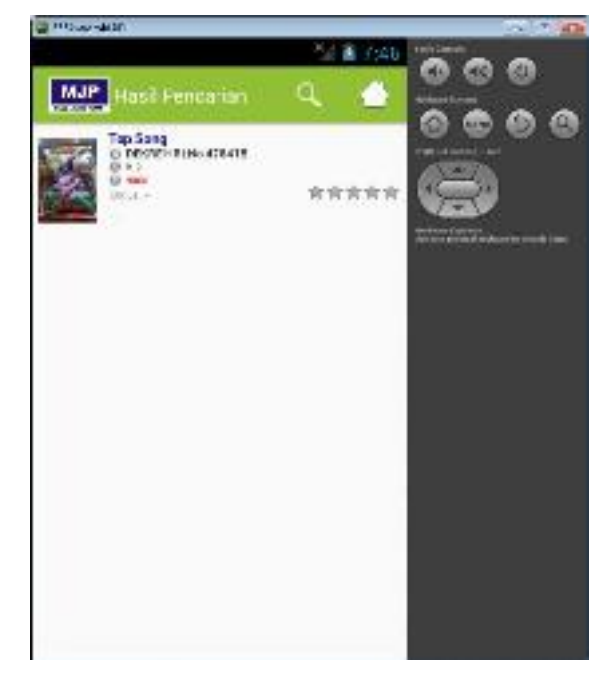

**Gambar 17. Tampilan pencarian pakan**

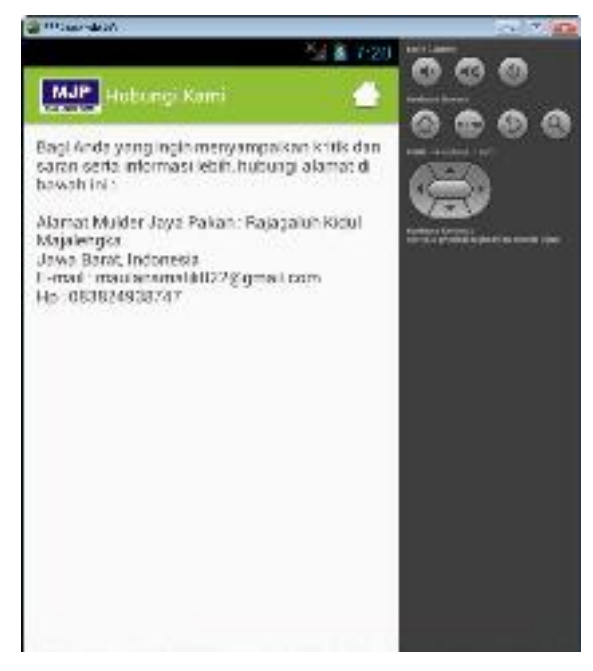

**Gambar 18. Tampilan hubungi kami**

#### **5. KESIMPULAN**

Dari uraian yang terdapat pada laporan ini, maka penulis menarik beberapa kesimpulan sebagai berikut :

1. Aplikasi penjualan pakan dibangun untuk membantu Toko Mulder Jaya Pakan dalam penjualan dan promosi produk pakan sehingga mempermudah dan memperluas penjualan dengan berbasis android. Dengan harapan aplikasi ini dapat melayani konsumen dengan baik dalam hal penjualan.

2. Aplikasi penjualan pakan berbasis android dibangun agar cepat dan mudah dalam memberikan layanan kepada pelanggan atau calon pelanggan dalam melakukan transaksi pembelian produk pakan karena aplikasi tersebut dapat diterapkan pada *smartphone* android.

#### **PUSTAKA**

- Abdullah, T. dan Francis, T. 2016, *Manajemen Pemasaran,* PT Raja Grafindo Persada : Depok.
- Achmad G, P, Washkitho dan W, Henning T, C,. 2013, Rancang Bangun Aplikasi Android *Virtual Shopping* Berbasis *QR Code* dan *Global Positioning System* Untuk User Bergerak, *Jurnal Teknik POMITS,* No. 1, Vol. 1, Hal 1-5.
- Anonim, 2008, Pengertian Pakan. *http://infopeternakan.blogspot.com/2011/07/pengertia n-pakan-bahan-pakan-ransum-.html?m=1.*
- A.S., Rosa, M. Shalahuddin, 2011, *Modul Pembelajaran Rekayasa Perangkat Lunak (Terstruktur dan Berorientasi Objek)*, MODULA : Bandung.
- A.S., Rosa, M. Shalahuddin, 2011, *Modul Pembelajaran Pemrograman Berorientasi Objek)*, MODULA : Bandung.
- A.S., Rosa, M. Shalahuddin, 2013, *Rekayasa Perangkat Lunak Terstruktur dan Berorientasi Objek*, MODULA : Bandung.
- Dewi S, Ahmad Z,. 2013, *Perancangan Aplikasi Toko Hijab Online,* Jurusan Sistem Informasi, Sekolah Tinggi Teknik Harapan Medan, Medan.
- Dharwiyanti, Sri dan Romi Satria Wahono, 2003, *Pengantar Unified Modeling Language(UML)*, IlmuKomputer.Com, diakses 30 Juni 2018.
- Fatansyah, 2012, *Basis Data*, INFORMATIKA : Bandung.
- Hengky, W. P., 2012, *Aplikasi Inventory berbasis Access 2003,* Jakarta : PT Elex Media Komputindo.
- Kadir, A., 2009, *Membuat Aplikasi Web dengan PHP + Database MySQL*, ANDI : Yogyakarta.
- Kasman, A. D., 2017, *Trik Kolaborasi Android dengan PHP & MySQL*, Lokomedia : Yogyakarta.
- Kendall, J.E. & Kendal, K.E., 2010, *Analisis dan Perancangan Sistem,* Indeks : Jakarta.
- Mulyadi, 2008, *Sistem Akuntansi.* Salemba Empat : Jakarta.
- M., Leod, R. Jr., 2002, *System Development: AProject Management Approach,* Leigh Publishing LLC : New York.
- Nugroho, A., 2005, *Analisis dan Perancangan Sistem Informasi dengan Metodologi Berorientasi Objek*, INFORMATIKA : Bandung.
- Nugroho, B., 2004, *Aplikasi Pemrograman Web Dinamis dengan PHP dan MySQL*, GAVA MEDIA : Yogyakarta.
- R. A Sukamto dan M. Shalahuddin., 2013. *Rekayasa Perangkatg Lunak,* Informatika : Bandung.
- Ragil S, A, W,. 2013, Pembangunan Aplikasi Penjualan Online pada Toko Jam Tangan AMPM WATCH, *Seruni-Seminar Riset Unggulan Nasional Informasi dan Komputer FTI Unsa,* No. 1, Vol. 2, ISSN: 2302-1136 *seruniid.unsa.ac.id.*
- Ramadhan, S.Kom, A., 2006, *Pemrogram Web Database dengan PHP dan MySQL*, PT. Elex Media Komputindo : Jakarta.
- Poundra K, P,. Petrus S,. 2013. Aplikasi Toko Tas Online Berbasis Android, *Jurnal Dimensi Teknik Elektro,* No. 1 Vol. 1, Hal 12-17.
- Pressman, R. S., 2002, *Rekayasa Perangkat Lunak Pendekatan Praktisi (Buku Satu),* ANDI : Yogyakarta.
- Pressman, R. S., 2005, *Software Engineering: A Practitioner's Approach,* MeGraw-Hill : New York.
- Pressman, R. S., 2012. *Rekayasa Perangkat Lunak. Pendekatan Praktisi. Edisi 7.* ANDI : Yogyakarta.
- Pudjo W., P. dan Herlawati, 2011, *Menggunakan UML*, INFORMATIKA : Bandung.
- Sadeli, M., 2014, *Toko Buku Online dengan Android Kolaborasi dengan Bahasa Pemrograman PHP & Database MySQL*, Maxikom : Palembang,
- Safaat H., N., 2012, *Pemrograman Aplikasi Mobile Smartphone dan Tablet PC Berbasis Andorid*, INFORMATIKA : Bandung.
- Safaat H., N., 2013, *Aplikasi Berbasis Andorid*, INFORMATIKA : Bandung.
- Safaat H., N., 2014, *Pemrograman Aplikasi Mobile Smartphone dan Tablet PC Berbasis Andorid Edisi Revisi*, INFORMATIKA : Bandung.
- Safaat H., N., 2015, *Aplikasi Berbasis Andorid Edisi Revisi*, INFORMATIKA : Bandung.
- Sommerville, I., 2003, *Software Engeneering (Rekayasa Perangkat Lunak) jilid 1*, Erlangga : Jakarta.
- Sutabri, T., 2012, *Analisis Sistem Informasi*, ANDI : Yogyakarta.
- Sutabri, T., 2012, *Konsep Sistem Informasi*, ANDI : Yogyakarta.
- Syahrul M., Ahmad S,. 2013,. *Perancangan Sistem Informasi Penjualan Pulsa Berbasis Android.* Jurusan Manajemen Informasi, Universitas Komputer Indonesia, Bandung.
- Uawatun H,. Sukadi,. 2013, Perancangan Sistem Informasi Penjualan Online Pada Toko Kreatif Suncom Pacitan, *IJNS – Indonesian Journal on Networking and Security, ISSN: 2302-5700-http:/2IJNS.org.*
- Whitten, J.L. & Bentley, L.D., 2004, *System Analysis & Design Methods: Sixth Edition,*  Mc.Graw-Hill : New York.
- Yakub, 2012, *Pengantar Sistem Informasi*, Graha Ilmu : Yogyakarta.

#### **SISTEM INFORMASI INVENTORY BERBASIS WEB PADA CV BALI BATIK**

**Ni Luh De Eka Wahyudiari**

*Program Studi Sistem Informasi Akuntansi, STMIK Primakara Email* : *wahyudiiary@gmail.com,* 

#### **ABSTRAK**

*Dalam perusahaan dagang, persediaan sangat berperan penting karena persediaan merupakan investasi perusahaan dalam menjalankan proses bisnisnya, maka diperlukan pengelolaan yang baik terhadap persediaan. Pembahasan pada skripsi ini bertujuan untuk merancang dan membangun sistem persediaan pada CV Bali Batik. CV Bali Batik adalah perusahaan yang bergerak dalam bidang penjualan pakaian yang khas menjadi oleh-oleh bali berdiri pada tahun 2008 hingga saat ini. Dari hasil wawancara menunjukan bahwa pengelolaan dan penyajian informasi persediaan yang dihasilkan masih minim dikarenakan pencatatan dan pengelolaan data persediaan masih dilakukan secara manual dengan melihat jumlah fisik barang oleh accounting, perusahaan juga tidak memiliki catatan mengenai stok barang dan perusahaan tidak memiliki laporan mengenai persediaan dikarenakan minimnya pencatatan yang dilakukan . Penulis melakukan rancang bangun sistem inventory berbasis web guna membantu dalam memproses kegiatan mengenai persediaan dan membantu dalam proses pembuatan laporan yang berfungsi sebagai pengambilan keputusan.*

*Kata Kunci : Sistem informasi inventory, persediaan barang dagang, persediaan*

## **1. PENDAHULUAN**

#### **1.1. Latar Belakang**

Penyimpanan barang merupakan bagian yang sangat penting bagi perusahaan. Masalah yang sering terjadi pada persediaan barang adalah permasalahan operasional yang sering dihadapi perusahaan. Jika jumlah *inventory* sedikit dan permintaan tidak dapat dipenuhi karena kekurangan persediaan maka dapat menghambat proses kerja, begitu juga *inventory* yang terlalu besar dapat mengakibatkan kerugian kerugian pada perusahaan oleh karena itu perusahaan harus bisa memutuskan berapa banyak suatu barang harus disiapkan untuk keperluan penjualan.

Pada penelitian terdahulu menyatakan pencatatan informasi persediaan yang belum terkelola dengan baik ataupun dilakukan secara manual menyebabkan informasi yang dihasilkan kurang efektif, kurang akurat dan kurang cepat (Junaedi, Mulianingsih, 2014) Penelitian lainnya menyatakan penggunaan sistem informasi *inventory* dapat mempermudah dalam mencatat dan mengolah data barang dan membuat kinerja perusahaan menjadi lebih baik (Heryanto, Hilmi, 2014)

Salah satu perusahan pakaian yang menjadi khas oleh-oleh bali yang berada di Gianyar-Bali adalah CV Bali Batik. CV Bali Batik merupakan perusahaan yang bergerak dalam bidang penjualan pakaian yang khas menjadi oleh-oleh dari bali diantaranya seperti mukena lukis/printing, sajadah, dress lengan, dress renda, kimono, baju atasan, baju setelan lukis, celana santai cewek panjang/pendek, celana santai cowok panjang/pendek, yang sebagian besar produknya memiliki motif bunga-bunga dan batik. Dalam penelitian diketahui proses pengelolaan persediaan pada CV Bali batik masih manual. Untuk proses barang masuk, ketika *supplier* tiba mengantar barang yang menerima didepan adalah *accounting*. *Supplier* memberikan nota*/faktur* yang berisikan nama barang, jumlah dan harga barang yang diantar pada saat itu, kemudian *accounting* mengecek barang yang datang sesuai nota atau faktur yang diterima, setelah itu barang dimasukan ke gudang dan dicatat total barang yang masuk pada hari itu.

Adapun beberapa permasalahan yang terdapat di perusahaan mengenai persediaan diantaranya :

- 1. Setiap barang masuk dicatat dibuku tapi tidak dapat menampilkan catatan barang masuk pada waktu tertentu
- 2. Setiap barang keluar dicatat tapi tidak dapat menampilkan sisa stok barang yang dimiliki
- 3. Semua pencatatan dilakukan manual di buku
- 4. Tidak memiliki laporan persediaan barang, laporan barang masuk dan barang keluar serta laporan laba/rugi

Berdasarkan permasalahan tersebut perusahaan mengharapkan adanya sistem informasi *inventory* atau persediaan yang akan memudahkan *accounting* dalam pencatatan barang keluar dan masuk serta dalam pembuatan laporan persediaan barang untuk mempermudah dalam pengambilan keputusan mengenai pengadaan barang di perusahaan dan tidak memerlukan waktu lama dalam pengecekan jumlah barang yang tersedia digudang pada saat proses mempersiapkan barang yang akan dijual, Maka dari itu peneliti mengambil penelitian tentang *"Sistem Informasi Inventory Berbasis Web pada CV Bali Batik".*

#### **1.2. Rumusan Masalah**

Berdasarkan latar belakang dan identifikasi masalah, maka diperoleh rumusan masalah sebagai berikut :

- a. Bagaimana rancang bangun Sistem Informasi Inventory Berbasis Web Pada CV Bali Batik?
- b. Bagaimana proses pembuatan laporan persediaan barang, laporan barang masuk dan barang keluar serta laporan laba/rugi?

#### **1.3. Tujuan**

Adapun tujuan dari penelitian ini adalah :

- a. Untuk merancang dan membangun Sistem Informasi *Inventory* Berbasis Web pada CV Bali Batik
- b. Sistem Informasi *Inventory* yang dibangun dapat membantu dalam proses pembuatan laporan dan sebagai salah satu wadah untuk membantu *owner* dalam pengambilan keputusan mengenai pengadaan barang di perusahaan dan tidak memerlukan waktu lama dalam pengecekan jumlah barang yang tersedia digudang pada saat proses mempersiapkan barang yang akan dijual.

#### **1.4 Pembatasan Masalah**

Agar pembahasan tidak menyimpang dari topik permasalahan yang ada yaitu tentang Sistem Informasi *Inventory* Berbasis Web Pada CV Bali Batik maka, penulis membuat batasan masalah dalam penelitian ini, antara lain: berikut :

- 1. Penelitian hanya membahas tentang Perancangan Sistem Informasi *Inventory*  Berbasis Web pada CV Bali Batik.
- 2. Sistem *inventory* ini tidak melakukan transaksi jual beli.
- 3. Sistem *inventory* ini tidak menghasilkan laporan utang dan piutang.
- 4. Laporan yang dihasilkan berupa laporan barang masuk, Laporan barang keluar, laporan persediaan barang, kartu stok persediaan dan Laporan Laba Rugi.
- 5. Dalam melakukan analisis dan perancangan menggunakan metode *waterfall* adapun tahaptahap yang dilakukan adalah *communication, planning, dan modeling* sedangkan *contruction* dan *deployment* tidak dibahas pada penelitian ini.

#### **2. TINJAUAN PUSTAKA**

#### **2.1. Sistem informasi**

Sistem adalah sekelompok unsur yang erat hubungannya satu dengan yang lain, yang berfungsi bersama-sama untuk mencapai tujuan tertentu (Sutabri,2012).

Sistem dapat diartikan suatu kumpulan atau himpunan dari unsur atau variabel-variabel yang saling terorganisasi, saling berinteraksi dan saling bergantung sama lain (Al Fatta, 2007) Menurut Robert A. Leitch dan K. Roscoe Davis dalam buku Analisa dan Desain (Jogiyanto, 2005) "Sistem informasi adalah suatu sistem di dalam suatu organisasi yang mempertemukan kebutuhan pengolehan transaksi harian, mendukung operasi, bersifat manajerial dan kegiatan strategi dari suatu organisasi dan menyediakan pihak luar tertentu dengan laporan-laporan yang diperlukan".

#### **2.2. Akuntansi Persediaan**

Akuntansi persediaan adalah suatu proses pencatatan dan perhitungan transaksi pembelian (masuk) dan transaksi penjualan (keluar) barang yang hasilnya dapat berupa laporan persediaan barang (kartu stok barang). Berikut gambaran siklus akuntansi persediaan perusahaan dagang.

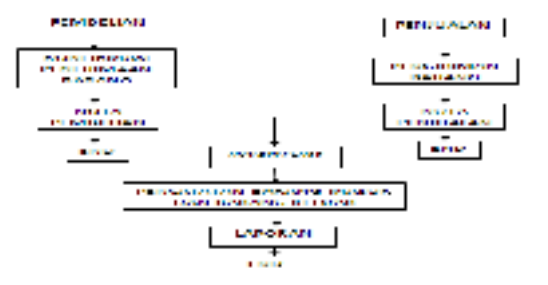

#### **Gambar 1. Siklus Persediaan Akuntansi** *2.3.* **Persediaan (***Inventory)*

*Inventory* merupakan kata lain persediaan. Secara umum pengertian *Inventory* adalah merupakan suatu aset yang ada dalam bentuk barang-barang yang dimiliki untuk dijual dalam operasi perusahaan maupun barang-barang yang sedang di dalam proses pembuatan.

Menurut Ikatan Akuntansi Indonesia (Octaviani, 2013), persediaan diartikan sebagai berikut: Persediaan adalah aset :

- 1. Tersedia untuk di jual dalam kegiatan usaha biasa
- 2. Dalam proses produksi untuk penjualan tersebut
- 3. Dalam bentuk bahan atau perlengkapan untuk digunakan dalam proses produksi atau pemberian jasa.

Persediaan ialah sebagai suatu aktiva lancar yang meliputi barang-barang yang merupakan milik perusahaan dengan sebuah maksud supaya dijual dalam suatu periode usaha normal ataupun persediaan barang-barang yang masih dalam pekerjaan sebuah proses produksi maupun

persediaan bahan baku yang juga menunggu penggunaannya di dalam suatu proses produksi (Assauri, 2005).

#### **3. METODOLOGI PENELITIAN. 3.1. Metode Penelitian**

Metode penelitian dapat diartikan sebagai cara ilmiah untuk mendapatkan data yang valid dengan tujuan dapat ditemukan, dikembangkan, dan dibuktikan, suatu pengetahuan tertentu sehingga dapat digunakan untuk memahami, memecahkan, dan mengantisispasi masalah (Sugiyono, 2014) Metode penelitian yang digunakan dalam penelitian ini menggunakan metode *Waterfall*. Menurut (Pressman, 2015), model *waterfall* adalah model klasik yang bersifat sistematis, berurutan dalam membangun software. Fase-fase dalam Waterfall Model menurut referensi (Pressman, 2015), Adapun model yang digunakan adalah Model Waterfall.

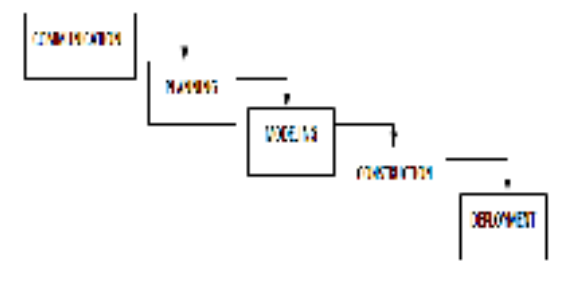

#### **Gambar 2. Model waterfall (Pressman, 2015)**

Tahap-tahap utama dari model ini memetakan kegiatan-kegiatan pengembangan dasar yaitu :

#### **a. Proses** *Communication*

Pengumpulan data dengan Wawancara (*Interview*) Pada penelitian ini penulis melakukan wawancara dengan sumber yang mengerti tentang proses pengelolaan barang pada CV Bali Batik yaitu Ibu Desak selaku *accounting*. Adapun hal yang berkaitan dengan wawancara mengenai sejarah perusahaan, sistem yang sedang berjalan, serta kendalakendala yang dialami selama bekerja dengan sistem yang sudah ada.

#### **b. Proses** *Planning*

Tahapan perencanaan yang menjelaskan tentang tugas-tugas yang akan dilakukan, sumber daya yang diperlukan dalam membuat sistem, produk kerja yang ingin dihasilkan, penjadwalan kerja yang akan dilaksanakan, dan proses pengerjaan sistem.

**c. Proses** *Modeling*

Tahapan ini adalah tahap perancangan dan permodelan sistem, Penulis menggunakan pendekatan terstruktur dengan alat bantu *Data Flow Diagram (DFD), (Proces Specification) PSPEC, Kamus Data, Entity Relationship Diagram (ERD), Flowchart.*

#### *d.* **Proses** *Construction*

Tahap *Construction* ini, penulis tidak membahas atau menjabarkan *code algoritma* atau bahasa pemrograman yang digunakan untuk membangun software sesuai dengan batasan masalah

#### **e. Proses** *Deployment*

Tahapan *Deployment* merupakan tahapan implementasi software, pemeliharaan software , perbaikan *software*, dan pengembangan *software*. Pada Tahapan ini, penulis tidak membahas tentang bagaimana *efisiensi*  pengimplementasian *software* ke *customer*, bagaimana pemeliharaan *software* atau perbaikan *software*.

#### **4. PEMBAHASAN**

#### **4.1. Context Diagram**

Diagramkonteks menggambarkan ruang lingkup sistem. Pada diagram konteks terdapat 2 entitas antara lain *Owner* (pemilik), *Accounting*  (admin)*.*

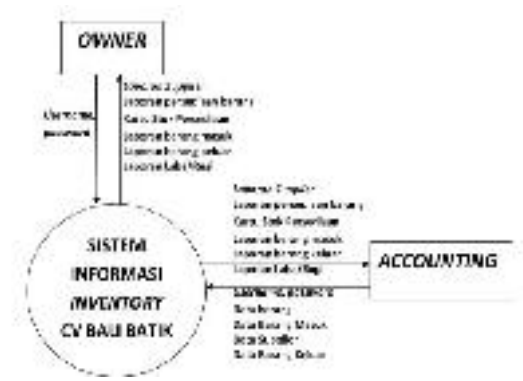

**Gambar 3. Diagram konteks**

#### **4.2. Data Flow Diagram (DFD) level 0**

Berikut ini merupakan diagram level 0 Sistem Informasi *Inventory* Berbasis Web pada CV Bali Batik. Diagram level 0 menggambarkan seluruh proses yang ada pada sistem yang akan dibangun.

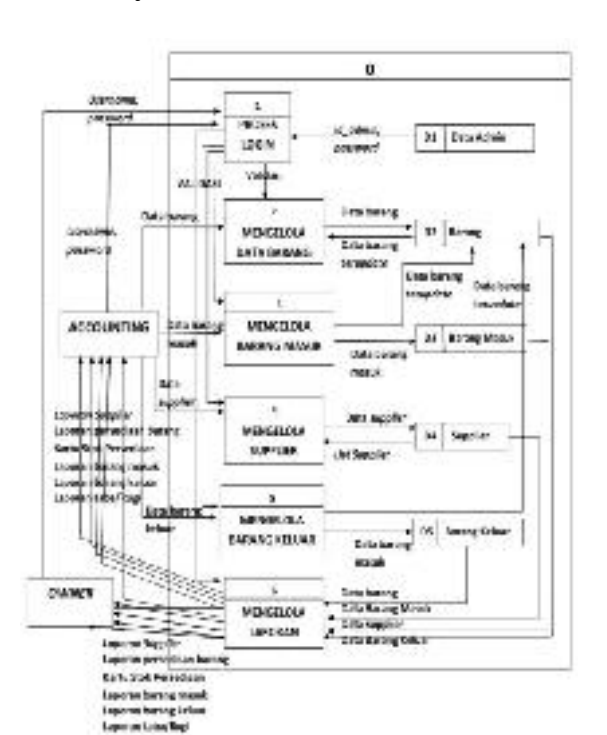

**Gambar 4. Diagram level 0**

#### **4.3. Entity Relationship Diagram (ERD)**

ERD merupakan diagram yang menunjukkan hubungan antara entitas yang satu dengan yang lain dan juga bentuk hubungannya, dengan adanya hubungan antar entitas ini maka seluruh data menjadi tergabung di dalam satu kesatuan (Nugroho, 2010). Adapun perancangan ERD mengenai sistem informasi ini adalah sebagai berikut :

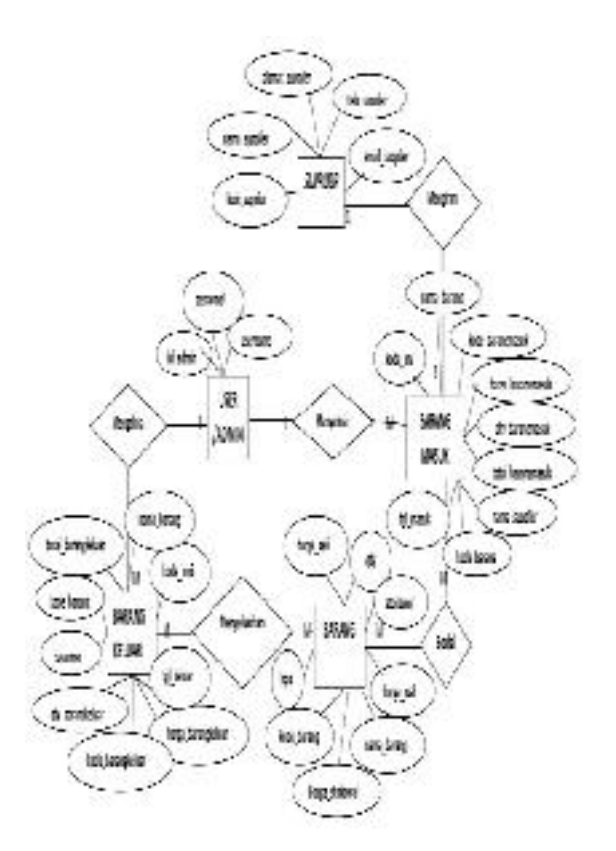

**Gambar 5. ERD**

#### **4.4. Struktur Program**

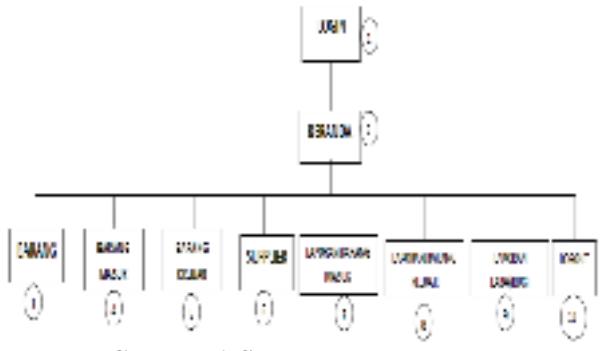

**Gambar 6. Struktur Program**

#### **4.5. Tampilan Sistem**

Tampilan atau antarmuka sistem informasi ini sebagai berikut :

a. Halaman Login

Masukan *username* dan *password* lalu klik Login maka akan masuk ke beranda

# Login Inventory CV. BALI BATIK

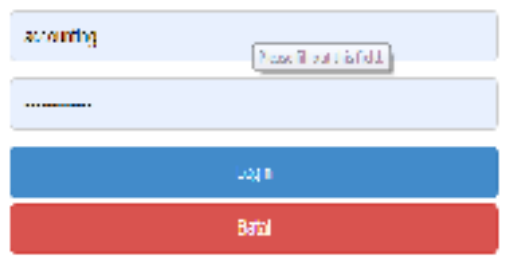

**Gambar 7. Halaman Login**

#### b. Halaman Beranda

Tampilan halaman beranda pada sistem informasi *Inventory*

| Data dan Stok Barang CV, Bali Batik |                                          |                       |       |                  |              |                |                    |     |
|-------------------------------------|------------------------------------------|-----------------------|-------|------------------|--------------|----------------|--------------------|-----|
|                                     |                                          |                       |       |                  |              |                |                    |     |
|                                     |                                          |                       |       |                  |              |                |                    |     |
|                                     |                                          |                       |       |                  |              |                |                    |     |
|                                     | <b>Similar Region</b><br><b>CONTRACT</b> |                       |       |                  |              |                |                    |     |
| 'n.                                 | <b>Grantery</b>                          | <b>Case Gains</b>     | Just. | 1.1275<br>Mar.A. | <b>Build</b> | <b>Sea 1/9</b> | Republic           | 1.8 |
|                                     | $1 - 1$                                  | <b>CONF</b>           | ٠     |                  | THE R        |                | ---<br><b>KINS</b> |     |
| ä,                                  | 6.742                                    | <b>Les Pallisting</b> | z.    | s                | œ.           | すまし            |                    |     |

**Gambar 8. Halaman Beranda**

#### c. Halaman Input Barang Baru

Tampilan halaman Input Barang Baru pada sistem informasi *Inventory*

|                             | Input Barang |  |
|-----------------------------|--------------|--|
|                             |              |  |
| <b>B-DC-FIEL</b>            | ٠            |  |
| bearing The Corp.<br>8.1    |              |  |
| <b>Grant</b><br><b>Keer</b> |              |  |

**Gambar 9. Halaman Input Barang**

#### d. Halaman Input Barang Masuk

Tampilan halaman Input Barang Masuk pada sistem informasi *Inventory*

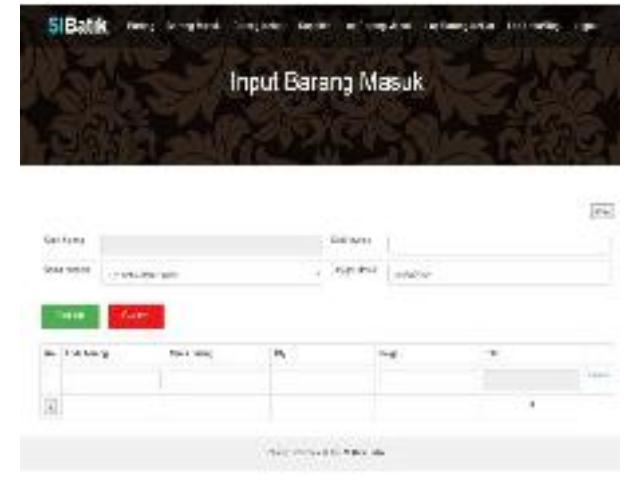

**Gambar 10. Halaman Input Barang Masuk**

e. Halaman Input Barang Keluar

Tampilan halaman Input Barang Keluar pada sistem informasi *Inventory*

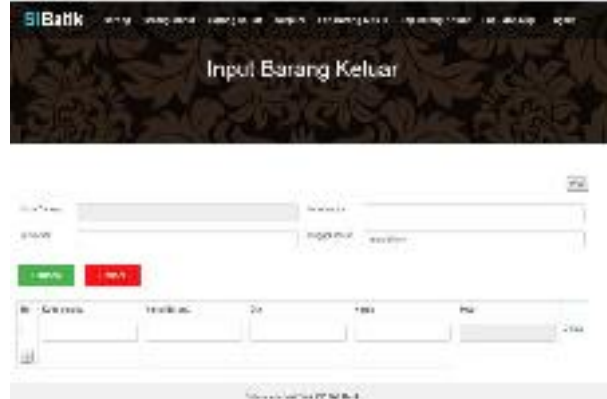

**Gambar 11. Halaman Input Barang Keluar**

#### f. Halaman Input *Supplier*

Tampilan halaman Input *Supplier* pada sistem informasi *Inventory*

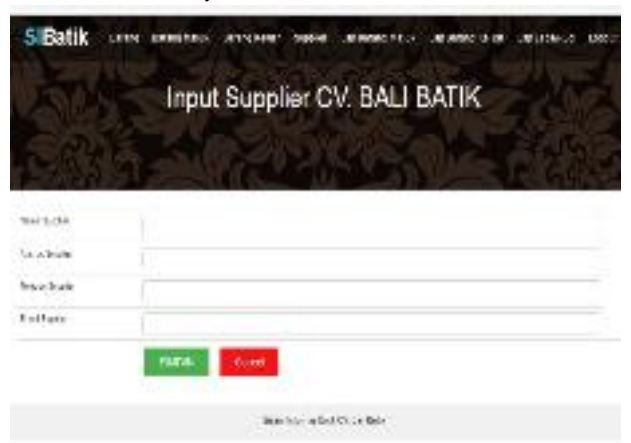

**Gambar 12. Halaman Input** *Supplier*

g. Halaman Laporan Barang Masuk Tampilan halaman Laporan Barang Masuk pada sistem informasi *Inventory*

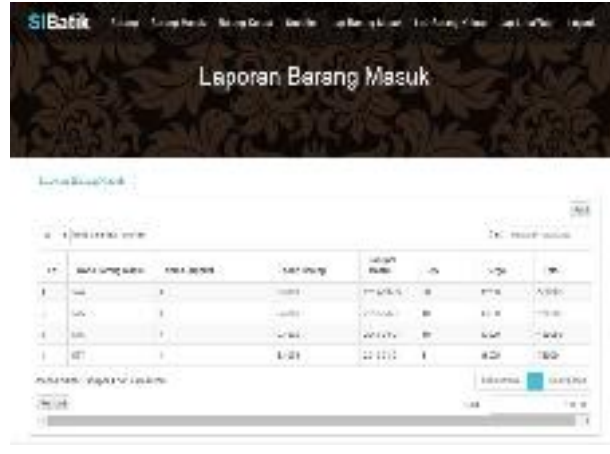

**Gambar 13. Halaman Laporan Barang Masuk**

#### **5. KESIMPULAN**

#### **5.1 Kesimpulan**

Berdasarkan pembahasan pada penelitian ini, maka penulis menarik beberapa kesimpulan sebagai berikut:

- 1. Sistem Sistem informasi *inventory* pada CV Bali Batik telah berhasil dirancang, dibangun, dan telah dilakukan pengujian sistem menggunakan pengujian *blackbox.*
- 2. CV Bali Batik masih melakukan pencatatan manual mengenai barang masuk dan barang keluar tapi tidak dapat menampilkan sisa stok atau persediaan barang dan juga tidak memiliki laporan, dengan sistem *inventory* yang telah dirancang dan dibangun dapat melakukan pencatatan yang sistematis dan pembuatan laporan dengan satu kali klik.

#### **5.2 Saran**

Adapun saran yang dapat disampaikan dalam penelitian Sistem Informasi *Inventory* Berbasis Web Pada CV Bali Batik adalah sebagai berikut :

- 1. Sistem dapat dikembangkan kembali dalam penambahan fitur seperti adanya stok persediaan minimal yang otomatis melakukan pembelian barang langsung, jika sudah menyentuh stok minimal maka otomatis akan muncul *alarm* atau pemberitahuan stok menipis dan sistem membuat *form* order barang ke *supplier* dan dikirim langsung oleh sistem.
- 2. Fitur antarmuka dapat dikembangkan kembali agar lebih menarik, dan lebih mudah digunakan.

#### **PUSTAKA**

Junaedi Abdillah, Sari Mulianingsihn. 2014. Sistem Informasi Akuntansi Persediaan Barang Dagang Berbasis Komputer pada Bagian

Gudang di CV Pustaka Setia Bandung. Jurnal LPKIA. Vol.4, No.2

- Agus Heryanto, Hilmi Fuad, Dani Dananggi. 2014. Rancang Bangun Sistem Informasi Inventory Barang Berbasis Web pada PT Infinetworks Global Jakarta. JURNAL SISFOTEK GLOBAL Vol.4, No.2.
- Sutabri, Tata. 2012. Analisis Sistem Informasi. Yogyakarta: Andi.
- Hanif Al Fatta. 2007. Analisa dan Perancangan Sistem Informasi. Yogyakarta.Andi
- Jogiyanto, H.M. 2005. Analisa dan Desain Sistem Informasi: Pendekatan Terstruktur Teori dan Praktik Aplikasi Bisnis. Yogyakarta: ANDI
- Octaviani Maulinda. 2013. Tinjauan Atas Metode Pencatatan dan Penilaian Persediaan Barang pada Direktorat Aerostructure PT. Dirgantara Indonesia (Persero). Diploma III Akuntansi. Universitas Widyatama Bandung
- Sofyan Assauri. 2005. Pengantar Manajemen Keuangan. Yogyakarta. Andi
- A. Nugroho, Rekayasa Perangkat Lunak Berbasis Objek dengan Metode USDP, Yogyakarta: Andi, 2010.
- Sugiyono. 2014. Metode Penelitian Pendidikan Pendekatan Kuantitatif, Kualitatif, dan R&D. Bandung : Alfabeta.
- Pressman R.S. 2015. Rekayasa Perangkat Lunak: Pendekatan Praktisi Buku1. Yogyakarta. Andi

#### **PENGEMBANGAN JARINGAN** *WIRELESS* **MENGGUNAKAN** *USER AUTHENTICATION* **BERBASIS RADIUS DALAM INDUSTRI 4.0 (Studi Kasus: Universitas Widyatama)**

#### **Muchamad Rusdan<sup>1</sup> , Muhamad Sabar<sup>2</sup>**

*Program Studi Teknik Informatika, Sekolah Tinggi Teknologi Bandung Email : rusdan@sttbandung.ac.id1, sabar@sttbandung.ac.id<sup>2</sup>*

#### **ABSTRAK**

*Penelitian ini bertujuan mengembangkan jaringan wireless pada area hotspot yang masih mempergunakan Wi-Fi Protected Access 2-Pre-Shared Key (WPA2-PSK) akan dikembangkan menjadi berbasis Remote Access Dial In User Service (RADIUS) sebagai user authentication yang aman dan user-friendly yang mampu membedakan user yang diizinkan dan tidak diizinkan. Di Universitas Widyatama setiap mahasiswa, dosen, dan karyawan dapat menggunakan layanan jaringan wireless yang ada dengan cara memasukkan password pada laptop, smartphone, tablet, dan perangkat lainnya yang mendukung penggunaan WPA2-PSK untuk melakukan user authentication. Tujuan utama penelitian ini adalah untuk mengembangkan jaringan wireless dengan menggunakan user authentication dalam melakukan koneksi jaringan wireless, meningkatkan keamanan serta kemudahan dalam penggunaan jaringan wireless, dan dapat menghasilkan kebijakan dan prosedur penggunaan akses jaringan wireless. Pada penelitian ini metode penelitian yang digunakan metode Network Development Life Cycle (NDLC). Pengujian jaringan wireless dengan pengujian user authentication akan diuji melalui captive portal dan terminal server RADIUS dalam mewujudkan jaringan wireless yang aman dan user-friendly. Diperoleh kesimpulan bahwa user authentication berbasis RADIUS setelah dilakukan pengujian menggunakan perangkat smartphone dan notebook dapat disimpulkan bahwa user authentication berbasis RADIUS aman dan user-friendly.*

*Kata kunci: NDLC , RADIUS, User Authentication, User-friendly, Wireless Network*

#### **1. PENDAHULUAN**

Pada era informasi saat ini, manusia memerlukan komunikasi untuk saling bertukar informasi dimana saja, kapan saja, dan dengan siapa saja. *Internet* telah merubah banyak hal, khususnya didalam pemenuhan kebutuhan akan informasi dan sistem jaringannya yang luas menciptakan banyak kemudahan akses informasi tidak lagi hanya terhubung ke *internet*, namun juga sudah mulai bergeser pada kemampuan mobilitas pengguna yang selalu terhubung dengan internet dengan cepat bahkan *realtime*. Untuk memenuhi sifat mobilitas dan selalu terhubung dibutuhkan solusi tanpa kabel atau wireless. Jaringan wireless adalah salah satu teknologi yang saat ini sudah digunakan secara luas diberbagai institusi, kantor, cafe, mall, bandara, hotel, bahkan di sekolah-sekolah maupun di kampus-kampus[1].

Jaringan *wireless* memberikan kemudahan dan fleksibilitas yang cukup tinggi serta nyaman untuk digunakan. Selama berada dalam area cakupan jaringan *wireless*, pengguna dapat mengakses *internet* setiap saat. Untuk membuat sebuah jaringan *wireless* terkoneksi ke *internet* dengan aman dan *userfriendly*, maka kita bisa membuat sebuah sistem *user authentication* yang berbasis *Remote Access Dial In User Service* (RADIUS) *Server* yang dapat digunakan untuk melakukan *Authentication*, *Authorization*, dan *Accounting* (AAA)[2].

Di Universitas Widyatama setiap mahasiswa, dosen, dan karyawan dapat menggunakan layanan jaringan *wireless* yang ada dengan cara memasukkan *password* pada *laptop*, *smartphone*, *tablet*, dan perangkat lainnya yang mendukung penggunaan *Wi-Fi Protected Access* (WPA) untuk melakukan *user authentication*. Sehingga sangat sulit untuk membedakan *user* atau pengguna yang diijinkan dan tidak diijinkan untuk

menggunakan layanan jaringan *wireless* tersebut. Dengan adanya permasalahan tersebut maka alternatif solusinya perlu dikembangkan *user authentication* yang aman dan *userfriendly* yang mampu membedakan *user* atau pengguna yang diijinkan dan tidak diijinkan yang berbasis *Remote Access Dial In User Service* (RADIUS) pada jaringan *wireless* Universitas Widyatama [3].

Dari pemaparan latar belakang diatas maka, dapat dirumuskan masalah yaitu bagaimana mengembangkan *user authentication* yang aman dan *user-friendly* yang mampu membedakan *user* atau pengguna yang diijinkan dan tidak diijinkan untuk menggunakan layanan jaringan *wireless* berbasis RADIUS.

#### **2. TINJAUAN PUSTAKA**

Jaringan *wireless* merupakan suatu jaringan komputer yang menggunakan frekuensi radio untuk komunikasi antara perangkat komputer dan akhirnya titik akses yang merupakan dasar dari komunikasi radio dua arah yang karakteristiknya bekerja pada frekuensi 2,4 GHz (802.11 b/g/n/ac) atau 5 GHz (802.11 a/n/ac). *Backbone* jaringan *wireless* biasanya menggunakan kabel, dengan satu atau lebih titik akses [4].

*User Authentication* adalah proses usaha pengecekan identitas seorang pengguna sistem komunikasi pada proses *login* ke dalam sebuah sistem. Pengguna yang telah lolos pengecekan identitas adalah pengguna resmi pada sistem, orang yang memiliki otoritas atas sistem, atau mungkin aplikasi yang berjalan pada sistem. Penggunaan sistem autentikasi diharapkan dapat membentuk sebuah sistem khusus, yang hanya dapat dipergunakan oleh orang-orang yang memiliki hak guna [5].

*Remote Access Dial In User Service* (RADIUS) merupakan *network protocol* keamanan komputer yang digunakan untuk membuat manajemen akses secara terkontrol pada sebuah jaringan yang besar[6]. RADIUS dapat didefinisikan di dalam *Request For Comments* (RFC) 2865 dan RFC 2866. RADIUS biasa digunakan oleh perusahaan untuk mengatur hak akses ke *internet* bagi *user* [7].

Industri 4.0 merupakan suatu istilah yang berasal dari sebuah proyek yang dipelopori oleh pemerintah Jerman untuk memperkenalkan komputerisasi pada industri manufaktur[8]. Empat desain prinsip industri 4.0, yaitu[8]:

- 1. Interkoneksi (sambungan)
- 2. Transparansi informasi
- 3. Bantuan teknis
- 4. Keputusan terdesentralisasi

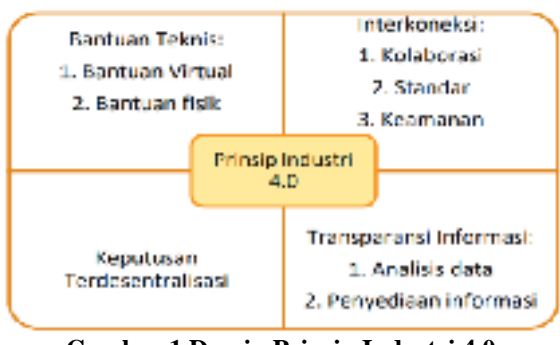

**Gambar 1 Desain Prinsip Industri 4.0** (Sumber: Herman **ET AL, 2016)**

Metode penelitian *Network Development Life Cycle* (NDLC) yang tahapannya dapat dilihat pada gambar 2, metode tersebut yang didalamnya meliputi:

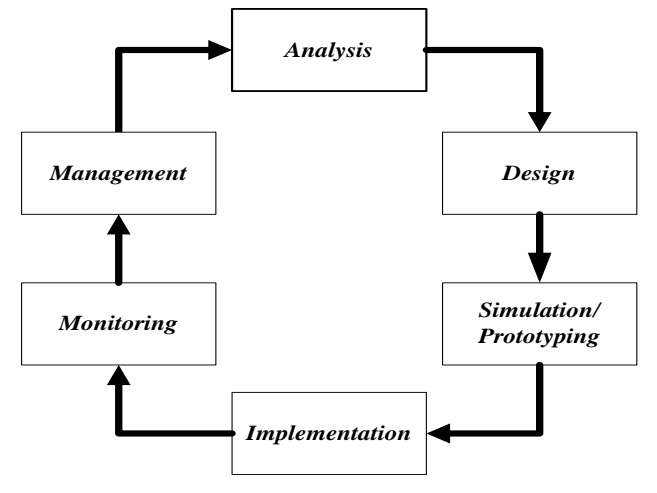

**Gambar 2 Metode NDLC**

Pada gambar 2 dapat diuraikan sebagai berikut:

a. *Analysis* (Analisis)

Tahap awal ini dilakukan analisis kebutuhan, analisis

permasalahan yang muncul, analisis keinginan user, dan analisis sistem yang sudah ada saat ini menggunakan teknik observasi dan teknik studi literatur.

b. *Design* (Desain)

Tahap desain ini akan menghasilkan desain topologi jaringan *wireless* yang akan dibangun dan/atau dikembangkan, diharapkan dengan desain akan memberikan gambaran seutuhnya dari kebutuhan yang ada.

c. *Simulation/Prototyping* (Prototipe/Simulasi)

Tahap ini yang akan diterapkan adalah pembuatan prototyping atau prototype bukan pembuatan simulation (simulasi). *Prototyping* merupakan proses perulangan dalam pengembangan sistem dimana kebutuhan diubah ke dalam sistem yang bekerja *(working system)* yang secara terus menerus diperbaiki melalui kerjasama antara user dan analis.

d. *Implementation* (Implementasi)

Tahap implementasi akan menerapkan semua yang telah direncanakan dan di desain sebelumnya. Implementasi merupakan tahapan yang sangat menentukan berhasil atau gagalnya suatu *project* yang akan dibangun dan/atau dikembangkan.

e. *Monitoring*

Tahap *monitoring* merupakan tahapan yang penting, agar jaringan komputer dan komunikasi dapat berjalan sesuai dengan keinginan dan tujuan awal dari *user* pada tahap awal analisis, maka pada penelitian ini perlu dilakukan kegiatan *monitoring* atau pengawasan terhadap sistem yang telah dibuat.

f. *Management* (Manajemen)

Tahap *management* atau pengaturan, salah satu yang menjadi perhatian yang khusus adalah masalah *policy* (kebijakan). Kebijakan perlu dibuat untuk mengatur agar sistem yang telah dibangun dan/atau dikembangkan dapat berjalan dengan baik serta dapat berlangsung lama dan unsur *reliability* terjaga.

#### **2.1 ANALISIS DAN PERANCANGAN**

#### **A. Analisis Sistem yang Sedang Berjalan**

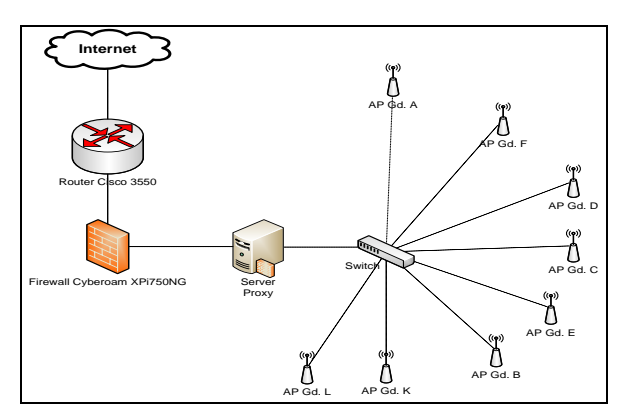

**Gambar 3 Kondisi** *Existing*

Jaringan *wireless* di Universitas Widyatama pada saat ini untuk keamanannya belum mempergunakan *user authentication* (*user* dan *password*) namun hanya mempergunakan *Wi-Fi Protected Access 2-Pre-Shared Key* (WPA2-PSK) sebagai *user authentication*. Gambar 3 memperlihatkan bahwa belum memiliki server *user authentication* yang berbasis *Remote Access Dial In User Service* (RADIUS), namun masih menggunakan WPA2-PSK sebagai pengganti *user authentication.*

#### **B. Analisis Kebutuhan Sistem**

Analisis kebutuhan perangkat keras dan perangkat lunak jaringan *wireless* dengan menggunakan *user authentication* berbasis RADIUS, yaitu:

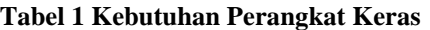

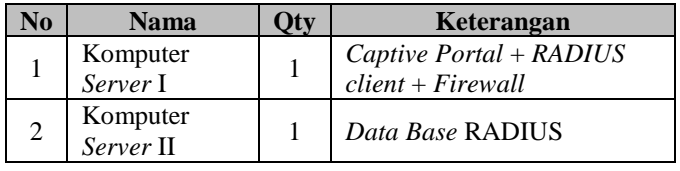

Adapun alasan pemilihan perangkat keras pada Tabel 1 selain karena merupakan perangkat keras tersebut dibutuhkan dalam menunjang pengembangan jaringan *wireless* dengan *user authentication* berbasis *Remote Access Dial In User Service* (RADIUS), alasan lainnya penggunaan 2 komputer *server* bertujuan supaya aplikasi *user authentication* dan *database* terpisah guna menjamin keamanan data dan proses tidak memberatkan kerja dari komputer *server*. Pemilihan perangkat keras pun disesuaikan dengan kebutuhan dari perangkat lunak yang akan digunakan dalam pengembangan jaringan *wireless* menggunakan *user authentication* berbasis RADIUS.

**Tabel 2 Kebutuhan Perangkat Lunak**

| $\bf No$ | <b>Nama</b>  | Keterangan                       |  |  |
|----------|--------------|----------------------------------|--|--|
|          | Sistem       | Server Captive Portal + RADIUS   |  |  |
|          | Operasi      | Client + Firewall dan Server DB  |  |  |
|          | Linux Ubuntu | <b>RADIUS</b>                    |  |  |
|          | CoovaChilli  | Aplikasi Captive Portal dan DHCP |  |  |

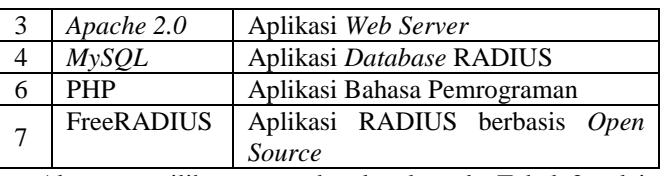

Alasan pemilihan perangkat lunak pada Tabel 2 selain karena merupakan perangkat lunak *Open Source* yang bisa didapatkan secara mudah, alasan lainnya bebas dapat diunduh dari *internet* secara gratis dan bebas untuk dimodifikasi sesuai dengan kebutuhan, dukungan yang berkualitas tersedia secara gratis di Internet, memiliki fitur keamanan yang lebih unggul, sangat rendah terinfeksi oleh *virus*, *trojan*, *worm*, *spyware,* dan *malware*, memiliki fleksibilitas tinggi untuk dikonfigurasi, dan proses pemasangan serta konfigurasi lebih mudah untuk dilakukan.

#### **C. Analisis Pengguna**

Pengguna yang menggunakan layanan jaringan *wireless* di Universitas Widyatama meliputi:

- a. Mahasiswa, dengan jumlah mahasiswa yang aktif sekitar 8000 mahasiswa.
- b. Dosen, dengan jumlah dosen tetap dan tidak tetap sekitar 700 dosen.
- c. Karyawan, dengan jumlah karyawan Yayasan Widyatama dan Universitas Widyatama sekitar 300 karyawan.

Pengguna jaringan *wireless* tersebar dibeberapa titik lokasi yaitu gedung A, gedung B, gedung K, gedung C, gedung D, gedung F, dan gedung E, yang mana dari hasil observasi didapatkan bahwa titik lokasi yang paling banyak mengakses atau menggunakan jaringan *wireless* yaitu gedung K (Perpustakaan), gedung B (*Foodcourt*), dan gedung D (Taman), dikarenakan lokasi tersebut merupakan tempat berkumpul dan berinteraksinya mahasiswa, dosen, dan karyawan.

#### **3. HASIL DAN PEMBAHASAN**

#### **3.1 Desain** *User Interface*

Desain *user interface* menu *login* aplikasi *user authentication*  berbasis RADIUS merupakan hasil pengembangan dari *user interface* menu *login* yang dimiliki oleh *CoovaChilli*, yang disesuaikan dengan kebutuhan dari sistem yang diharapkan oleh *user*.

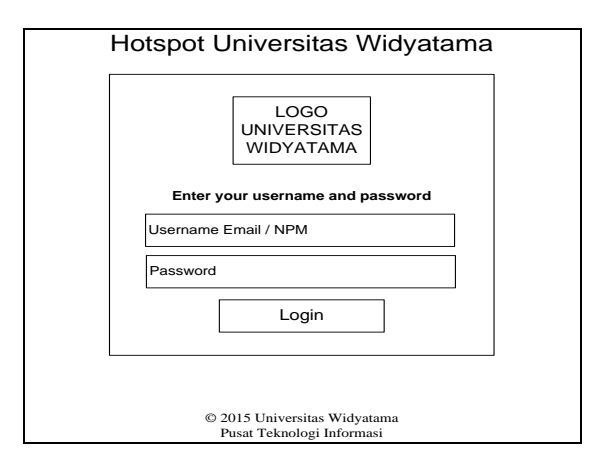

**Gambar 4 Desain** *User Interface Login*

Gambar 4 merupakan rancangan dari *form login* dari aplikasi *user authentication* berbasis RADIUS yang didalamnya memiliki beberapa bagian nama *header*, *logo* Universitas Widyatama, kolom input *username*, kolom input *password*, dan tombol *Login*.

| Online time: 00:00:00                                     |
|-----------------------------------------------------------|
| Logged in to UTAMA Hotspot                                |
| Logout                                                    |
| <b>Don't Close This Windows</b>                           |
|                                                           |
| © 2015 Universitas Widyatama<br>Pusat Teknologi Informasi |
|                                                           |
|                                                           |
|                                                           |
|                                                           |
|                                                           |

**Gambar 5 Desain** *User Interface Logout*

Gambar 5 merupakan rancangan tampilan *user logout* yang berfungsi untuk mengakhiri dan/atau keluar dari layanan jaringan *wireless* di Universitas Widyatama.

#### **A. Skenario Pengujian Sistem**

Pada pengujian sistem ini, akan dilakukan pembuktian terhadap keamanan dan *user-friendly* dari aplikasi *user authentication* berbasis *Remote Access Dial In User Service* (RADIUS). Adapun skenario yang akan dilakukan yaitu:

- a. Pengujian *authentication* pada sisi RADIUS *server*.
- b. Pengujian *authentication* pada sisi *client* jaringan *wireless* melalui aplikasi *user authentication* atau *captive portal.*

#### **3.2 Implementasi Aplikasi** *User Auhentication* **Berbasis RADIUS**

*User authentication* merupakan sistem keamanan pada jaringan *wireless* yang mekanismenya meminta pengguna layanan jaringan *wireless* untuk memasukkan *username* dan *password* yang cocok dengan yang tersimpan pada *database*, pada penelitian ini *database* yang menyimpan informasi *username* dan *password* yaitu *database* RADIUS, pada penelitian ini menggunakan RADIUS yang berbasis *opensource* yaitu FreeRADIUS. Proses permintaan dan pengiriman *username* dan *password* pengguna dilakukan melalui *captive portal*, pada penelitian ini menggunakan *captive portal opensource* yaitu *CoovaChilli* yang telah dimodifikasi sesuai dengan kebutuhan. Proses implementasi *user authentication* berbasis RADIUS sebagai berikut:

#### **1) Instalasi dan Konfigurasi MySQL**

*MySQL* diperlukan untuk menyimpan *database* pengguna (Mahasiswa, Dosen, dan Pegawai) yang tersinkronisasi dengan *database* akun e-mail. Untuk menginstalasi *MySQL* pada sistem operasi *Ubuntu 12.04* dengan menggunakan perintah:

#### *# sudo apt-get update*

*# sude apt-get install –f mysql-server-5.0* Setelah proses instalasi *MySQL* selesai, maka selanjutnya

adalah proses konfigurasi pada file *my.cnf,* dengan cara sebagai berikut:

#### *# sudo nano /etc/mysql/my.cnf*

Kemudian cari baris yang terdapat *bind-address* = 127.0.0.1 dan berikan tanda # pada awal baris, seperti di bawah ini: *bind-address = 127.0.0.1*

menjadi

*#bind-address = 127.0.0.1*

Konfigurasi di atas dimaksudkan supaya *server MySQL* dapat diakses bukan hanya dari *localhost* saja. Kemudian lakukan restart pada *server MySQL* dengan perintah:

#### *# sudo /etc/init.d/mysql restart*

Setelah semua langkah instalasi dan konfigurasi dilaksanakan maka *server MySQL* siap untuk dipergunakan.

#### **2) Instalasi dan Konfigurasi** *Apache* **dan PHP**

Penelitian ini menggunakan model *authentication CoovaChilli* yang menggunakan *Universal Access Method* (UAM), maka dengan demikian *server* membutuhkan *Apache* sebagai *web server* yang dilengkapi dengan modul SSL dan PHP. Cara menginstalasi Apache dan PHP dapat dilakukan dengan perintah:

#### *# sudo apt-get install –f apache2 php5*

Setelah proses instalasi *Apache* dan PHP maka dilanjutkan dengan proses instalasi modul SSL pada *Apache* yang digunakan untuk mengenkripsi data antara *browser* pengguna dengan *web server Apache*. Cara instalasi modul SSL pada *Apache* dibutuhkan *OpenSSL* dan konfigurasi *ssl-cert*, dengan perintah sebagai berikut:

#### *# sudo apt-get install –f openssl ssl-cert*

Setelah instalasi modul SSL tidak langsung aktif secara *default*  dengan demikian untuk mengaktifkannya dibutuhkan sertifikat SSL dan konfigurasi *site* SSL, cara membuatnya sebagai berikut:

#### **# sudo mkdir /etc/apache2/ssl**

#### *# sudo make-ssl-cert /usr/share/ ssl-cert/ssleay.cnf /etc/apache2/ssl/apache.pem*

Pada tahap pengaktifan di atas, *user* akan diberikan beberapa pertanyaan mengenai organisasi yang akan menggunakan sertifikat SSL tersebut. Modul SSL juga perlu diaktifkan setelah proses instalasi selesai dengan perintah:

#### *ptiutama@wifi:~# sudo a2enmod ssl*

Langkah selanjutnya adalah membuat situs khusus untuk akses HTTPS, dengan perintah sebagai berikut:

# *# sudo cp /etc/apache2/sites-available/default*

*/etc/apache2/sites-available/ssl*

Setelah proses pembuatan situs khusus untuk akses HTTPS, langkah selanjutnya adalah mengedit *file* /etc/apache2/sitesavailable/ssl dengan mengubah 3 baris teratas menjadi seperti dibawah ini:

*NameVirtualHost \*:443*

*<VirtualHost \*:443> ServerAdmin itc@widyatama.ac.id SSLEngine On*

#### *SSLCertificateFile /etc/Apache2/ssl/apache.pem*

Langkah selanjutnya *enable* situs SSL yang telah dibuat kemudian ubah situs *default* supaya tidak berbentrokan dengan situs SSL, dengan perintah sebagai berikut:

#### *# sudo a2ensite ssl*

#### *# sudo nano /etc/apache2/sites-available/default*

Langkah selanjutnya mengubah 2 baris isi *file /etc/apache2/sites-available/default* menjadi seperti dibawah ini:

#### .*NameVirtualHost \*:80 <VirtualHost \*:80>*

Langkah selanjutnya ubah berkas */etc/apache2/ports.conf* menjadi seperti dibawah ini:

## *Listen 80*

*Listen 443*

Setelah diubah simpan berkas tersebut kemudian reload kembali apache:

*# sudo /etc/init.d/apache2 force-reload*

#### **3) Instalasi RADIUS** *Server* **dengan FreeRADIUS**

Setelah proses instalasi *MySQL*, *Apache*, dan PHP selesai, maka langkah selanjutnya adalah instalasi RADIUS *Server* dengan menggunakan perangkat lunak berbasis *opensource FreeRADIUS*. Pemakaian *FreeRADIUS* bertujuan untuk menghubungkan basis data *MySQL* dan *captive portal CoovaChilli*. Cara instalasi *FreeRADIUS* pada sistem operasi *Ubuntu 12.04* dengan menggunakan perintah sebagai berikut:

*# sudo apt-get install –f freeradius freeradius-mysql* Langkah selanjutnya adalah menyiapkan dan/atau membuat *database MySQL* yang akan digunakan oleh *FreeRADIUS*. *FreeRADIUS* dalam paket instalasinya telah menyediakan skema *database* yang dapat diambil pada direktori */usr/share/doc/freeradius/examples/.* Tahap-tahap dalam membuat *database MySQL FreeRADIUS* sebagai berikut:

*# sudo mysql -u root -p*

#### *Enter password: rusdan123 mysql> CREATE DATABASE radius\_wifi; quit;*

langkah selanjutnya adalah memasukkan skema *database FreeRADIUS* ke dalam *database radius\_wifi,* perintahnya sebagai berikut:

*# sudo mysql -u root –prusdan123 radius\_wifi < /etc/freeradius/sql/mysql/schema.sql*

*# sudo mysql -u root –prusdan123 radius\_wifi < /etc/freeradius/sql/mysql/nas.sql*

Langkah selanjutnya supaya *FreeRADIUS* dapat mengakses *database* maka, perlu dilakukan konfigurasi *file /etc/freeradius/sql.conf*, yang caranya sebagai berikut:

> *# sudo nano /etc/freeradius/sql.conf server = "localhost" login = "root" password = "rusdan123" radius\_db = "radius\_wifi" exit;*

langkah selanjutnya melakukan set *FreeRADIUS client password,* sebagai berikut:

> *# sudo nano /etc/freeradius/clients.conf client 127.0.0.1 {*

*secret = tesing123 nastype = other*

*shortname = ptiutama*

*}*

Langkah selanjutnya melakukan pengetesan terhadap *FreeRADIUS* yang telah diinstalasi dan dikonfigurasi dengan perintah sebagai berikut:

*# sudo /etc/init.d/freeradius stop*

*# sudo freeradius -XXX*

Bilamana *FreeRADIUS* telah berjalan dengan baik, maka akan tampil pesan seperti dibawah ini:

#### *Debug: Ready to process requests.*

Kemudian tekan tombol Ctrl+C untuk *exit*. Kemudian jalankan *FreeRADIUS* dengan perintah sebagai berikut:

#### *# sudo /etc/init.d/freeradius start*

Langkah selanjutnya yaitu pengetesan *user* yang telah ditersimpan di *database FreeRADIUS*, dengan perintah sebagai berikut:

#### *# sudo radtest rusdan rusdan123 127.0.0.1 0 testing123*

Bilamana semua berjalan dengan baik, maka akan memperoleh jawaban dari *FreeRADIUS* sebagai berikut:

> *Sending Access-Request of id 182 to 127.0.0.1 port 1812*

*User-Name = "rusdan" User-Password = "rusdan123" NAS-IP-Address = 127.0.1.1 NAS-Port = 0*

*rad\_recv: Access-Accept packet from host 127.0.0.1 port 1812, id=182, length=37*

**4) Instalasi dan Konfigurasi** *CoovaChilli*

Setelah proses instalasi dan konfigurasi *FreeRADIUS* maka dilanjutkan dengan instalasi dan konfigurasi *CoovaChilli.* Cara instalasi dan konfigurasi seperti di bawah ini:

*# sudo wget http://ap.coova.org/chilli/coovachilli\_1.0.13-1\_i386.deb*

Kemudian lakukan proses instalasi dengan perintah sebagai berikut:

*# sudo dpkg -i coova-chilli\_1.0.13-1\_i386.deb* Kemudian *copy file* konfigurasi *default* dan konfigurasi *Apache* dengan perintah sebagai berikut:

> *# sudo cp /etc/chilli/defaults /etc/chilli/config # sudo mkdir /var/www/hotspot # sudo cd /var/www/hotspot # sudo cp /etc/chilli/www/\* /var/www/hotspot*

*# sudo mkdir /var/www/hotspot/images*

*# sudo cp /var/www/hotspot/coova.jpg /var/www/hotspot/images/*

> *# sudo mkdir /var/www/hotspot/uam # sudo cd /var/www/hotspot/uam # sudo wget http://ap.coova.org/uam/ # sudo wget http://ap.coova.org/js/chilli.js*

Langkah selanjutnya adalah meng-*copy file /etc/chilli/defaults* ke *file* baru dengan nama *config* pada *directory* yang sama. Kemudian lakukan konfigurasi pada *file /etc/chilli/config* dengan perintah sebagai berikut:

*# sudo nano /etc/chilli/config*

Isi dari *file /etc/chilli/config*: *# -\*- /bin/sh -\*-*

*#*

*# Coova-Chilli Default Configurations.*

*# To customize, copy this file to /etc/chilli/config*

*# and edit to your liking. This is included in shell scripts*

*# that configure chilli and related programs before file 'config'.*

*# HS\_WANIF=eth0 # WAN Interface toward the Internet*

*HS\_LANIF=eth1 # Subscriber Interface for client devices*

*HS\_NETWORK=172.16.0.0 # HotSpot Network (must include HS\_UAMLISTEN)*

*HS\_NETMASK=255.255.0.0 # HotSpot Network Netmask*

*HS\_UAMLISTEN=172.16.1.1 # HotSpot IP Address (on subscriber network)*

*HS\_UAMPORT=3990 # HotSpot Port (on subscriber network)*

*# Allow some additional local ports (used in the up.sh script when* 

*# setting the firewall for the created tun/tap)*

*HS\_TCP\_PORTS="80 443"*

*# HS\_DYNIP=*

*# HS\_DYNIP\_MASK=255.255.255.0*

*# HS\_STATIP=*

*# HS\_STATIP\_MASK=255.255.255.0*

*# HS\_DNS\_DOMAIN=*

*# if your interface eth0 for example has the ip 192.168.5.2 # and your router where your internet connection is established has the address* 

*# 192.168.5.1 than you are allowed to access the router from your wlan network 192.168.2.0/24*

*# so you have don't have to define the dns servers below #*

*HS\_DNS2=62.72.64.237 HS\_DNS1=192.168.2.1* 

*###*

*# HotSpot settings for simple Captive Portal*

*#*

*HS\_NASID=nas01 HS\_UAMSECRET=testing123*

*HS\_RADIUS=127.0.0.1*

*HS\_RADIUS2=127.0.0.1*

*HS\_RADSECRET=radiussecret*

*# please provide here the address for your router too.* 

*# From the example above it has the address 192.168.0.1 (comma separated)*

*HS\_UAMALLOW=172.16.1.1*

*# Put entire domains in the walled-garden with DNS inspection*

*# HS\_UAMDOMAINS="www.widyatama.ac.id"* 

*# Optional initial redirect and RADIUS settings*

*# HS\_SSID=<ssid> # To send to the captive portal # HS\_NASMAC=<mac address> # To explicitly set Called-Station-Id*

*# HS\_NASIP=<ip address> # To explicitly set NAS-IP-Address*

*# The server to be used in combination with HS\_UAMFORMAT to*

*# create the final chilli 'uamserver' url configuration.*

*HS\_UAMSERVER=172.16.1.1*

*# Use HS\_UAMFORMAT to define the actual captive portal url.*

*# Shell variable replacement takes place when evaluated, so here*

*# HS\_UAMSERVER is escaped and later replaced by the pre-defined*

*# HS\_UAMSERVER to form the actual "--uamserver" option in chilli.*

*HS\_UAMFORMAT=https://\\$HS\_UAMSERVER/uam/*

*# Same principal goes for HS\_UAMHOMEPAGE.*

*HS\_UAMHOMEPAGE=http://\\$HS\_UAMLISTEN:\\$HS\_U AMPORT/www/coova.html*

*# This option will be configured to be the WISPr LoginURL as well*

*# as provide "uamService" to the ChilliController. The UAM Service is*

*# described in: http://coova.org/wiki/index.php/CoovaChilli/UAMService*

*# HS\_UAMSERVICE=https://10.1.0.1/cgibin/hotspotlogin.cgi*

#### **5) Instalasi dan Konfigurasi Firewall**

Pembuat *CoovaChilli* sudah membuat aturan firewall untuk *IPTables*, tapi *script* yang disediakan masih membutuhkan sedikit bantuan untuk dapat berjalan dengan baik. Konfigurasi *IPTables* di *CoovaChilli* dilakukan melalui script /etc/chilli/up.sh yang di jalankan sesudah *interface* tun0 beroperasi. *File* /etc/chilli/up.sh dijalankan dengan perintah sebagai berikut:

#### **# sudo sh /etc/chilli/up.sh**

Setelah *script firewall CoovaChilli* dijalankan maka aturan *firewall IPTables* telah terpasang.

#### **6) Sinkronisasi** *Database* **RADIUS dengan** *Database* **E-Mail**

Setelah proses instalasi selesai, maka langkah selanjutnya adalah bagaimana mensinkronisasikan *database* RADIUS dengan *database* E-Mail, dikarenakan *username* dan *password* yang digunakan untuk *login* ke jaringan *wireless* Universitas Widyatama akan menggunakan NPM, *username*, dan *password* e-mail.

*Database* (db) RADIUS dan *database* e-mail perlu disinkronisasikan karena data NPM, *username*, dan *password* yang ada pada db RADIUS harus sama isinya dengan db email, selain itu dikarenakan struktur tabel db RADIUS dengan db e-mail sangat berbeda maka proses sinkronisasi pun tidak bisa dilakukan secara langsung, maka diperlukan pembuatan *script* untuk melakukan sinkronisasi antara db RADIUS dengan db e-mail. Proses sinkronisasi db RADIUS dengan db e-mail dilakukan dengan membuat *script* PHP yang berjalan secara otomatis dan/atau dieksekusi setiap jam. Adapun *script* PHP yang dibuat untuk melakukan sinkronisasi db RADIUS dan db e-mail sebagai berikut:

*<?php*

```
$username = "user";
$password = "user123";
$hostname = "192.168.1.1";
$dbmaster = "dbemail";
$tbmaster = "newaccountuser";
$username1 = "user1";
$password1 = "user1123";
$hostname1 = "localhost";
$dbmaster1 = "radius_wifi";
$tbmaster1 = "radcheck";
/*
//connection to the database
$dbhandle = mysql_connect($hostname, $username,
```

```
$password)
```
 *or die("Unable to connect to MySQL"); echo "Connected to MySQL<br>"; //select a database to work with \$selected = mysql\_select\_db(\$dbmaster,\$dbhandle) or die("Could not select examples"); \$result = mysql\_query("SELECT B.user\_username, A.user\_password FROM* 

```
dbemailutama.td_akun_pwd A INNER JOIN 
       dbemailutama.tm_ak$
       mysql_close($dbhandle);
       $dbhandle1 = mysql_connect($hostname1, 
$username1, $password1)
               or die("Unable to connect to MySQL 
Local");
       echo "Connected to MySQL Local<br>";
       $selected1 = 
mysql_select_db($dbmaster1,$dbhandle1)
               or die("Could not select examples");
       while ($row = mysql_fetch_array($result)) {
       $result1 = mysql_query("SELECT COUNT(*) dup 
       FROM radcheck WHERE UserName = 
       '".$row{'user_username'}."'");
       $row1 = mysql_fetch_array($result1);
       if($row1{'dup'} == '0'){
       $result1 = mysql_query("INSERT INTO radcheck 
       (UserName, Attribute, Value) VALUES 
       ('".$row{'user_username'}."','Passwo$
         }else{
       $result1 = mysql_query("UPDATE radcheck SET 
       Value = '".$row{'user_password'}."' WHERE 
       UserName = '".$row{'user_userna$
         }
       }
       mysql_close($dbhandle1);
*/
```
*?>*

#### **4 Pengujian** *User Authentication*

Tahap pengujian aplikasi *user authentication* berbasis RADIUS dilakukan menggunakan *Smartphone* Samsung Galaxy Mini dan *Notebook* Toshiba M55 dengan mencoba terhubung ke jaringan *wireless* Universitas Widyatama yang telah selesai dikembangkan dengan *Service Set Identifier* (SSID): @UTAMA. Pengujian dilakukan dengan menggunakan *web browser Google Chrome* baik pada *smartphone* dan *notebook*. Setelah *user* berhasil terhubung ke jaringan *wireless* Universitas Widyatama dengan mendapatkan *Internet Protocol* (IP) *Address Dynamic Host Configuration Protocol* (DHCP) dari *server,* maka selanjutnya *user* akan dipaksa untuk melakukan *authentication* dengan mengunjungi *captive portal.* Seperti dapat dilihat pada gambar 6.

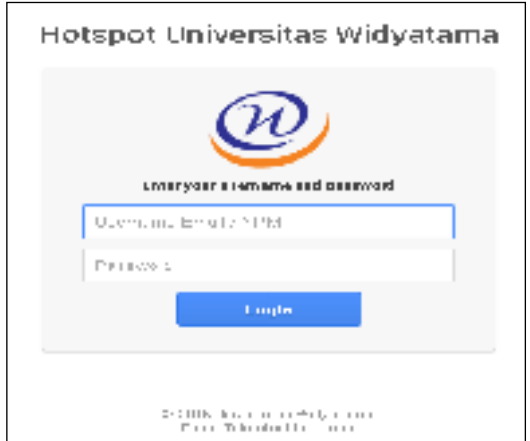

**Gambar 6 User Interface Form Login**

Pengujian aplikasi *user authentication* berbasis RADIUS dilakukan dengan dua cara. Cara pertama dilakukan dengan melakukan proses pengujian *authentication* pada sisi server RADIUS dan cara kedua dilakukan pengujian *authentication*  pada sisi *user* jaringan *wireless* melalui *captive portal*. *Username* dan *password* yang digunakan untuk melakukan *login* ke jaringan *wireless* pengguna dibagi menjadi 3 bagian, yaitu:

- a. Mahasiswa, *login* dengan menggunakan Nomor Pokok Mahasiswa (NPM) sebagai *username* dan *password portal* sebagai *password*-nya.
- b. Dosen dan karyawan, login menggunakan username dan password e-mail Universitas Widyatama.

Pengujian *authentication* pada RADIUS *server* dilakukan untuk memastikan RADIUS *server* dapat berjalan dengan baik dalam melakukan proses *authentication* terhadap data *user* yang terekam dalam *database MySQL*. Perintah untuk melakukan pengujian *authentication* RADIUS *server* sebagai berikut:

*# sudo radtest rusdan rusdan123 localhost 1812 testing123*

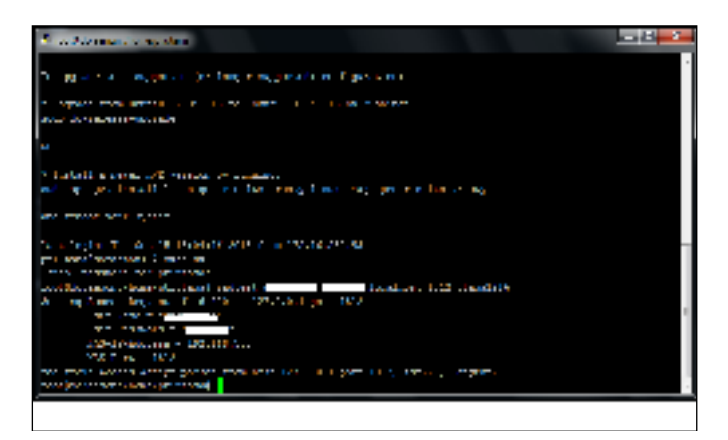

**Gambar 7 Keterangan Reply Message** *Access-Accept*

Hasil pengujian *authentication* RADIUS *server* secara umum *server* dapat berjalan dengan baik dalam menangani permintaan *authentication request.* Hal ini dapat diketahui melalui status dari proses *authentication* yang benilai *Access-Accept.*

Langkah selanjutnya, pengujian *authentication* melalui *captive portal* yang dilakukan untuk menguji proses *authentication* pada sisi *client* jaringan *wireless* yang dapat berjalan dengan baik. Hasil pengujian *authentication* yang dilakukan pada sisi *client* jaringan *wireless* melalui *captive portal* sebagai berikut:

**Tabel 3 Hasil Pengujian User Authentication Melalui Captive Portal**

|                 |                 |                 | <b>Proses Login</b> |       |  |
|-----------------|-----------------|-----------------|---------------------|-------|--|
| Kondisi         | <b>Username</b> | <b>Password</b> | <b>Sukses</b>       | Gagal |  |
| <b>Database</b> |                 |                 |                     |       |  |
| kosong          |                 |                 |                     |       |  |
| Data            | rusdan          | rusdan $123$    |                     |       |  |
| baru            |                 |                 |                     |       |  |
| Ubah            | rusdan          | rusdan123       |                     |       |  |
| password        |                 |                 |                     |       |  |
| <b>Password</b> | rusdan          | rusdan1234      |                     |       |  |
| Baru            |                 |                 |                     |       |  |
| Case            | rusdan          | Rusdan123       |                     |       |  |
| sensitive       |                 |                 |                     |       |  |
| Case            | rusdan          | RUSDAN123       |                     |       |  |
| sensitive       |                 |                 |                     |       |  |
| Case            | Rusdan          | rusdan123       |                     |       |  |
| sensitive       |                 |                 |                     |       |  |
| Data            |                 |                 |                     |       |  |
| dihapus         |                 |                 |                     |       |  |

Berdasarkan Tabel 3 dari hasil pengujian dapat diuraikan sebagai berikut:

- a. *Database* kosong*,* proses *login username* dan *password* dikosongkan, maka proses *user authentication* akan gagal dilakukan.
- b. Data baru, proses *login username* dan *password* dibuat dan tersimpan di *database* RADIUS yaitu *username*: rusdan dan *password*: rusdan123, maka proses *user authentication* akan sukses dilakukan.
- c. Ubah *password,* ketika *username* benar namun *password* yang dimasukkan bukan password yang baru yaitu rusdan1234, maka proses *user authentication* akan gagal dilakukan.
- d. Password baru, ketika proses *login* menggunakan *username* dan *password* menggunakan password yang baru yaitu rusdan1234, maka proses *user authentication* akan sukses dilakukan.
- e. *Case sensitive,* ketika proses *login* menggunakan *username* namun dengan *password* yang salah satu karakternya salah yaitu Rusdan123 yang seharusnya

rusdan123, maka proses *user authentication* akan gagal dilakukan.

- f. *Case sensitive,* ketika proses *login* menggunakan *username* namun dengan *password* yang karakternya salah yaitu RUSDAN123 yang seharusnya rusdan123, maka proses *user authentication* akan gagal dilakukan.
- g. *Case sensitive,* ketika proses *login* menggunakan *username* yang karakternya salah yaitu Rusdan yang seharusnya rusdan namun dengan *password* benar yaitu rusdan123, maka proses *user authentication* akan gagal dilakukan.
- h. Data dihapus, proses *login username* dan *password* dengan menggunakan yaitu *username*: rusdan dan *password*: rusdan123 namun data telah dihapus, maka proses *user authentication* akan gagal dilakukan.

#### **4. KESIMPULAN**

Dari penelitian yang telah dilakukan, maka diperoleh kesimpulan bahwa pengembangan *user authentication* berbasis *Remote Access Dial In User Service* (RADIUS) juga menjadi permasalahan yang dihadapi, setelah dilakukan pengujian menggunakan perangkat *smartphone* dan *notebook* dapat disimpulkan bahwa *user authentication* berbasis RADIUS aman dan *user-friendly* yang mampu membedakan *user* atau pengguna yang diizinkan dan tidak diizinkan untuk menggunakan layanan jaringan *wireless*. Kesimpulan tersebut didapatkan dari hasil pengujian yang telah dilakukan pengujian aplikasi *user authentication* berbasis RADIUS dilakukan dengan dua cara pengujian RADIUS *server* dan cara kedua dilakukan pengujian pada sisi *client* melalui *captive portal*. Pengujian *user authentication* pada RADIUS *server* secara umum dapat berjalan dengan baik dalam menangani permintaan *authentication request*, hal ini dapat diketahui melalui status dari proses *authentication* yang benilai *Access-Accept*, sedangkan pengujian *user authentication* melalui *captive portal* yang dilakukan untuk menguji proses *authentication* pada sisi *client* menggunakan perangkat yang mendukung jaringan *wireless*. Hasil pengujian *user authentication* yang dilakukan pada sisi *client* jaringan *wireless* melalui *captive portal* yaitu, ketika *username* dan *password* yang digunakan sama dengan yang tersimpan pada *Database* (DB) RADIUS, maka proses *login* berhasil dilakukan, namun ketika *username* dan *password* salah dan tidak tersimpan pada DB RADIUS, maka proses *login* akan gagal dilakukan atau karakter yang dimasukkan berbeda dengan yang tersimpan pada DB RADIUS, maka proses login akan gagal dilakukan..

#### **REFERENSI**

- A. Julianto, Migunani, and R. Efendi, "Otentikasi Penggunaan Layanan Wireless LAN Dengan FreeRADIUS dan Chillispot," J. Teknol. Inf. dan Komun., vol. 4, no. 2, pp. 1–10, 2013.
- Patrick, Andrew. *Authentication Technologies & Identity Theft.*  Canada: Information Security Group, Institute for Information Technology & Department of Psychology, Carleton University. 2007.
- D. C. Pramudita, A. Pinandito, and E. S. Pramukantoro, "Otentikasi dan Manajemen Pengguna Hotspot Router Mikrotik Menggunakan RADIUS dan PHP-MySQL," J. Mhs. PTIIK UB, vol. 1, no. 1, p. 11, 2013.
- I. Riadi and Wahyu Prio Wicaksono, "Implementasi Quality of Service Menggunakan Metode Hierarchical Token Bucket," JUSI, vol. 1, no. 2, pp. 93–104, 2011.
- H. Setiawan, "Rancang Bangun captive Portal Untuk Jaringan Wireless Berbasis Open Source Pada CV. Gempar Production Palembang," STMIK PalComTech, pp. 1–9, 2013.
- A. Tenggono, "Desain Dan Implementasi User Authentication Untuk Fasilitas Hotspot STMIK Palcomtech," J. Teknol. DAN Inform., vol. 1, no. 3, pp. 184–201, 2011.
- R. P. Tenggario and J. Lukas, "Manajemen Jaringan Wireless Menggunakan Server Radius," J. Tek. Komput., vol. 19, no. 9, pp. 80–87, 2011.
- M. Yahya, "Era Industri 4.0: Tantangan Dan Peluang Perkembangan Pendidikan Kejuruan Indonesia," *Orasi Ilm. Profr. Bid. Ilmu Pendidik. Kejuru. Univ. Negeri Makassar*, pp. 1–25, 2018.

#### **RANCANG BANGUN APLIKASI PELAYANAN DONOR DARAH PADA PMI KABUPATEN MAJALENGKA BERBASIS ANDROID DAN WEB MENGGUNAKAN TEKNOLOGI FIREBASE**

#### **Dede Abdurahman<sup>1</sup> , Muhamad Ade Kurnia<sup>2</sup>**

*1,2Jurusan Informatika, Fakultas Teknik, Universitas Majalengka Email: <sup>1</sup>dea@ft.unma.ac.id , Email: <sup>2</sup>madekurnia96@gmail.com*

#### **ABSTRAK**

*Unit Transfusi Darah PMI Kabupaten Majalengka merupakan instansi yang bergerak dibidang sosial kemanusiaan yang menyediakan pelayanan kesehatan untuk memenuhi kebutuhan masyarakat dalam mendapatkan pelayanan donor darah. PMI Majalengka dalam melakukan penyampaian informasi dan pelayanan donor darah kepada masyarakat masih dilakukan secara tradisional, sehingga kurang efisien dan efektif. Banyak masyarakat yang membutuhkan darah maupun ingin mendonorkan darah tidak mengetahui informasi stok darah, jadwal dan kegiatan donor darah di PMI. Oleh karena itu, diperlukan sebuah sistem aplikasi pelayanan donor darah yang dapat memudahkan masyarakat untuk mendapatkan informasi dan pelayanan donor darah dan membantu petugas PMI dalam memberikan informasi maupun pelayanan kepada masyarakat. Penulis membangun aplikasi pelayanan donor darah pada PMI Kabupaten Majalengka berbasis android dan web application menggunakan firebase sebagai teknologi backend untuk menjembatani komunikasi antara aplikasi client (android) dan aplikasi server (web). Metode pengembangan sistem yang digunakan yaitu RUP dengan pendekatan sistem menggunakan UML.*

*Katakunci: Pelayanan, PMI, Donor darah, Firebase.*

#### **1. PENDAHULUAN**

Teknologi informasi merupakan salah satu teknologi yang sedang berkembang dengan pesat pada saat ini. Dengan kemajuan teknologi informasi, pengaksesan terhadap data atau informasi dapat berlangsung dengan cepat, efisien serta akurat. Salah satu contoh kemajuan tekonologi informasi adalah adanya tren di masyarakat untuk mengakses internet melalui perangkat mobile seperti smartphone, yang jumlahnya terus berkembang pesat. Seiring dengan perkembangan perangkat smartphone di masyarakat, dibarengi pula perkembangan aplikasi-aplikasi yang menunjang penggunaan smartphone tersebut dengan fitur-fitur yang ditawarkan. Tren dari sebuah teknologi yang mendukung aplikasi tersebut kini mulai meningkat dalam pengembangannya, terutama pada smartphone dengan sistem operasi android, dari sebuah aplikasi standalone, kini berubah menjadi aplikasi yang dapat terhubung dengan aplikasi lain melalui jaringan global internet.

Firebase adalah sebuah layanan BaaS (Backend as a Service) dari Google. layanan ini menyediakan pengembang aplikasi API (Application Programming Interface) yang memungkinkan aplikasi data yang akan disinkronisasi di klien dan disimpan di cloud Firebase ini. Firebase menyediakan library untuk berbagai client platform yang memungkinkan integrasi dengan Android, iOS, JavaScript, Java, Objective-C dan Node.js dan dapat juga disebut sebagai layanan DbaaS (Database as a Service) dengan konsep realtime. Firebase digunakan untuk mempermudah dalam penambahan fitur-fitur yang akan dibangun oleh developer [1].

Darah manusia adalah cairan di dalam tubuh yang berfungsi untuk mengangkut oksigen yang diperlukan oleh sel-sel di seluruh tubuh. Darah juga menyuplai jaringan tubuh dengan nutrisi, mengangkut zat-zat sisa metabolisme, dan mengandung berbagai bahan penyusun sistem imun yang bertujuan mempertahankan tubuh dari berbagai penyakit [2]. Golongan darah manusia pada umumnya ada beberapa jenis yaitu golongan darah A, B, AB dan O. Donor darah adalah pemberian darah seseorang secara sukarela untuk maksud dan tujuan transfusi darah bagi orang lain yang membutuhkan [3].

Unit Transfusi Darah (UTD) PMI Kabupaten Majalengka merupakan Instansi yang bergerak di bidang sosial kemanusiaan yang menyediakan pelayanan kesehatan untuk membantu masyarakat, dimana Unit Transfusi Darah memproduksi darah yang akan di salurkan ke setiap rumah sakit atau puskesmas yang berada di daerah Majalengka. Unit Transfusi Darah Memproduksi darah dari para pendonor sukarela yang memberikan darahnya demi kepentingan kemanusiaan. Berdasarkan Laporan Kegiatan UTD PMI Kabupaten Majalengka tahun 2017, perolehan darah di UTD PMI Majalengka pada tahun 2017 sebanyak 13.629 labu/kantong darah atau hanya sekitar 1% saja dari jumlah penduduk Majalengka yang berjumlah 1.182.109 penduduk. Jika merujuk pada ketentuan WHO, idealnya kebutuhan darah per tahun adalah sebesar 2% dari jumlah populasi penduduk suatu daerah, artinya berdasarkan ketentuan tersebut pada tahun 2017 Kabupaten Majalengka masih kekurangan darah.

Pada UTD PMI Kabupaten Majalengka proses pelayanan donor darah yaitu penyampaian informasi terkait donor darah, jadwal kegiatan donor darah dan ketersediaan stok darah, PMI dalam melakukan penyampaian informasi maupun pelayanan donor darah kepada masyarakat masih dilakukan secara tradisional yaitu salah satunya dengan cara penyebaran informasi donor darah melalui media sosial dan belum adanya sebuah sistem yang terkomputerisasi atau sistem informasi untuk membantu PMI dalam melakukan penyampaian informasi dan pelayanan donor darah kepada masyarakat.

Masih banyak orang yang membutuhkan darah tidak mengetahui informasi ketersediaan stok darah di PMI Kabupaten Majalengka dan bagi orang yang ingin mendonorkan darah untuk membantu sesama tetapi karena informasi yang masih kurang, biasanya kebingungan mencari informasi jadwal dan lokasi tempat kegiatan donor darah ataupun harus pergi secara langsung ke PMI Kabupaten Majalengka untuk berpartisipasi. Pelayanan yang diberikan oleh PMI kepada orang yang akan melakukan donor darah di UTD PMI Majalengka akan diberikan sebuah formulir donor darah untuk diisi oleh pendonor yang hendak akan melakukan donor darah, sedangkan bagi masyarakat atau instansi yang ingin mengajukan kegiatan donor darah harus membuat surat atau proposal pengajuan kegiatan donor darah terlebih dahulu yang nantinya akan dibawa ke PMI untuk diserahkan kepada pihak PMI, hal tersebut kurang efisien karena membutuhkan waktu dan proses yang cukup lama bagi masyarakat yang akan melakukan donor darah maupun yang ingin mengajukan kegiatan donor untuk segera mendapatkan pelayanan dari PMI.

Untuk mengatasi permasalahan pada PMI terkait pelayanan donor darah maka perlu dibuatkan sebuah sistem aplikasi pelayanan yang nantinya diharapkan dapat memenuhi kebutuhan masyarakat dalam mendapatkan pelayanan donor darah maupun informasi dari PMI seperti informasi mengenai ketersedian darah, informasi jadwal kegiatan donor darah serta pelayanan pengajuan kegiatan donor darah untuk memudahkan masyarakat yang ingin menyelenggarakan kegiatan donor darah sehingga pelayanan yang diberikan tersebut lebih cepat, efisien dan terpercaya untuk keperluan masyarakat maupun keluarga donor darah.

#### **2. PEMBAHASAN**

Bagian ini menjelaskan hasil implementasi program yaitu tampilan aplikasi pelayanan donor darah PMI Kabupaten Majalengka pada perancangan interface sebelumnya, yaitu aplikasi web untuk petugas (admin) dan aplikasi android untuk pengguna.

#### **2.1. Tampilan Aplikasi Web**

Berikut ini tampilan aplikasi web untuk admin atau petugas PMI.

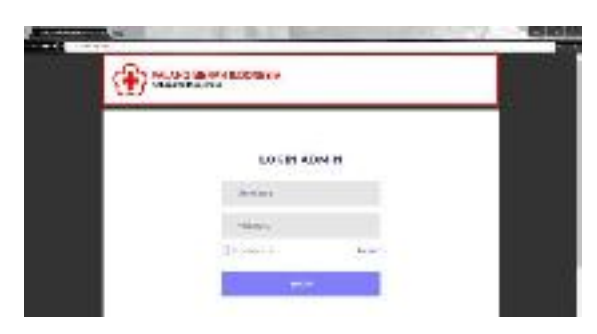

**Gambar 1. Login Petugas**

Tampilan ini berfungsi untuk petugas/admin melakukan login ke aplikasi dengan mengisi username dan password.

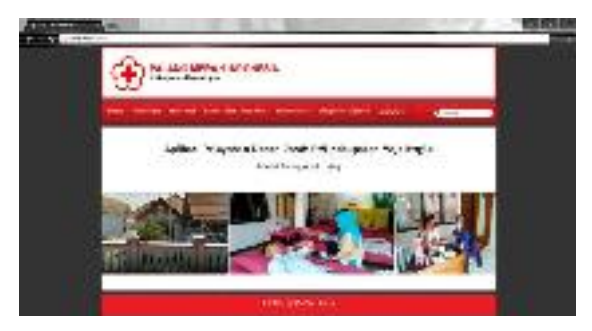

**Gambar 2. Halaman Utama**

Tampilan ini merupakan halaman utama aplikasi ketika admin/petugas telah melakukan login.

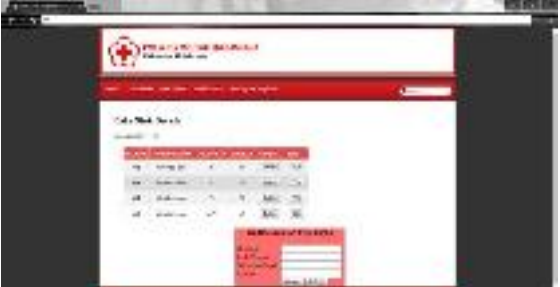

**Gambar 3. Halaman Stok Darah**

Tampilan ini berfungsi untuk admin/petugas melakukan penambahan data stok darah maupun mengubah jumlah stok darah tertentu.

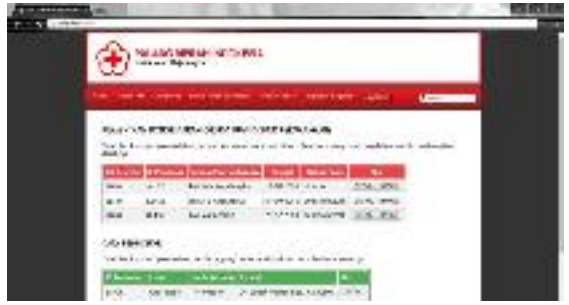

**Gambar 4. Halaman Donor Darah (Pendonor)**

Tampilan ini digunakan oleh admin untuk mengelola data donor darah dari pendonor yang telah melakukan pendaftaran donor darah, terdapat dua tabel pada halaman ini yaitu tabel permintaan donor darah dan tabel pendonor.

| all-color limit is start look.<br>And Company Co.                                                                                              |                                                  |  |
|----------------------------------------------------------------------------------------------------|--------------------------------------------------|--|
|                                                                                                    | RALANG MERKA BIDDIELLA<br>Magnis Parkas          |  |
| 2002 S.W<br>forest stationary                                                                                                    |                                                  |  |
|                                                                                                    | Chinese City                                     |  |
|                                                                                                    | CONTROLLED THE SALE CONTROLLED                   |  |
| <b>Bishin</b><br>$+ 10 + 1$<br>helpe per angele i trener den :<br>en antare per an commune :<br>la coloniale const<br>External bromatistics in | Sakara Afrikaans<br>Wax<br>$\sim$ 000 minutes of |  |

**Gambar 5. Halaman Detail Donor Darah (Form Pendaftaran Donor)**

Tampilan ini berfungsi untuk admin untuk mencetak detail form pendaftaran donor dari pendonor yang sudah melakukan pendaftaran donor darah melalui aplikasi android, detail form donor ini muncul ketika admin meng-klik salah satu tombol DETAIL pada tabel permintaan donor darah.

#### **2.2. Tampilan Aplikasi Android**

Berikut ini tampilan dari aplikasi client android untuk pengguna.

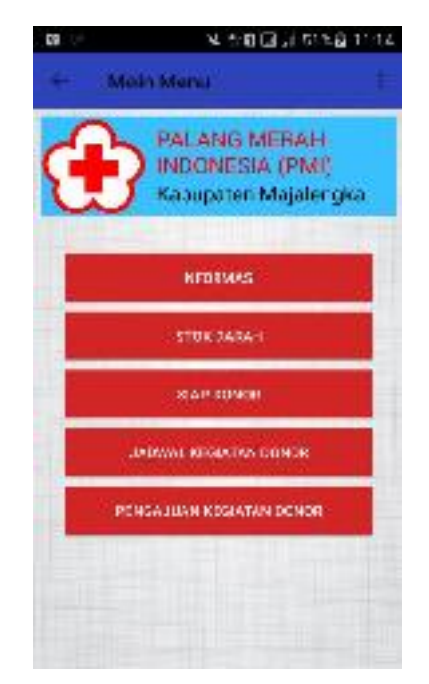

**Gambar 6. Halaman Menu Utama**

Tampilan ini merupakan tampilan menu utama aplikasi ketika pengguna berhasil melakukan login. Tampilan ini terdiri dari beberapa submenu yang bisa di akses.

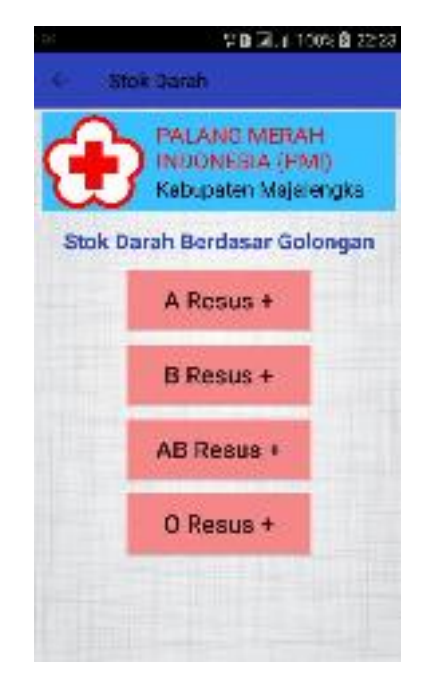

**Gambar 7. Halaman Menu Stok**

Tampilan ini berfungsi untuk pengguna memilih golongan darah tertentu untuk di cek jumlah stoknya.

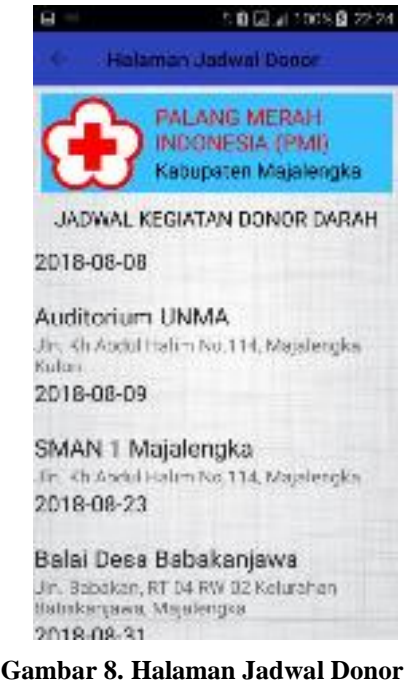

Tampilan ini berfungsi untuk pengguna melihat informasi jadwal kegiatan donor darah yang diselenggarakan PMI.

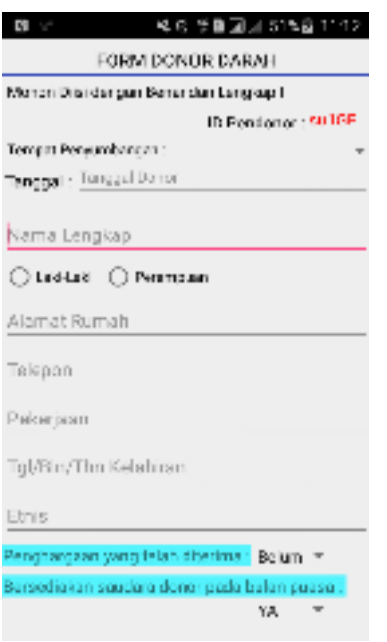

#### **Gambar 9. Halaman Siap Donor**

Tampilan ini berfungsi untuk pengguna melakukan pendaftaran donor darah dengan mengisi form donor darah yang disediakan.

#### **3. SIMPULAN**

Kesimpulan dari penelitian tugas akhir yang berjudul "Rancang Bangun Aplikasi Pelayanan Donor Darah pada PMI Kabupaten Majalengka Berbasis Android dan Web Menggunakan Teknologi Firebase" adalah sebagai berikut:

- a. Sistem pelayanan donor darah ini, memudahkan PMI dalam memberikan pelayanan atau informasi terkait donor darah yang lebih efektif dan efisien kepada masyarakat;
- b. Dengan adanya aplikasi ini, memudahkan pengguna untuk mendapatkan informasi dari PMI seperti informasi stok darah dan jadwal kegiatan donor darah, seta memudahkan pengguna untuk mendapatkan pelayanan donor darah dari PMI maupun untuk mengajukan kegiatan donor darah;
- c. Berhasil mengimplementasikan fitur-fitur dari Firebase kedalam aplikasi pelayanan donor darah hingga tahap installasi pada perangkat web dan perangkat smartphone berbasis android..

#### **DAFTAR PUSTAKA**

- [Firebase. 2018. Firebase Realtime Database.URI= https://firebase.google.com/docs/database/ diakses pada tanggal 15 Juni 2018.
- S. Hadi, Pengertian Darah dan Fungsinya, 2015.
- Handayani, W dan Haribowo, A.S 2008. Buku Ajar Asuhan Keperawatan pada Klien dengan

Gangguan Sistem Hematologi. Salemba medika: Jakarta.

- Safaat H., Nazruddin. 2012. Pemrograman Aplikasi Mobile Smartphone dan Tablet PC berbasis Android. INFORMATIKA: Bandung.
- Rizky Dhanta. 2009. Pengantar Ilmu Komputer. Surabaya: INDAH
- Moenir, A.S. 2010. Manajemen Pelayanan Umum Di Indonesia. Jakarta : Bumi Aksara
- Janner, Simarmata. 2010. Rekayasa Perangkat Lunak.Yogyakarta: Penerbit Andi
- Ahmad Muhlisin, 2017, Mediskus, http://mediskus.com/kb/donor-darah, diakses pada tanggal 14 Mei 2018.

#### **FITUR-FITUR ANTARMUKA PENGGUNA TELEMATIKA**

Ii sopiandi<sup>1</sup>

*1.informatika, Fakultas Teknik, Universitas Majalengka Email: <sup>1</sup> supiandi999@gmail.com*

#### **ABSTRAK**

*Setiap pengguna dalam aplikasi mempunyai fitur tersendiri untuk mengenalkan pada userny adalam hal kegunaan prangkat.telematika merupakan telekomunikasi informatika,terdapat beberapa fitur seperti head up display,tangible User Interface,komputer vision,browsing audio data,spaceech regonitation, spacech syntensysh,yang dimana fitur ini memiliki kelebihannya masing-masing. Pengguna bisa memanfaatkan pasilitas fitur ini dalam membentuk sistem informasi yang lebih berkembang*

*Kata Kunci: pengguna, fitur, telematika*

#### **1. PENDAHULUAN**

#### **1.1. Latar Belakang**

Tidak di pungkiri berkembangnya sebuah zaman akan berkembangnya teknologi yang semakin maju pesat.membuat banyak hal semakin efisien dan lebih membantu dalam pengguna.teknologi yang tidak hanya sebatas sms saja tapi teknologi yang bisa menampilkan objek secara nyata dalam bentuk video dan suara dengan jelas.

Tampilan yang akan memberikan nuansa power full yang diaman terdapat fitur yang serbaguna sehingga memanjakan pengguna dan lebih mempermudah penggunaanya

Teknologi telematika merupakan singkatan dari teknologi komunikasi, media, dan informatika. Dalam perkembangannya, teknologi telematika ini telah menggunakan kecepatan dan jangkauan transmisi energi elektromagnetik, sehingga sejumlah besar informasi dapat ditransmisikan dengan jangkauan, menurut keperluan, sampai seluruh dunia saat ini informasi sudah banyak berkembang sedemikian rupa, hanya saja harus adanya dukungan teknologi. Teknologi telematikalah yang telah berkembang sehingga mampu menyampaikan suatu informasi. Ketika Amerika Serikat meluncurkan ARPAnet pada 1983, penggunaan teknologi telematika di Indonesia masih terbatas. Mailinglist yang dikenal tertua di Indonesia dibuat pada tahun 1983 oleh Johny Moningka dan Jos Lukuhay. Hingga tahun 1990-an, masyarakat Indonesia telah banyak yang mengenal dan menggunakan teknologi telematika. Kemajuan tersebut dapat dilihat dari jumlah radio amatir yang menjangku hingga ke luar negeri. Dan terus perkembangannya, teknologi telematika saat ini dapat diaplikasikan dalam banyak hal, menghubungkan pengajar dengan muridnya, kegiatan seperti memberikan materi belajar,

melakukan ujian, mengirim tugas, mengecek nilai dapat dilakukan secara elektronik.

Fitur, apa itu fitur ? fitur diartikan sebagai kemampuan khusus pada sebuah perangkat keras ataupun lunak dalam memberikan informasi pada sebuah objek yang diinginkan.adapun beberapa fitur yang akan di bahas pada jurnal ini. Terdapat beberapa macam fitur pada antarmuka telematika, fitur tersebut adalah head up display system, tangible user interface, computer vision, browsing audio data, speech recognition, dan speech syntetis,video conference. yang dimana Tujuan judul ini memberikan informasi tentang fitur antarmuka pengguna dalam dunia telematika sehingga pengguna bisa memanfaatkan teknologi ini

#### **1.2. Tinjuan Pustaka**

#### 1.2.1 antarmuka

Dalam penggunaan secara umum dalam pengertian sebuah antarmuka, penghubung,atau bahasa inggrisnya interface adalah sebuah titik pusat ataupun bisa di artikan wilayah tertentu atau permukaan dimana dus sistem yang berbeda bertemu di sini dianalogikan softwere dan hardwere menghubungkan dua atau lebih benda pada suatu titik atau batasan yang terbagi, atau untuk menyiapkan kedua benda untuk tujuan tersebut**.**antarmuka pengguna adalah fungsi dan atribut sensor dari suatu sistem (aplikasi, perangkat lunak, kendaraan, dll) yang berhubungan dengan pengoperasiannya oleh pengguna.

#### 1.2.2.pengertian Command Line Interface (CLI)

CLI adalah singkatan dari pengertian Command Line Interface yang di mana di definisikan tipe antarmuka dimana pengguna berinteraksi dengan sistem operasi melalui text-terminal. Pengguna menjalankan perintah dan program di sistem operasi tersebut dengan cara mengetikkan baris-baris tertentu. Meskipun konsepnya sama, tiap-tiap sistem operasi memiliki nama atau istilah yang berbeda untuk CLI-nya. UNIX memberi nama CLI-nya sebagai bash, ash, ksh, dan lain sebagainya. Microsoft Disk Operating System (MS-DOS) memberi nama command.com atau Command Prompt. Sedangkan pada Windows Vista, Microsoft menamakannya PowerShell. Pengguna Linux mengenal CLI pada Linux sebagai terminal, sedangkan pada Apple namanya adalah commandshell**.**

#### 1.2.3.pengertian Graphical User Interface (GUI)

GUI adalah tipe antarmuka yang digunakan oleh pengguna untuk berinteraksi dengan sistem operasi melalui gambar-gambar grafik, ikon, menu, dan menggunakan perangkat penunjuk ( pointing device) seperti mouse atau track ball. Elemen-elemen utama dari GUI bisa diringkas dalam konsep WIMP (window, icon, menu, pointing device).

#### 1.2.3. fitur antarmuka

1. Head-up display, atau disingkat HUD, adalah setiap tampilan yang transparan menyajikan data tanpa memerlukan pengguna untuk melihat diri dari sudut pandang atau yang biasa.

2. Tangible User Interface (TUI) adalah sebuah antarmuka pengguna di mana seseorang berinteraksi dengan informasi digital melalui lingkungan fisik

3. Computer Vision adalah ilmu dan teknologi mesin yang melihat, di mana mesin mampu mengekstrak informasi dari gambar yang diperlukan untuk menyelesaikan tugas tertentu

4. Browsing Audio Data Sebuah metode browsing jaringan disediakan untuk browsing video / audio data yang ditembak oleh sebuah IP

5. Speech Recognition merupakan pengenal suara otomatis (*automatic speech recognition*) atau pengenal suara komputer (*computer speech recognition).*

*6.* Speech Synthesis merupakan kecerdasan buatan dalam mengenali suara

#### **1.3. metodologi penelitian**

ada beberapa hal yang mendukung metodologi jurnal dengan serangkaian studi kepustakaan melalui jurnal-jurnal dan materi pendukung.

#### **2. pembahasan**

pembahasan beberapa fitur antar muka dan kegunaanya akan di bahas sebagai berikut :

#### 1. **Head Up Display System**

Pada fitur ini menampilakn sebuah tampilan transfaran yang menampilkan beberapa data yang dibutuhkan pengguna dapat melihat informasi dengan kepala yang terangkat (*head up*) dan melihat ke arah depan daripada melihat ke arah bawah bagian instrumen, pada fitur ini pengguna mempunyai sudut pandangan yang berbeda dari biasanya sehingga mempermudah mekakses data yang dibutuhkan , untuk lebih jelasnya saya perjelas dengan gambar sebagai berikut . disini adalah tampilan visual transfaran yang menggambarkan informasi situasi ketika membutuhkan data tertentu

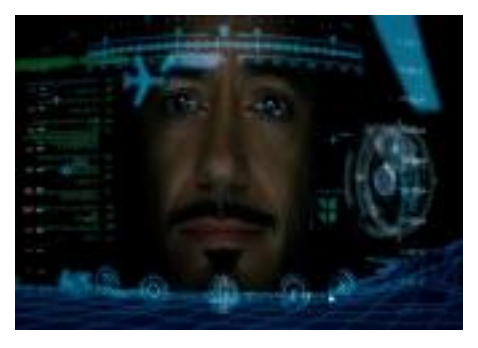

Gambar 1 : tampilan antarmuka HUD

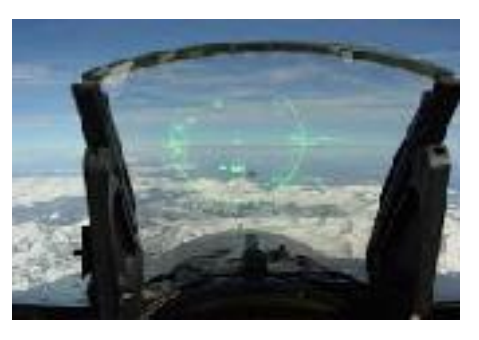

Gambar 2 : tampilan HUD pada pesawat F16

#### 2. **Tangible User Interface**

yaitu suatu bentuk interaksi pengguna dari digital lewat lingkungan fisik, memberikan bentuk fisik kepada informasi digital sehingga membuat bit dapat dimanipulasi

dan diamati secara langsung. The Reactable adalah multi-user instrumen musik elektronik dengan antarmuka pengguna meja nyata. Beberapa pemain simultan berbagi kendali penuh atas instrumen dengan memindahkan benda-benda fisik di atas permukaan meja bercahaya. Bergerak dan berkaitan dengan benda-benda ini, mewakili komponen modular synthesizer klasik, memungkinkan pengguna untuk membuat kompleks dan dinamis sonik topologi, dengan generator, filter dan modulator, dalam nyata semacam modular synthesizer atau aliran graspable bahasa pemrograman yang dikuasai.berikut saya berikan gambaranya

#### 3. **Computer Vision**

Apa yang di maksud dengan komputer vision atau yang dimaksud komputer visi yaitu merupakan ilmu pengetahuan dan teknologi dari mesin yang melihat pada sebuah objek citra. Dalam aturan pengetahuan, komputer visi berhubungan dengan teori yang digunakan untuk membangun sistem kecerdasan buatan yang membutuhkan informasi dari citra (gambar). Data citranya dapat dalam berbagai bentuk, misalnya dari beberapa jepretan kamera, urutan video, data multi dimensi yang di dapat dari hasil pemindaian medis.

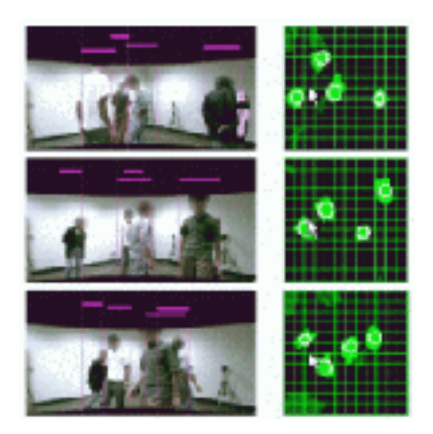

Gambar 3 : tampilan Computer Vision dalam adegan video

#### 4. **Browsing Audio Data**

yang di maksud dengan Browsing Audio Data di ibaratkan Suatu ketika kita

mendengarkan sebuah kilasan lagu dan kemudian kita merasa terkesan dengan lagu tersebut. Meskipun kita hanya mendengarkan secara sekilas, tetapi membuat kita ingin tahu lagu siapakah itu? Browsing audio data pada suara tidak seperti browsing teks pada tulisan. Hal ini disebabkan perbedaan sifat antara tulisan dan suara jadi di artikan bahwa kemampuan mesin untuk mencari data dengan menggunakan input audio. Karena sifat suara yang tidak permanen itulah maka untuk melakukan pencarian dalam audio data harus selalu dilakukan pengulangan dalam membunyikan suara tersbut. Browsing audio data dilakukan dengan cara konsep pendengar dan pembicara/speaker. Sebuah rekaman suara dirubah menjadi beberapa bagian dan setiap bagian akan dibunyikan oleh pembicara/speaker yang berbeda. Semua bagian dari rekaman tersebut dibunyikan secara bersamaan atau dengan kata lain semua pembicara atau speaker sedang berbicara dalam waktu yang sama. Pendengar mendengarkan semua suara dari semua pembicara atau speaker, jika ada perkataan dari seorang pembicara (misalnya pembicara 1) yang sama atau mirip dengan kata-kata searchkey yang sedang dicari maka suara dari pembicara yang lainnya akan dikecilkan untuk memperjelas dan memastikan bahwa suara dari pembicara 1 adalah yang sama kemudian didapat kesimpulan bahwa sebuah rekaman yang tadinya dipotong menjadi beberapa bagian itu adalah data audio yang sedang dicari.

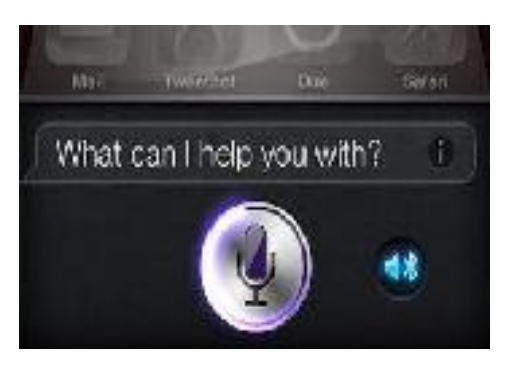

Gambar 4 : tampilan Browsing Audio Data

#### 5. **Speech Recognition**

Pengenalan suara outomatis atau pengenalan suara komputer (computer speech recognition). Merupakan salah satu fitur antarmuka telematika yang merubah suara menjadi tulisan. Istilah 'voice recognition' terkadang digunakan untuk menunjuk ke speech recognition dimana sistem pengenal dilatih untuk menjadi pembicara istimewa, seperti pada kasus perangkat lunak untuk komputer pribadi, oleh karena itu disana terdapat aspek dari pengenal pembicara, dimana digunakan untuk mengenali siapa orang yang berbicara, untuk mengenali lebih baik apa yang orang itu bicarakan. Speech recognition merupakan istilah masukan yang berarti dapat mengartikan pembicaraan siapa saja

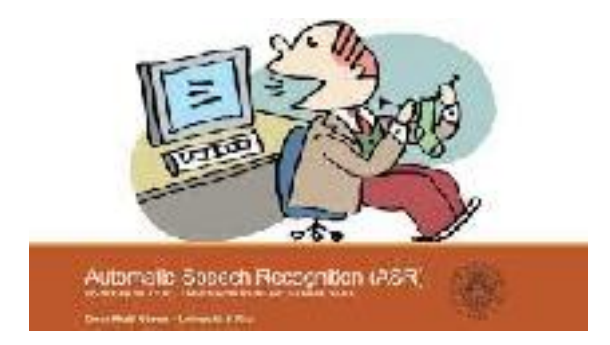

Gambar 5 : Pengenalan suara

#### 6. **Speech Synthesis**

Speech synthesis merupakan hasil kecerdasan buatan dari pembicaraan manusia. Komputer yang digunakan untuk tujuan ini disebut speech syhthesizer dan dapat diterapkan pada perangkat lunak dan perangkat keras. Sebuah sistem text to speech (TTS) merubah bahasa normal menjadi pembicaraan.

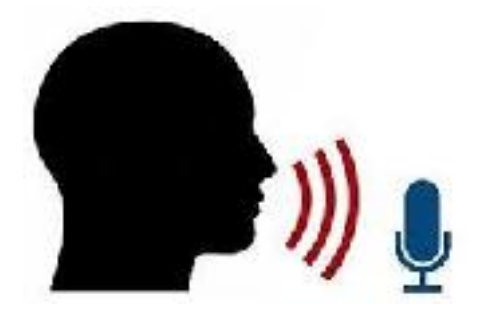

Gambar 6 : Pengenalan suara manusia pada mesin

#### **3. KESIMPULAN**

Dari beberapa penjelasan diatas bahwa dalam sistem antar muka ada beberapa jenis pengertian yang di mana mempunyai fungsi dan kegunaan masingmasing dalam menunjang kegiatan manusia untuk efektiftas penggunaan perangkat dalam bekerja atau melakukan kegiatan lainnya sehingga hasilnya bisa mempermudah manusia.

#### **PUSTAKA**

https://images.google.com/?gws\_rd=ssl https://alfianeffendi.wordpress.com/2015/11/15/fitu r-pada-antarmuka-telematika/ http://geetaputrii.blogspot.co.id/2014/10/telematika -softskill.html http://fzahrah.blogspot.co.id/2014/11/middlewaretelematika.html http://roytravis182.blogspot.co.id/2013/11/manajem en-data-telematika.html

#### **RANCANG BANGUN APLIKASI ANDROID PENGENALAN KOSAKATA UNTUK DISABILITAS TUNARUNGU MENGGUNAKAN METODE SISTEM ISYARAT BAHASA INDONESIA**

#### **Ardi Mardiana**<sup>1</sup> **, Tantri Wahyuni<sup>2</sup>**

*1,2Program Studi Informatika, Fakultas Teknik, Universitas Majalengka Email: <sup>1</sup>aim@unma.ac.id, 2 twh@unma.ac.id*

#### **ABSTRAK**

*Penelitian ini bertujuan untuk membangun suatu aplikasi media pembelajaran untuk anak tunarungu dengan menggunakan metode SIBI pada smartphone android yang dapat digunakan oleh guru tunarungu yang ada di SLBN Majalengka untuk lebih mempermudah dalam proses mengajar anak yang tunarungu, terdapat 10 orang tunarungu yang terbagi dari beberapa kelas yaitu 3 orang kelas 1 SD, 3 orang kelas 2 SD, 2 orang kelas 4 SD, 1 orang kelas 5 SD, dan 1 orang kelas 6 SD dan proses mengajar yang dilakukan di SLBN Majalengka masih mengacu pada kamus SIBI yang tentunya masih manual, ketika mengajarkan tunarungu yang cacat sejak lahir kadang susah kadang mudah tetapi lebih sulit mengajarkan anak tunarungu yang memiliki cacat akibat karena kecelakaan tentunya akan sangat kesulitan dan membutuhkan waktu dalam mempelajari SIBI. Oleh karena itu aplikasi ini memperlihatkan beberapa kosakata umum yang ada dalam beberapa kategori yaitu abjad, angka, benda, buah, hewan, kata ganti orang, mimik wajah, transportasi dan warna yang di sajikan dalam bentuk video dengan menggunakan metode SIBI.*

*Kata Kunci: Tunarungu, SIBI, Java, RUP, UML.*

#### **1. PENDAHULUAN 1.1. Latar Belakang**

(Sugiarti, 2015) Rachmayana menyatakan bahwa anak dengan gangguan pendengaran/tunarungu adalah mereka yang mengalami kekurangan atau kehilangan pendengaran yang disebabkan tidak berfungsinya sebagian atau keseluruhan alat pendengarannya sehingga mengalami hambatan perkembangan bahasanya. Sebagai akibat dari terhambatnya perkembangan bicara dan bahasanya, anak tunarungu akan mengalami kesulitan dalam hal bicara, dan juga kesulitan dalam pemahaman bacaan materi pelajaran.

(Fortuna, 2014) Menyatakan bahwa salah satu upaya agar anak dapat berkomunikasi adalah penggunaan bahasa isyarat sebagai penunjang dalam berkomunikasi siswa tunarungu antar sesama tunarungu dan tunarungu dengan orang normal lainnya. Bahasa isyarat merupakan suatu ungkapan yang menggunakan gerakan tangan atau lengan yang telah disepakati oleh pemakainya

yang serta dengan bahasa lisan. Penggunaan bahasa isyarat disetiap daerah memiliki bahasa isyarat yang berbeda pula, sehingga ada upaya oleh pemerintah untuk penyamaan bahasa isyarat Indonesia, sehingga dilahirkan Sistem Isyarat Bahasa Indonesia atau yang disingkat SIBI.

#### **1.2. Tinjuan Pustaka**

(Najiburahman, et al., 2015), Gunawan menyatakan bahwa Sistem Isyarat Bahasa Indonesia adalah isyarat – isyarat kata yang pada mulanya diambil dari isyarat – isyarat yang disampaikan anak tunarungu. Isyarat yang bisa diterima sebagai kata atau kosakata dalam bahasa Indonesia termasuk America Sign Language (ACL) atau bahasa isyarat Amerika yang di Indonesiakan. Sistem bahasa isyarat Indonesia mengacu pada kamus umum Bahasa Indonesia. Kamus iniditerbitkan pada tahun1995. Kamus Umum Bahasa Isyarat Indonesia diterbitkan sebagai acuan dalam Bahasa Isyarat baku dalam proses ngajar mengajar.

(Fauziah, et al., 2012), menyatakan bahwa Sistem Isyarat Bahasa (SIBI) Indonesia yang dilakukan ini merupakan salah satu media yang membantu berkomunikasi sesama kaum tunarungu dan dengan masyarakat luas. Wujudnya adalah tataan yang sistematis tentang seperangkat isyarat jari, tangan, dan berbagai gerak yang melambangkan kosakata bahasa Indonesia.

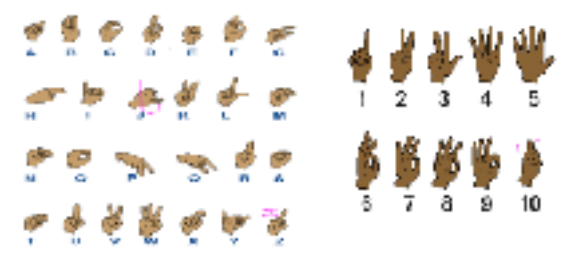

#### **1.3. Metodologi Penelitian**

Pada tahap ini kita menganalisa terlebih dahulu sistem yang sedang berlangsung agar dapat membuat sebuah perancangan dengan mendeskripsikan sistem pembelajaran tuna rungu yang sedang berlangsung, kemudian kita membuat rancangan aplikasi pembelajaran tuna rungu sesuai dengan yang diusulkan lalu membuat rancangan pembelajaran tuna rungu dan membuat rancangan aplikasi.

#### 2. Fase Elaboration

Tahap ini lebih difokuskan pada perencanaan arsitektur sistem. Tahap ini juga mendeteksi apakah arsitektur sistem yang diinginkan dapat dibuat atau tidak. Tahap ini lebih pada analisis dan desain sistem serta implementasi sistem yang fokus pada purwarupa sistem sistem. Langkah – langkah yang dilakukan penulis pada tahap ini meliputi : perancangan struktur sistem, interaksi sistem, aliran kerja sistem, dan desain antar muka.

#### 3. Fase Contruction

Tahap ini fokus pada pengembangan komponen dan fitur – fitur yang ada pada sistem aplikasi pembelajaran untuk anak tunarungu dengan metode SIBI. Tahap ini lebih pada implementasi dan pengujian sistem yang fokus pada implementasi perangkat lunak pada pembuatan aplikasi pengkodean. Langkah – langkah yang dilakukakn meliputi : pembuatan tampilan (layout) aplikasi dan pembuatan aplikasi android pengenalan kosakata untuk disabilitas tuna rungu menggunakan metode SIBI.

#### 4. Fase Transition

Tahap ini lebih pada deployment atau instalasi sistem. Tahap ini menghasilkan aplikasi pembelajaran untuk anak tunarungu dengang menggunakan metode SIBI dimana menjadi syarat dari batas kemampuan operasional awal. Aktifitas pada tahap ini termasuk pada pelatihan user dalam menggunakan aplikasi tersebut, pemeliharaan dan pengujian sistem apakah sudah memenuhi kebutuhan user, jika user kebingungan pada saat menggunakan aplikasi maka masih bisa dikembangkan lagi untuk lebih mempermudah penggunaan user.

#### **2. PEMBAHASAN**

Teknik analisa data merupakan suatu langkah yang paling menentukan dari suatu sistem penelitian, karena analisa data berfungsi untuk menyimpulkan hasil penelitian. Analisa data yang dilakukan adalah sebagai berikut :

#### **2.1. Metode Lapangan (Field Research)**

Metode ini dilakukan penulis secara langsung dengan mengumpulkan data yang berhubungan dengan pembelajaran untuk anak tunarungu. Datadata tersebut penulis kumpulkan dengan cara :

a. Observasi (pengamatan langsung)

Pengamatan langsung dilakukan dengan cara mendatangi objek yang akan dikaji sistem pembelajarannya mulai dari analisis sistem pembelajaran untuk anak tunarungu yang sedang berlangsung hingga aspek – aspek lainnya terkait pembelajaran untuk anak tunarungu dengan menggunakan metode SIBI. Informasi yang didapatkan berdasarkan pengamatan adalah sebagai berikut :

- 1) Gambaran umum
- 2) Visi dan Misi
- 3) Struktur Organisasi
- 4) Sistem pembelajaran untuk anak tunarungu yang sedang berlangung
- b. Interview (wawancara)

Interview untuk mendapatkan penjelasan dari masalah – masalah yang sebelumnya kurang jelas dan untuk meyakinkan bahwa data yang diperoleh / dikumpulkan benar – benar akurat sesuai dengan keadaan yang sebenarnya. Wawancara dilakukan terhadap bagian sistem pembelajaran anak tuna rungu oleh koordinator / guru khusus pendidikan tunarungu yang ada di SLBN Majalengka. Wawancara ini dilakukan dengan memberi beberapa pertanyaan yang khususnya mengenai pembelajaran tunarungu dengan menggunakan metode SIBI. Sehingga penulis dapat mengetahui sistem pembelajaran untuk anak tunarungu dengan metode SIBI yang sedang berjalan. Pada saat wawancara diketahui bahwa metode pembelajaran menggunakan metode yang mengutip dari buku metode SIBI sebagai acuan pembelajaran yang masih terbilang manual dan belum memiliki aplikasi untuk memudahkan dalam melakukan pembelajaran kepada anak tunarungu, guru yang mengajar tunarungu lebih mudah mengajar kepada anak tunarungu yang memang sudah cacat sejak lahir dibandingkan mengajar anak tunarungu cacat karena kecelakaan, untuk anak SD kelas 4 sampai 6 mereka biasanya sudah memiliki hp android, untuk jumlah anak SD yang tunarungu itu sendiri untuk kelas 1 ada 3 siswa, untuk kelas 2 ada 3 siswa, untuk kelas 4 ada 2, kelas 5 ada 1, dan kelas 6 ada 1, jadi totalnya ada 10 anak SD yang mengalami tunarungu.

#### **2.2. Perpustakaan (Library Research)**

Kegiatan mengutip dari berbagai bacaan yang berkaitan dengan pelaksanaan tugas akhir yang berstudi kasus di SLBN Majalengka ini dimaksudkan untuk memberikan landasan teori yang kuat melalui buku – buku atau literature yang tersedia di perpustakaan, baik berupa bahan – bahan kuliah dan pengumpulan data dengan menggunakan fasilitas internet melalui mesin pencarian (search engine) berupa jurnal elektronik maupun dokumen – dokumen elektronik yang berkaitan dengan penelitian. Dari metode perpustakaan ini penulis mendapatkan data berupa materi mengenai pembelajaran yang dilakukan kepada anak tuna rungu, metode sistem isyarat bahasa indonesia (SIBI) dan semua yang berkaitan dengan metode pembelajaran untuk anak tuna rungu.

#### **3. SISTEM YANG DIUSULKAN**

Berikut adalah sistem yang diusulkan oleh penulis untuk melakukan pembelajaran anak tunarungu

#### INFOTECH journal ISSN : 2460-1861

dengan bantuan aplikasi tunarungu berbasis android. Langkah awal yang dilakukan yaitu guru melihat materi yang akan dibahas, lalu guru menerangkan materi tersebut dengan menggunakan aplikasi tunarungu berbasis android, lalu siswa mempelajari materi yang sudah diterangkan oleh guru, jika siswa tidak mengerti maka guru menerangkan kembali di bagian materi yang tidak mengerti menggunakan aplikasi tunarungu, jika siswa sudah mengerti maka lanjut ke evaluasi materi yang sudah dibahas kemudian guru memeriksa hasil pembelajaran nya kemudian memberikan nilai kepada siswa.

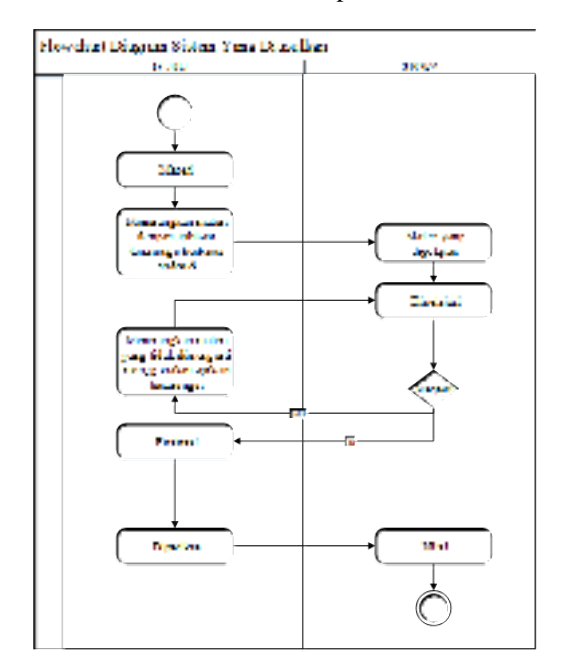

#### **3.1. Perancangan Strukutur Sistem**

Perancangan struktur sistem mempunyai dua tujuan yaitu memenuhi kebutuhan kepada pemakai (user) dan untuk memberikan gambaran yang jelas serta rancang bangun yang lengkap kepada pemrogram (developer) dan ahli teknik lainnya yang terlibat dalam pembuatan sistem tersebut.

Use case diagram dibawah merupakan gambaran ruang lingkup dari aplikasi pembelajaran tunarungu menggunakan metode SIBI :

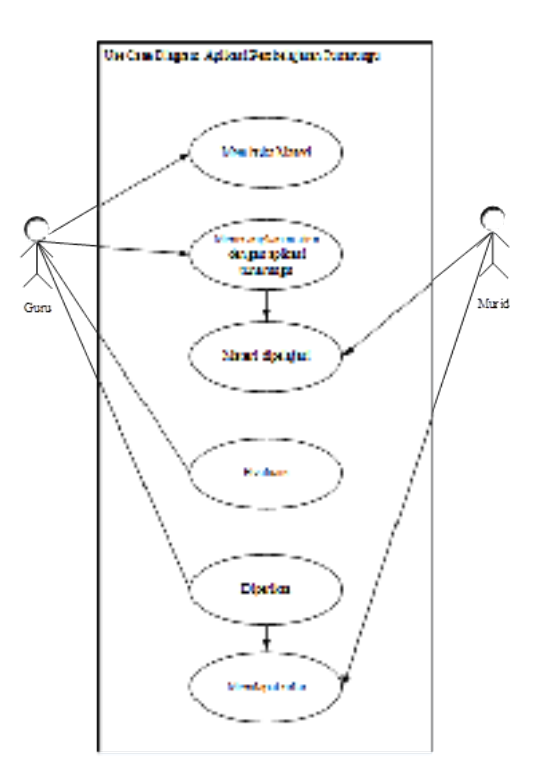

Use case diagram diatas tersebut menjelaskan bagaimana alur aplikasi pembelajaran tunarungu, pada aktor guru terlebih dahulu melihat materi apa yang akan di pelajari, lalu guru akan menerangkan materi pelajaran dengan bantuan aplikasi tunarungu dengan menggunakan metode SIBI yang kemudian materi akan dipelajari oleh aktor murid, selanjutnya guru melakukan evaluasi terhadap materi yang sudah diterangkan kepada murid yang kemudian hasil pembelajaran diperiksa oleh guru dan kemudian murid akan mendapat nilai.

#### **3.2. Interaksi Sistem**

Interaksi sistem adalah sebuah sistem yang bertujuan untuk membentuk sebuah jaringan interaksi – interaksi yang ada pada aplikasi pembelajaran tunarungu menggunakan metode SIBI, berikut adalah Flowchart yang ada pada aplikasi pembelajaran tunarungu :

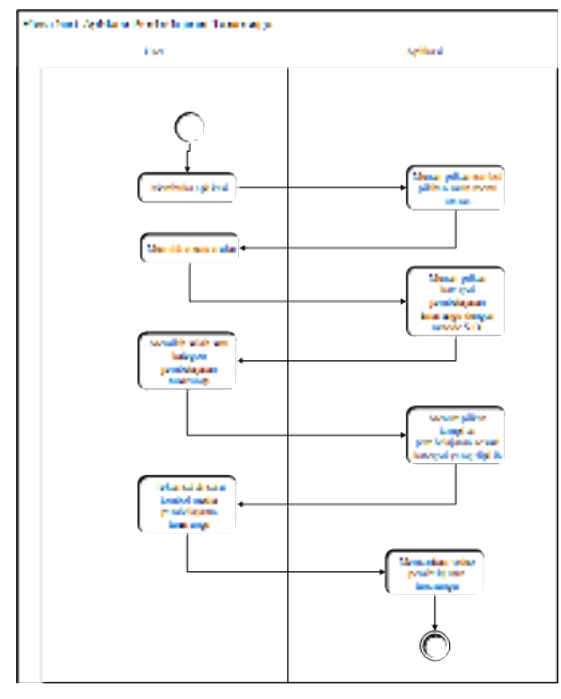

Flowchart diagram diatas menggambarkan rangkaian aliran dari aktifitas pengguna (user) dan aplikasi pembelajaran tunarungu menggunakan metode SIBI, aktifitas ini dibagi menjadi beberapa kategori.

Flowchart pada aplikasi ini, menjelaskan alur user dalam menggunakan aplikasi pembelajaran tunarungu berbasis android. Pada phase user yang pertama dilakukan adalah membuka aplikasi lalu pada phase aplikasi akan menampilkan tombol pilihan main menu utama, kemudian user memilih menu mulai lalu aplikasi akan menampilkan kategori pembelajaran tunarungu dengan metode SIBI, kemudian user memilih salah satu kategori yang ada pada aplikasi lalu aplikasi akan menampilkan video view pembelajaran sesuai kategori yang dipilih, kemudian user memilih salah satu tombol yang ada pada media pembelajaran tunarungu lalu aplikasi akan memainkan video pembelajaran yang dipilih.

#### **3.3. Aliran Kerja Sistem**

Squence diagram pada aplikasi pembelajaran tunarungu memiliki tahapan seperti pada gambar diatas dimana pada tahap awal guru membuka aplikasi hingga muncul tampilan menu utama aplikasi pembelajaran tunarungu, kemudian guru memilih tombol mulai hingga aplikasi akan menampilkan kategori pembelajaran tunarungu yang ada pada aplikasi android, kemudian guru memilih salah satu kategori hingga aplikasi akan memunculkan tampilan pemutar video, kemudian guru memilih salah satu button video hingga video pembelajaran tunarungu diputar yang kemudian akan diterangkan kepada siswa di SLBN Majalengka hingga didapatkan hasil akhir pembelajaran berupa nilai yang diberikan guru.

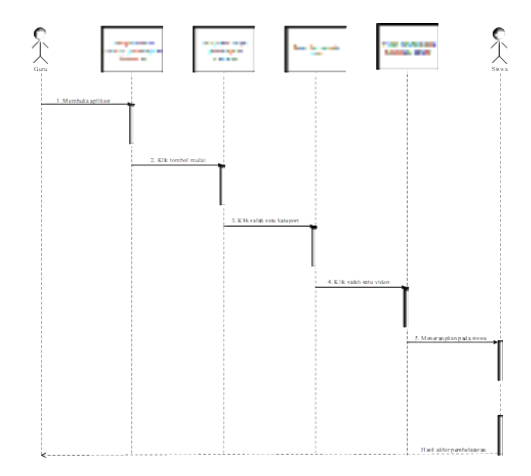

#### **4. KESIMPULAN**

Dari uraian yang terdapat pada laporan tugas akhir ini, maka penulis menarik beberapa kesimpulan sebagai berikut :

- a. SLBN Majalengka lebih efektif melakukan pembelajaran kepada anak tunarungu dengan bantuan aplikasi android.
- b. Aplikasi pembelajaran tunarungu dirancang menggunakan metode pengembangan sistem yang terdiri dari beberapa tahap yaitu inception, elaboration, construction dan transition.
- c. SLBN Majalengka mengajar anak tunarungu dengan bantuan aplikasi pembelajaran tunarungu yang telah dibuat.

#### **PUSTAKA**

- Abdurahman, H. & Riswaya, A. R., 2014. Aplikasi Pinjaman Pembayaran Secara Kredit Pada Bank Yudha Bhakti. Jurnal Computech & Bisnis, 8(2), pp. 61-69.
- Dharwiyanti, S. & Wahono, R. S., 2003. Pengantar Unified Modeling Language (UML). Kuliah Umum IlmuKomputer.Com, pp. 1-13.
- Ermatika, 2016. Analisis Dan Perancangan Sistem Informasi Perpustakaan. Jurnal Sistem Informasi (JSI), pp. 966-977.
- Fauziah, Y., Yuwono, B. & D.W.P., C., 2012. Aplikasi Kamus Elektronik Bahasa Isyarat Bagi Tunarungu Dalam Bahasa Indonesia Berbasis Web. Telematika, 9(1), pp. 45-50.
- Fortuna, A. N., 2014. Persepsi Siswa Tunarungu Terhadap Penggunaan Sistem Isyarat Bahasa Indonesia Dalam Komunikasi. Jurnal Ilmiah Pendidikan Khusus, 3(3), pp. 673-684.
- Huda, N. & Purwaningtias, F., 2017. Perancangan Aplikasi Pembelajaran Pengenalan Huruf Dan Angka Berbasis Augmented Reality. Jurnal SISFOKOM, 06(02), pp. 116-120.
- Juansyah, A., 2015. Pembangunan Aplikasi Child Tracker Berbasis Assisted - Global Positioning System (A-GPS) Dengan Platform Android. Jurnal Ilmiah Komputer dan Informatika (KOMPUTA), 1(1), pp. 1-8.
- K, O. T., Irfan, M. & Nurpianti, A., 2013. Jurnal Teknik Informatika Fakultas Sains dan Teknologi. Pembuatan Aplikasi Anniyapedia Ensiklopedi Muslim Anak Berbasis Web, 7(1), pp. 33-52.
- Kulkarni , V. S. & Lokhande., S. D., 2010. Appearance Based Recognation Of American Sign Language Using Gesture Segmentation. International Journal on Computer Science and Engineering, 02(03), pp. 560-565.
- Mubarok, F., , Harliana & Hadijah, I., 2015. Perbandingan Antara Metode RUP dan Prototype Dalam Aplikasi Penerimaan Siswa Baru Berbasis Web. Citec Journal, 2(2), pp. 114-127.
- Mustaqbal, M. . S., Firdaus, . R. . F. & Rahmadi, H., 2015. Pengujian Aplikasi Menggunakan Black Box Testing Boundary Value Analysis. Jurnal Ilmiah Teknologi Informasi Terapan, 1(3), pp. 31-36.
- Najiburahman, M., Magdalena, R. & atmaja, R. D., 2015. Simulasi dan Analisis Sistem Penerjemah Bahasa SIBI Menjadi Bahasa Indonesia Menggunakan metode Klasifikasi Hidden MArkov Model. e-Proceeding of Engineering, 2(1), pp. 97-105.
- Nurjannah, 2013. Jurnal Kreatif Tadulako. Peningkatan Kemampuan Penguasaan Kosakata Melalui Kartu Huruf Bergambar Siswa Kelas II SDN SONI, 4(8), pp. 290-313.
- Patil, K., Pendharkar, G. & Gaikwad, P. G. N., 2014. American Sign Language Detection. International Journal of Scientific and Research Publication, 4(11), pp. 1-6.
- Rahmad, M. B. & Setiady, T., 2014. Perancangan Sistem Informasi Inventory Spare Part Elektronik Berbasis Web PHP. Jurnal Sarjana Teknik Informatika, 2(2), pp. 1331-1340.
- Santoso, M. B. & Apsari, N. C., 2017. Pergeseran Paradigma Dalam Disabilitas. Journal of International Studies, 1(2), pp. 166-176.
- Siskandar, 2003. Pelayanan Profesional Kurikulum 2004. Jakarta: Departemen Pendidikan Nasional.
- Soenarto, B., Irwan, S. & Kambry, M. A., 2016. Teknik Utama. Jurnal Sains Dan Teknologi, 11(1), pp. 15-26.
- Soesanto, G. R., Sihkabuden & Ulfa, S., 2016. Pengembangan Instrumen Penilaian Kemampuan Kognitif Menggunakan Kalimat Efektif Pada Tunarungu Tingkat SLTA. Jurnal Pendidikan, 1(6), pp. 1169-1179.
- Sugiarti, S., 2015. Upaya Meningkatkan Kosa Kata Anak Tunarungu Melalu Media Variasi Gambar Pada Siswa Kelas V/B Di SLB

Negeri Surakarta. Prosiding Seminar Nasional Pendidikan, pp. 254-260.

Trisnadewi, K. A., Darsana, I. W. & Wiyasa, K. N., 2014. Penerapan Pembelajaran Inkuiri Berbantuan Media Audiovisual Untuk Meningkatkan Aktivitas Dan Hasil Belajar IPS Siswa Kelas V SD No. 3 Tibubeneng, Kuta Utara. e-Jurnal Mimbar PG SD Universitas Pendidikan Ganesha, 2(1).